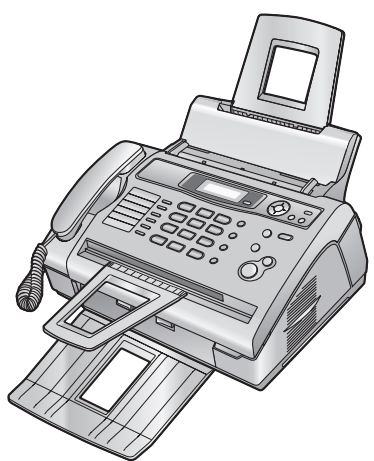

# **Panasonic Manuel utilisateur**

# **Télécopieur laser compact** N˚ du modèle**KX-FL401FR**

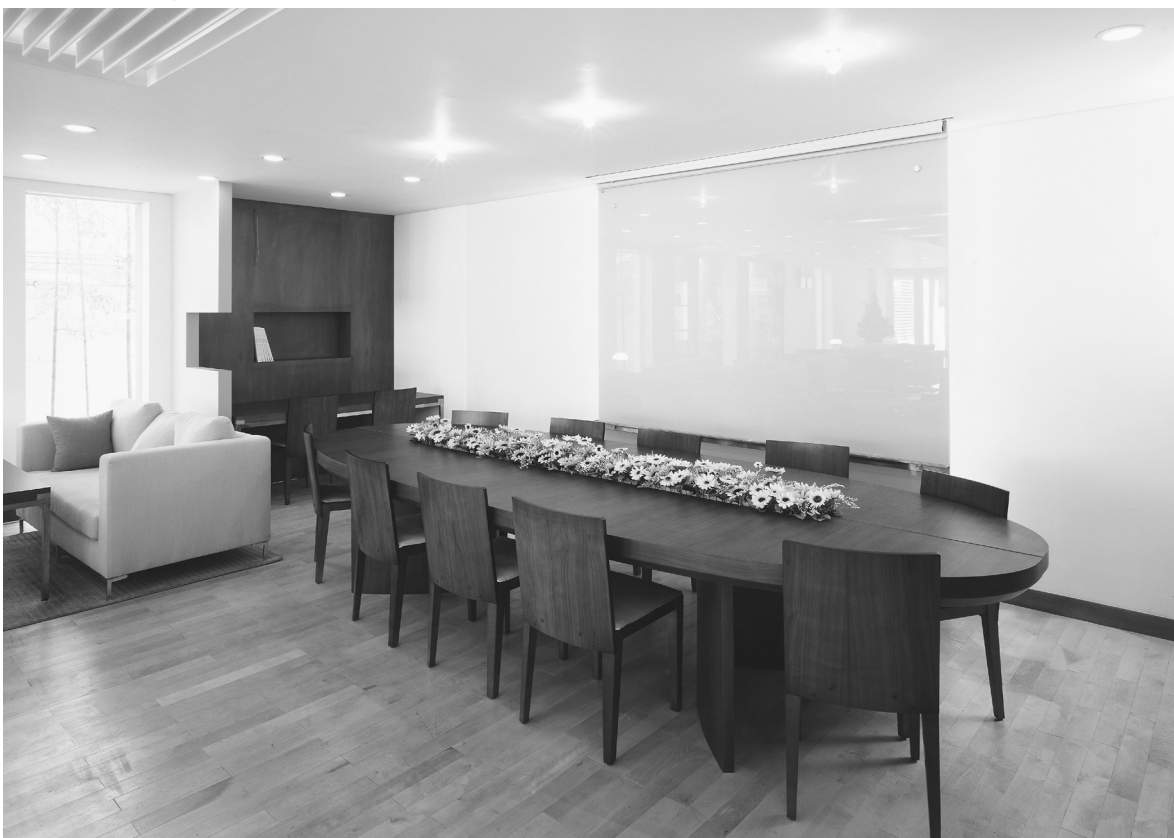

Veuillez lire ce manuel utilisateur avant de mettre l'appareil en service et conservez-le pour le consulter ultérieurement.

**Cet appareil est compatible avec la fonction d'identification de l'appelant dont vous pouvez disposer en vous abonnant au service approprié auprès de votre opérateur.**

**Veillez à utiliser le câble téléphonique livré avec cet appareil.**

**Ce modèle est conçu pour n'être utilisé qu'en France.**

**FOR ENGLISH USERS: You can select English for the display and report (feature #48, page 42).**

## **Utilisation du Manuel utilisateur**

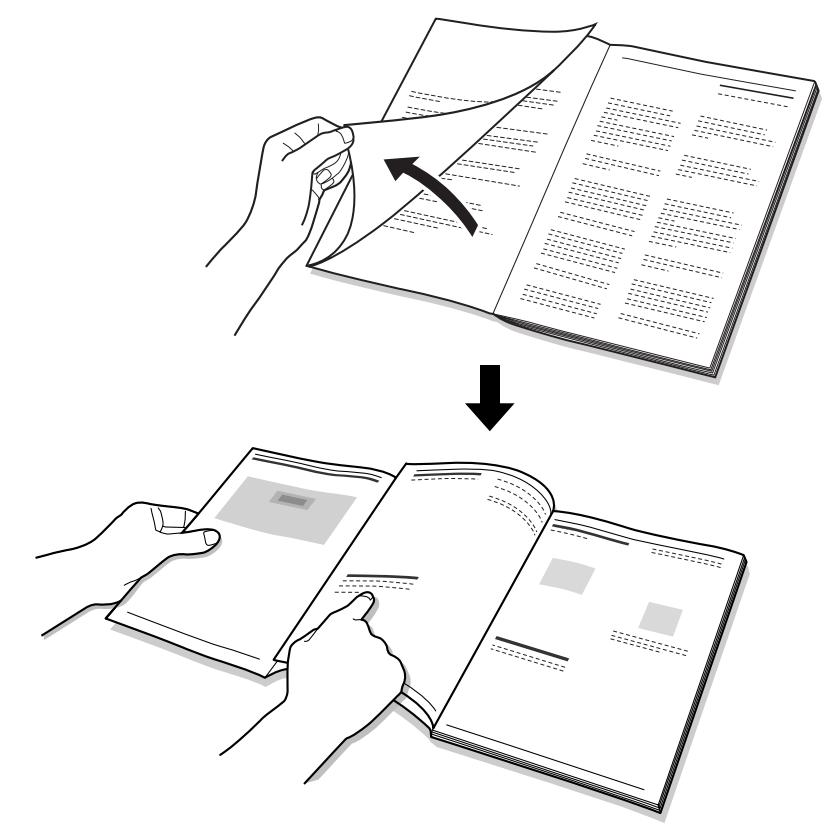

Lorsque vous parcourez ce Manuel utilisateur, laissez toujours la page de couverture (page suivante) ouverte pour trouver facilement les boutons.

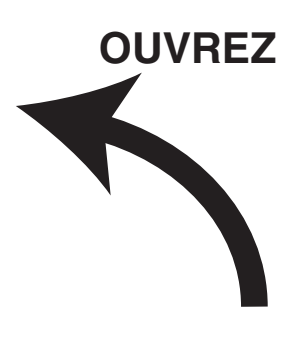

## **Emplacement des commandes**

Laissez cette page ouverte lorsque vous parcourez ce Manuel utilisateur. Pour une description de chaque bouton, reportez-vous à la [page 8](#page-9-0).

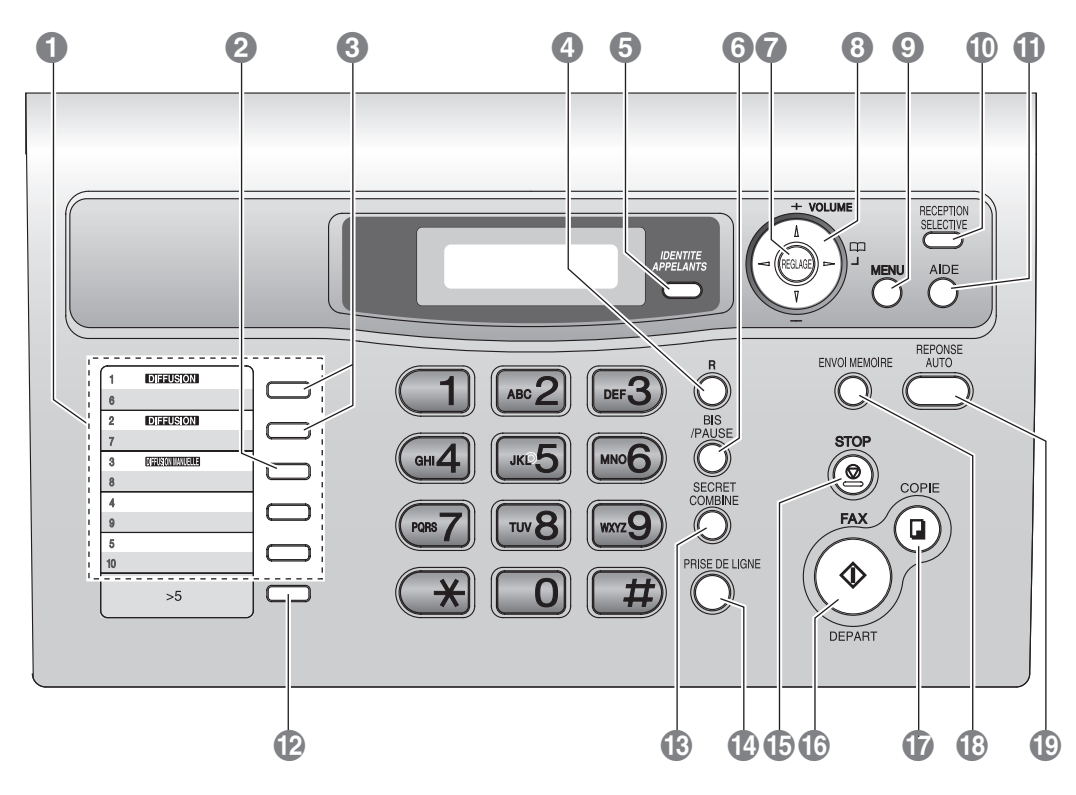

## **Boutons (dans l'ordre alphabétique)**

AIDE **①**<br>BIS/PAUSE **④** IDENTITE APPELANTS **⑤** REPONSE AU  $\mathbb{C}$ OPIE  $\mathbf{\hat{y}}$  MENU  $\mathbf{\Theta}$  SECRET COMBINE  $\mathbf{\hat{y}}$  $\blacksquare$  DEPART (0)  $\blacksquare$   $\blacksquare$  ENVOI MEMOIRE **1 EXAMPLE RECEPTION SELECTIVE 1 ODER A** VOLUME **@** 

IDENTITE APPELANTS  $\bigcirc$  REPONSE AUTO  $\bigcirc$ 

DIFFUSION <sup>3</sup> PRISE DE LIGNE 1 Touche de déplacement du curseur <sup>3</sup> DIFFUSION MANUELLE 2 RO RO RESERVE EN CONTRACTE DE TOUCHES des numéros abrégés O

#### **Merci d'avoir acheté un télécopieur Panasonic.**

#### **Données importantes à ne pas oublier**

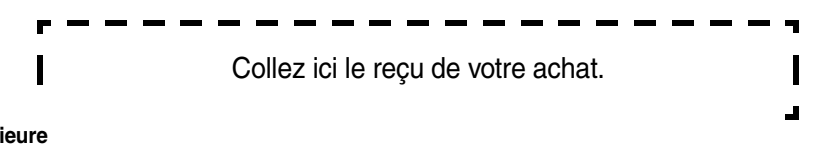

#### **Pour référence ultérieure**

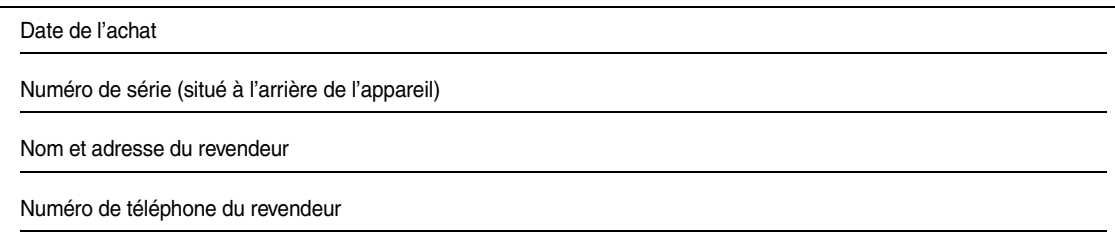

#### **Vous pouvez sélectionner le français ou l'anglais.**

• L'affichage et les rapports apparaissent dans la langue sélectionnée. Le paramètre par défaut est le français. Si vous souhaitez modifier le paramètre sur l'anglais, voir la fonction #48 à la [page 42.](#page-43-0)

#### **Attention:**

- L Ne pas frotter ou gommer la face imprimée du papier d'enregistrement, vous risqueriez d'étaler l'impression.
- $\bullet$  En cas de problème, contactez en premier lieu votre fournisseur d'équipement.
- Ce matériel est conçu pour une utilisation sur le réseau téléphonique analogique français.

#### **Déclaration de conformité:**

L Nous, Panasonic Communications Co., Ltd., déclarons que le présent matériel est conforme aux exigences essentielles et autres dispositions appropriées de la Directive 1999/5/CE (R&TTE) relative aux équipements hertziens et aux équipements terminaux de télécommunications.

Les déclarations de conformité des produits Panasonic décrits dans le présent manuel sont disponibles au téléchargement à l'adresse suivante:

http://www.doc.panasonic.de

Contact: Panasonic Services Europe a Division of Panasonic Marketing Europe GmbH Panasonic Testing Centre Winsbergring 15, 22525 Hamburg, Allemagne

#### **Copyright:**

• Le présent document est la propriété intellectuelle de Panasonic Communications Co., Ltd. et ne peut être reproduit qu'à des fins internes. Toute autre reproduction, partielle ou intégrale, est interdite sauf accord écrit de Panasonic Communications Co., Ltd.

© 2006 Panasonic Communications Co., Ltd. Tous droits réservés.

## **Consignes de sécurité importantes**

Informations importantes Consignes de sécurité

Lorsque vous utilisez cet appareil, suivez toujours les consignes de sécurité de base afin de réduire les risques d'incendie, de décharge électrique ou de blessure corporelle.

- 1. Assurez-vous de lire et de bien comprendre toutes les instructions.
- 2. Respectez l'ensemble des avertissements et des instructions figurant sur l'appareil.
- 3. Débranchez l'appareil de toute prise électrique avant de le nettoyer. N'utilisez pas de produits de nettoyage liquides ou aérosols.
- 4. Ne placez pas l'appareil à proximité d'eau, par exemple, près d'un évier, d'un lavabo, d'une baignoire, etc.
- 5. Placez l'appareil en toute sécurité sur une surface stable. Si l'appareil tombe, des dégâts ou des blessures graves peuvent s'ensuivre.
- 6. Ne recouvrez pas les fentes d'insertion ni les ouvertures de l'appareil. Elles servent de ventilation et de protection contre la surchauffe. Ne placez jamais l'appareil à proximité de radiateurs, ou dans un endroit dépourvu de toute ventilation adéquate.
- 7. Utilisez uniquement le type d'alimentation électrique spécifié sur l'appareil. Si vous n'êtes pas certain du type d'alimentation électrique dont vous disposez, demandez des informations à votre fournisseur ou à votre compagnie d'électricité.
- 8. Pour des raisons de sécurité, l'appareil est équipé d'une prise de terre. Si vous n'avez pas ce type de prise de courant, veillez à en faire installer une. N'allez pas à l'encontre de cette mesure de sécurité en modifiant la prise vous-même.
- 9. Ne déposez pas d'objets sur le câble d'alimentation. Installez l'appareil à un endroit où personne ne risque de marcher ou de buter sur le câble.
- 10. Ne surchargez pas les prises électriques, ni les rallonges. Cela peut provoquer un incendie ou une décharge électrique.
- 11. Ne poussez jamais d'objets dans les fentes de l'appareil. Cela peut provoquer un incendie ou une décharge électrique. Ne déversez jamais de liquide sur l'appareil.
- 12. Afin de réduire les risques de décharge électrique, ne tentez pas de démonter l'appareil. Si l'appareil nécessite un entretien, portez-le dans un centre de dépannage agréé. Si vous ouvrez ou enlevez les capots, vous risquez de vous exposer à des tensions dangereuses ou à d'autres dangers. Un remontage incorrect peut provoquer une décharge électrique lors de l'utilisation ultérieure de l'appareil.
- 13. Débranchez l'appareil de la prise électrique et confiez l'entretien à un centre de dépannage agréé dans les cas suivants:
	- A. Si le câble d'alimentation est endommagé ou usé.
	- B. Du liquide a été renversé et a pénétré dans l'appareil.
	- C. L'appareil a été exposé à la pluie ou à l'eau.
	- D. L'appareil ne fonctionne pas normalement alors que vous respectez scrupuleusement les instructions du Manuel utilisateur. Réglez uniquement les commandes couvertes par le présent Manuel utilisateur. Un réglage inadéquat est susceptible de nécessiter beaucoup de travail de la part d'un centre de service agréé.
	- E. L'appareil est tombé ou a subi des dégâts.
- F. L'appareil ne fonctionne plus comme précédemment.
- 14. Pendant un orage, évitez toute utilisation de téléphones, sauf les modèles sans fil. Il y a un léger risque d'électrocution par la foudre.
- 15. N'utilisez pas cet appareil pour faire état d'une fuite de gaz, si l'appareil se trouve à proximité de la fuite.

## CONSERVEZ CES INSTRUCTIONS

## **ATTENTION:**

#### **Installation**

- L Après un transfert de l'appareil d'un endroit froid à un endroit plus chaud, laissez-le s'adapter à la température plus élevée et ne le branchez qu'après environ 30 minutes. Si l'appareil est branché trop rapidement après un changement de température soudain, de la condensation peut se former à l'intérieur et provoquer un dysfonctionnement.
- L N'installez jamais de ligne de téléphone durant un orage.
- L N'installez jamais de prise de téléphone dans des endroits humides, sauf si la prise est spécialement prévue à cet effet.
- Ne touchez jamais de fils téléphoniques ou de terminaux non isolés, sauf si la ligne a été déconnectée à l'interface avec le réseau.
- L Soyez prudent lors de l'installation ou de la modification de lignes téléphoniques.
- $\bullet$  Ne touchez pas la prise si vos mains sont mouillées.

#### **Rayonnement laser**

• L'imprimante de cet appareil fonctionne au rayon laser. L'utilisation de commandes ou de réglages ou la mise en application de procédures autres que celles spécifiées ici peut entraîner une exposition dangereuse aux effets du rayon.

#### **Unité de fusion**

- $\bullet$  L'unité de fusion chauffe. Ne la touchez pas.
- L Pendant ou immédiatement après l'impression, la zone à proximité de la sortie du papier d'enregistrement (1) chauffe également. C'est normal.

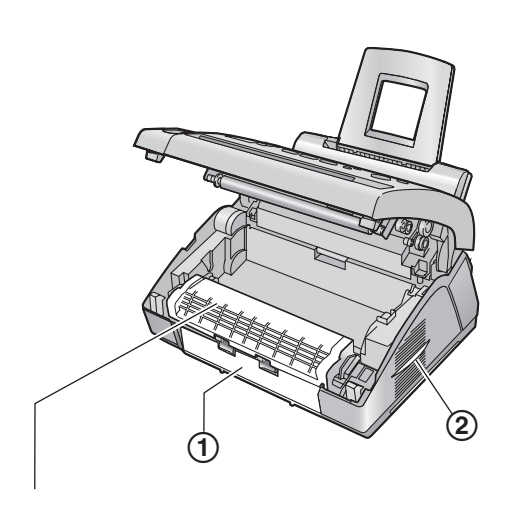

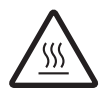

Unité de fusion

#### **Cartouche d'encre**

- L Soyez attentif à ce qui suit lors de la manipulation de la cartouche d'encre:
	- Ne laissez pas trop longtemps la cartouche d'encre en dehors du sachet de protection. Cela réduit la durée de service de la cartouche d'encre.
	- En cas d'ingestion accidentelle de toner, buvez plusieurs verres d'eau afin de diluer le contenu de votre estomac, et demandez une aide médicale d'urgence.
	- En cas de contact de toner avec vos yeux, rincez-les abondamment à l'eau, et demandez une aide médicale d'urgence.
	- En cas de contact de toner avec la peau, lavez la tache abondamment au savon et à l'eau.
	- Si vous inhalez du toner, rendez-vous à l'air frais et consultez un membre de l'équipe médicale locale.

#### **Unité de tambour**

- Lisez les instructions à la [page 10](#page-11-0) avant de commencer l'installation de l'unité de tambour. La lecture terminée, ouvrez le sachet de protection de l'unité de tambour. L'unité de tambour comprend un tambour photosensible. L'exposer à la lumière risque de l'endommager. Une fois le sachet de protection ouvert:
	- N'exposez pas l'unité de tambour plus de 5 minutes à la lumière.
	- Ne pas toucher ni griffer la surface noire du tambour.
- Ne placez pas l'unité de tambour dans un endroit sale, poussiéreux ou extrêmement humide.
- N'exposez pas l'unité de tambour à la lumière directe du soleil.

#### **AVERTISSEMENT:**

- L Afin de prévenir tout risque d'incendie ou de décharge électrique, évitez d'exposer le produit à la pluie ou à tout type d'humidité.
- L Débranchez l'appareil du secteur s'il émet de la fumée, une odeur anormale ou des bruits inhabituels. Ces situations peuvent entraîner un incendie ou un choc électrique. Assurezvous que plus aucune fumée ne se dégage et contactez un centre de services agréé.
- L Veillez à ce que l'appareil soit installé dans une pièce bien aérée afin de minimiser la densité d'ozone dans l'air. L'ozone étant plus lourd que l'air, il est recommandé de ventiler l'air au niveau du sol.

**Informations relatives à l'évacuation des déchets, destinées aux utilisateurs d'appareils électriques et électroniques (appareils ménagers domestiques)**

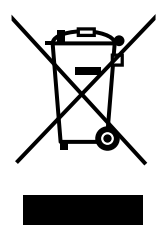

Lorsque ce symbole figure sur les produits et/ou les documents qui les accompagnent, cela signifie que les appareils électriques et électroniques ne doivent pas être jetés avec les ordures ménagères.

Pour que ces produits subissent un traitement, une récupération et un recyclage appropriés, envoyez-les dans les points de collecte désignés, où ils peuvent être déposés gratuitement. Dans certains pays, il est possible de renvoyer les produits au revendeur local en cas d'achat d'un produit équivalent.

En éliminant correctement ce produit, vous contribuerez à la conservation des ressources vitales et à la prévention des éventuels effets négatifs sur l'environnement et la santé humaine qui pourraient survenir dans le cas contraire. Afin de connaître le point de collecte le plus proche, veuillez contacter vos autorités locales.

Des sanctions peuvent être appliquées en cas d'élimination incorrecte de ces déchets, conformément à la législation nationale.

#### **Utilisateurs professionnels de l'Union européenne**

Pour en savoir plus sur l'élimination des appareils électriques et électroniques, contactez votre revendeur ou fournisseur.

#### **Informations sur l'évacuation des déchets dans les pays ne faisant pas partie de l'Union européenne**

Ce symbole n'est reconnu que dans l'Union européenne. Pour vous débarrasser de ce produit, veuillez contacter les autorités locales ou votre revendeur afin de connaître la procédure d'élimination à suivre.

## **Pour de meilleurs résultats**

#### **Cartouche d'encre et unité de tambour**

- $\bullet$  Pour des performances optimales, nous vous recommandons d'utiliser des cartouches d'encre et des unités de tambour Panasonic authentiques. Nous ne pourrons être tenus pour responsables des problèmes pouvant résulter de l'utilisation d'une cartouche d'encre ou d'une unité de tambour d'une autre marque que Panasonic:
	- Endommagement de l'appareil
	- Mauvaise qualité d'impression
	- Fonctionnement incorrect
- L Dans le processus d'impression, un procédé thermique de fusion permet d'appliquer le toner sur la page. En conséquence, il est normal que l'appareil dégage une odeur pendant l'impression et juste après celle-ci. Veillez à utiliser cet appareil dans une pièce correctement aérée.
- Pour prolonger la durée de vie du tambour, l'appareil ne doit jamais être désactivé immédiatement après l'impression. Laissez-le sous tension pendant au moins 30 minutes après la fin de l'impression.
- L Ne recouvrez pas les fentes d'insertion ni les ouvertures de l'appareil. Inspectez régulièrement les aérations et éliminez toute accumulation de poussière à l'aide d'un aspirateur (2).
- Lorsque vous remplacez la cartouche d'encre ou le tambour, empêchez tout contact du tambour avec de la poussière, de l'eau ou des liquides. La qualité d'impression pourrait s'en trouver affectée.

#### **Électricité statique**

L Pour éviter que l'électricité statique n'endommage les connecteurs d'interface ou d'autres composants électriques à l'intérieur de l'appareil, touchez une surface métallique reliée à la terre lorsque vous manipulez les composants.

#### **Environnement**

- Éloignez l'appareil de tout dispositif produisant un bruit électrique, comme par exemple les lampes fluorescentes et les moteurs.
- Conservez l'appareil à l'abri de la poussière, d'une température trop élevée et des vibrations.
- L N'exposez pas l'appareil à la lumière directe du soleil.
- L Ne déposez pas d'objets lourds sur l'appareil.
- Lorsque vous n'utilisez pas l'appareil pendant une longue période, débranchez-le de la prise électrique.
- $\bullet$  Maintenez l'appareil éloigné de toute source de chaleur (radiateur, autocuiseur, etc.) et ne le laissez pas dans une pièce où la température est inférieure à 10 °C ou supérieure à 32,5 °C. Evitez également les sous-sols humides.

#### **Papier d'enregistrement**

L Gardez le papier dans son emballage d'origine, dans un endroit frais et sec. Sinon, vous risquez d'influencer la qualité d'impression.

#### **Entretien habituel**

L Nettoyez la surface extérieure de l'appareil avec un chiffon doux. N'utilisez pas de benzène, de solvant ou tout autre poudre abrasive.

## [1. Introduction et installation](#page-8-0)

#### **[Accessoires](#page-8-1)**

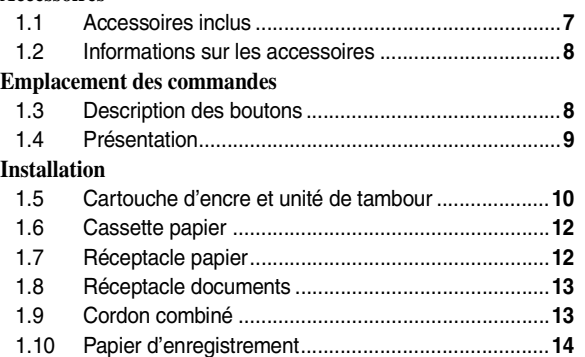

## **[2. Préparation](#page-16-0)**

#### **[Connexions et réglages](#page-16-1)**

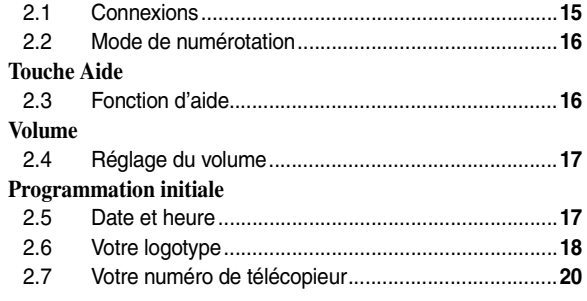

## **[3. Téléphone](#page-22-0)**

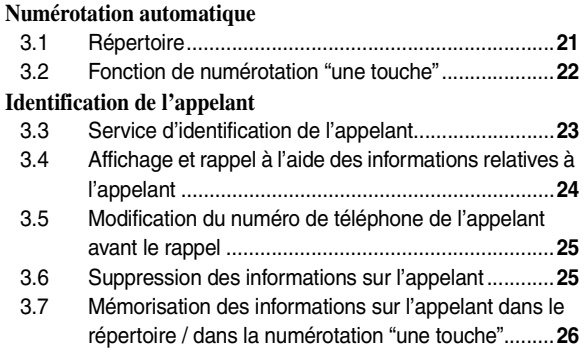

## **[4. Télécopies](#page-28-0)**

#### **[Envoi de télécopies](#page-28-1)**

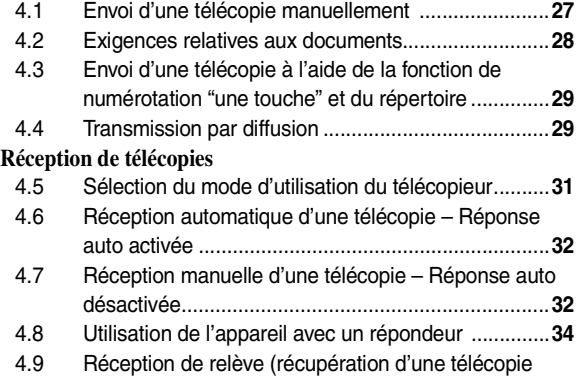

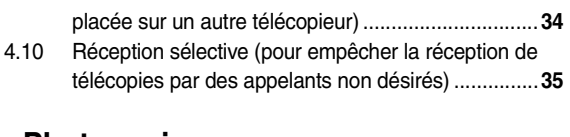

## **[5. Photocopie](#page-37-0)**

#### **[Photocopier](#page-37-1)**

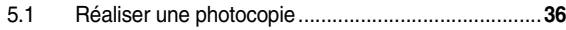

## **[6. Fonctions programmables](#page-39-0)**

#### **[Résumé des fonctions](#page-39-1)**

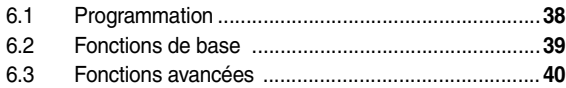

## **[7. Aide](#page-46-0)**

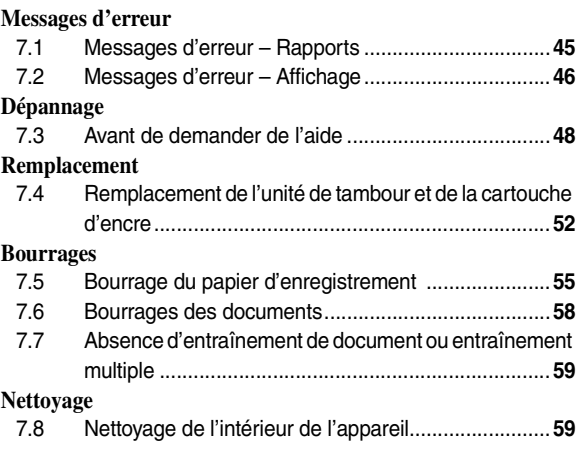

## **[8. Informations générales](#page-63-0)**

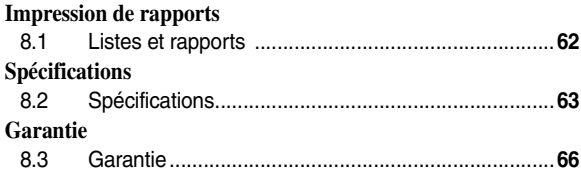

## **[9. Index](#page-68-0)**

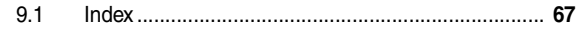

## <span id="page-8-2"></span><span id="page-8-1"></span><span id="page-8-0"></span>**1.1 Accessoires inclus**

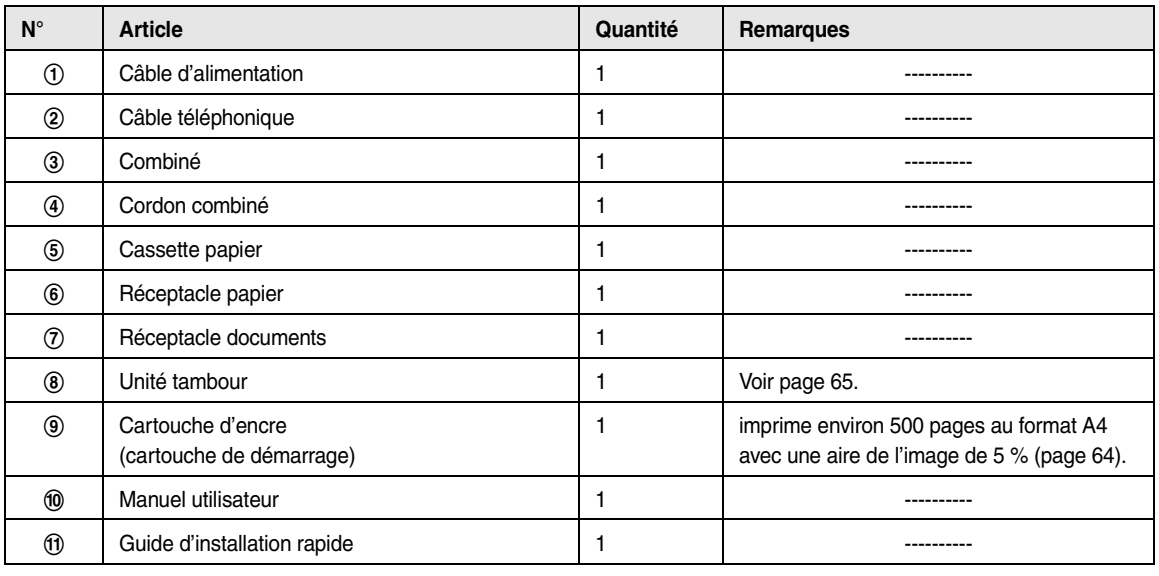

 $\left( \begin{matrix} 1 & 0 & 0 \ 0 & 0 & 0 \end{matrix} \right)$  , and  $\left( \begin{matrix} 0 & 0 & 0 \ 0 & 0 & 0 \end{matrix} \right)$  , and  $\left( \begin{matrix} 0 & 0 & 0 \ 0 & 0 & 0 \end{matrix} \right)$  , and  $\left( \begin{matrix} 0 & 0 & 0 \ 0 & 0 & 0 \end{matrix} \right)$  , and  $\left( \begin{matrix} 0 & 0 & 0 \ 0 & 0 & 0 \end{matrix} \right)$  , and  $\left( \begin{matrix} 0$ 

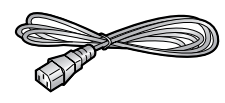

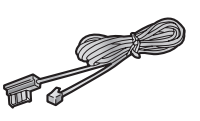

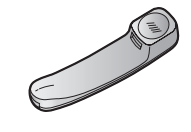

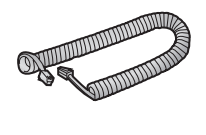

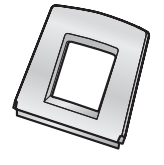

 $\qquad \qquad \textcircled{8} \qquad \qquad \textcircled{9} \qquad \qquad \textcircled{9}$ 

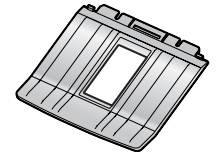

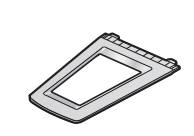

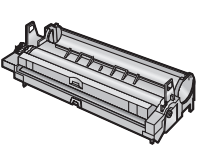

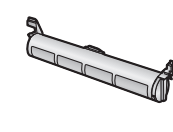

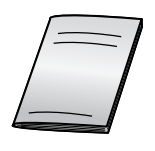

 $\circledR$ 

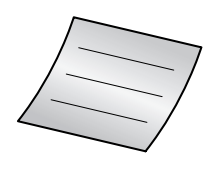

#### **Remarque:**

- $\bullet$  En cas d'absence ou d'endommagement de tout article, veuillez vous adresser à votre revendeur.
- L Conservez le carton et l'emballage d'origine, en vue du transport ultérieur de l'appareil.

## <span id="page-9-1"></span>**1.2 Informations sur les accessoires**

Afin d'assurer le bon fonctionnement de l'appareil, nous vous conseillons d'utiliser les cartouches d'encre et l'unité de tambour Panasonic. Voir [page 64](#page-65-0) pour plus de détails sur les caractéristiques.

#### **1.2.1 Accessoires disponibles**

- **Remplacement d'une cartouche d'encre (KX-FAT88X)**
- **Remplacement de l'unité tambour (KX-FAD89X)**

## **1.3 Description des boutons**

• Laissez la page de couverture ouverte pour voir l'emplacement des boutons.

#### A **Touches des numéros abrégés**

• Pour utiliser la fonction de numérotation "une touche" [\(page 22](#page-23-0)[, 29](#page-30-0)).

#### **<sup>2</sup>** [DIFFUSION MANUELLE]

• Pour envoyer manuellement un document à plusieurs correspondants ([page 29](#page-30-2)[, 30](#page-31-0)).

#### **B** [DIFFUSION]

• Pour envoyer un document à plusieurs correspondants [\(page 29](#page-30-2)[, 30](#page-31-0)).

#### D {**R**}

<span id="page-9-2"></span><span id="page-9-0"></span>Emplacement des commandes

L Pour accéder à des services téléphoniques spéciaux ou pour transférer des appels de poste.

#### **6 IIDENTITE APPELANTS**

- Pour afficher des informations sur l'appelant ([page 24](#page-25-0)).
- L Pour modifier l'affichage des informations sur l'appelant [\(page 24](#page-25-1)).

#### **6** [BIS/PAUSE]

- Pour recomposer le dernier numéro. Si la ligne est occupée lorsque vous effectuez un appel téléphonique à l'aide du bouton {**PRISE DE LIGNE**}, l'appareil recompose automatiquement le numéro à 5 reprises maximum.
- Pour insérer une pause pendant la numérotation.

#### *G* [REGLAGE]

• Pour mémoriser un réglage pendant la programmation.

#### $\bigodot$  Touche de déplacement du curseur  $[+] [-] [\triangle] [\triangle] [\triangle]$

- {>} {**VOLUME**} {k}
	- Pour régler le volume [\(page 17\)](#page-18-0).
	- Pour rechercher un élément mémorisé [\(page 21](#page-22-3)[, 29](#page-30-0)).
	- Pour sélectionner des fonctions ou des réglages de fonction lors de la programmation [\(page 38\)](#page-39-2).
- Pour accéder au répertoire [\(page 21](#page-22-3)).

#### **Q** [MENU]

• Pour démarrer ou quitter la programmation.

#### J {**RECEPTION SELECTIVE**}

• Pour utiliser la réception sélective [\(page 35](#page-36-0)).

#### **(ii)** [AIDE]

• Pour imprimer les informations utiles à des fins de référence rapide [\(page 16](#page-17-2)).

#### $\bigcirc$  [>5]

● Pour sélectionner les postes 6-10 pour la fonction de numérotation "une touche" ([page 22](#page-23-0)[, 29](#page-30-0)).

#### **(B)** [SECRET COMBINE]

• Pour couper le micro pendant une conversation. Appuyez de nouveau sur ce bouton pour reprendre la conversation.

#### N {**PRISE DE LIGNE**}

L Pour lancer la numérotation d'un numéro. Si vous appuyez sur la touche {**PRISE DE LIGNE**} lors de la réception d'un appel, vous pouvez entendre le correspondant, mais ce dernier ne peut pas vous entendre.

#### O {**STOP**}

- Pour interrompre une opération ou la programmation.
- L Pour supprimer un caractère des noms et des numéros de téléphone ([page 19](#page-20-0)).
- Pour revenir à une étape précédente pendant une opération.

#### P {**FAX**}{**DEPART**}

L Pour amorcer l'envoi ou la réception d'une télécopie.

#### Q {**COPIE**}

• Pour copier un document [\(page 36\)](#page-37-2).

#### R {**ENVOI MEMOIRE**}

L Pour conserver un document numérisé en mémoire, puis l'envoyer [\(page 27](#page-28-3)).

#### **C** [REPONSE AUTO]

L Pour activer ou désactiver le réglage Réponse auto [\(page](#page-33-2)  [32\)](#page-33-2).

# <span id="page-10-0"></span>**1.4 Présentation** 1 **Combiné**  $\bigcap$ 78 9 3 4 5 6  $\omega$  (1)  $\omega$  $\circled{2}$

- 
- 2 **Haut-parleur**
- 3 **Guides-documents**
- 4 **Cassette papier**
- 5 **Entrée du papier d'enregistrement**
- 6 **Plaque de tension**
- 7 **Réceptacle document[s\\*1](#page-10-1)**
- 8 **Réceptacle papier[\\*1](#page-10-1)**
- 9 **Sortie du papier d'enregistrement**
- j **Sortie de documents**
- k **Capot avant**
- l **Entrée des documents**
- <span id="page-10-1"></span>\*1 Le réceptacle papier et le réceptacle de documents ne sont pas toujours illustrés.

#### **Retrait des rubans adhésifs**

Retirez les rubans adhésifs (1) avant l'installation.

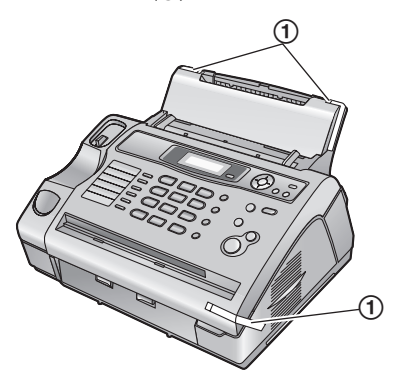

## **1.5 Cartouche d'encre et unité de tambour**

La cartouche d'ecre fournie est une cartouche de démarrage. Elle imprime environ 500 pages au format A4 avec un taux de couverture de 5 % [\(page 64](#page-65-0)).

L Pour remplacer l'unité de tambour et la cartouche d'encre, voir [page 52.](#page-53-1)

#### **Attention:**

<span id="page-11-1"></span><span id="page-11-0"></span>Installation

- L **Lisez les instructions suivantes avant de procéder à l'installation. La lecture terminée, ouvrez le sachet de protection de l'unité de tambour. L'unité de tambour comprend un tambour photosensible. L'exposer à la lumière risque de l'endommager. Une fois le sachet de protection ouvert:**
	- **N'exposez pas l'unité de tambour plus de 5 minutes à la lumière.**
	- **Ne pas toucher ni griffer la surface noire du tambour.**
	- **Ne placez pas l'unité de tambour dans un endroit sale, poussiéreux ou extrêmement humide.**
	- **N'exposez pas l'unité de tambour à la lumière directe du soleil.**
- L **Ne laissez pas trop longtemps la cartouche d'encre en dehors du sachet de protection. Cela réduit la durée de service de la cartouche d'encre.**
- **1** Avant d'ouvrir le sachet de protection de la nouvelle cartouche d'encre, secouez verticalement cette dernière au moins 5 fois.

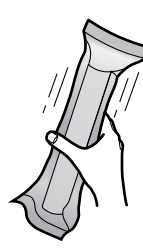

- **2** Retirez la cartouche d'encre et l'unité de tambour de leur sachet de protection. Retirez la bande de protection  $(1)$  de la cartouche d'encre.
	- $\bullet$  Ne pas toucher ni griffer la surface noire du tambour  $(2)$ .

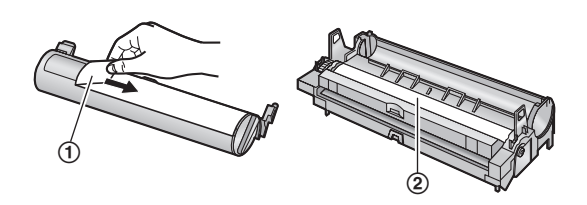

**3** Placez la cartouche d'encre (1) dans l'unité de tambour (2) verticalement.

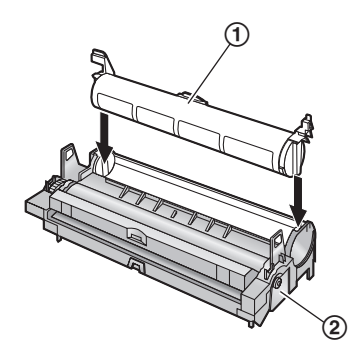

**4** Tournez le levier (1) de chaque côté de la cartouche d'encre tout en appuyant fermement dessus.

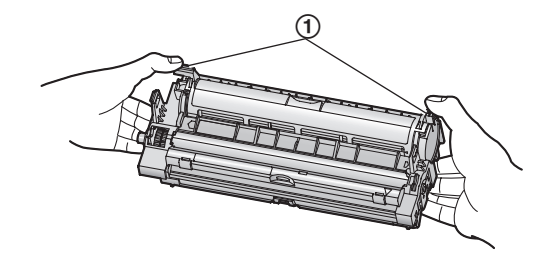

**5** Veillez à faire correspondre les triangles  $(1)$  pour installer correctement la cartouche d'encre.

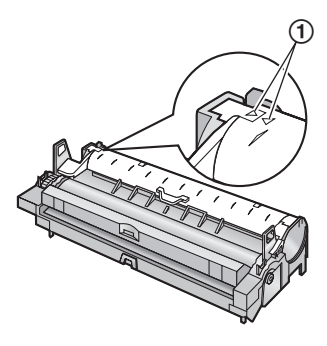

**6** Ouvrez le capot avant en le soulevant  $(0)$ , en tenant la languette sur laquelle "OPEN" est inscrit (2).

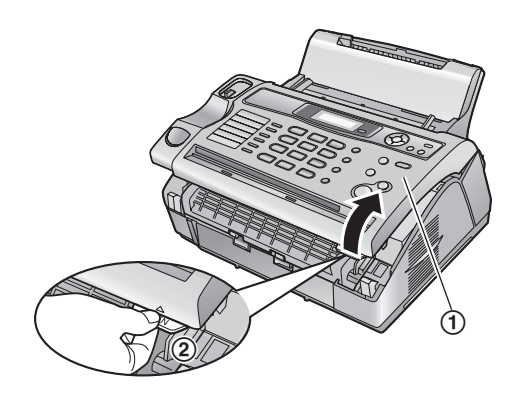

 $\bullet$  Si la vitre inférieure ( $\circled{3}$ ) est sale, nettoyez-la avec un chiffon sec et doux.

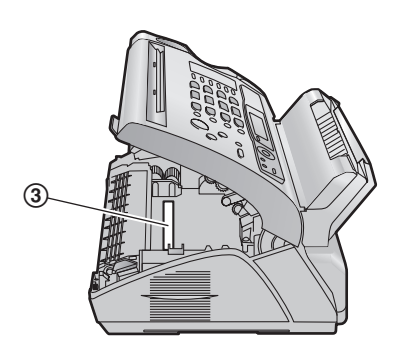

**7** Installez le tambour et la cartouche d'encre (1) en les tenant par les languettes.

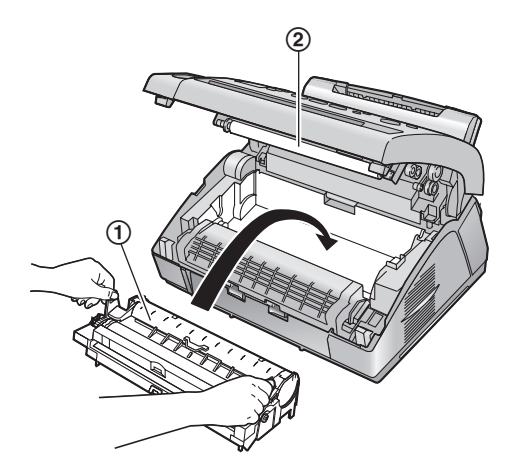

- $\bullet$  Ne touchez pas le rouleau de transfert  $(2)$ .
- Veillez à faire correspondre les triangles (3) pour installer correctement le tambour et la cartouche d'encre.

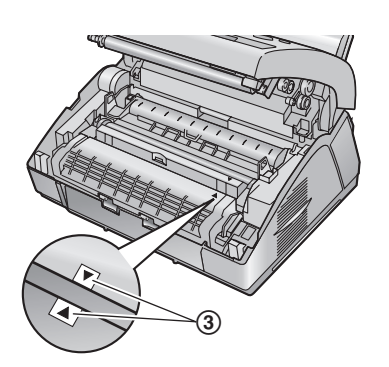

**8** Fermez le capot avant (1) en poussant les deux côtés jusqu'à ce qu'ils soient verrouillés.

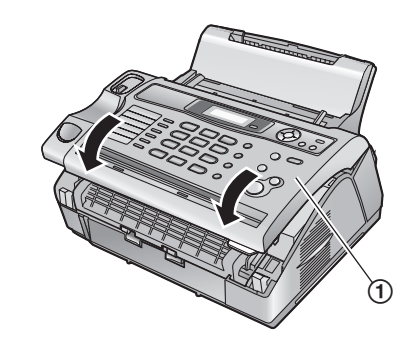

#### **Fonction d'économie de toner**

Pour réduire votre consommation de toner, activez la fonction d'économie de toner (fonction #79 à la [page 43\)](#page-44-0). La durée de service de la cartouche d'encre sera prolongée d'environ 40 %. Cette fonction peut réduire la qualité de l'impression.

## <span id="page-13-0"></span>**1.6 Cassette papier**

Insérez la cassette papier (1) dans l'emplacement (2) situé à l'arrière de l'appareil.

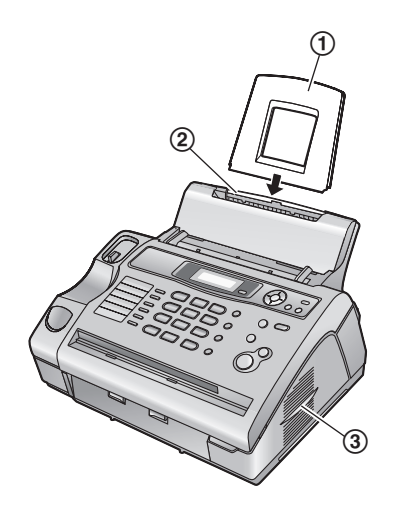

#### **Remarque:**

- L N'installez pas l'appareil de façon à ce que la cassette papier soit bloquée (par ex., près d'un mur, etc.).
- $\bullet$  Maintenez cette surface (3) à plus de 50 mm d'un mur, etc. pour laisser l'appareil refroidir.

## <span id="page-13-1"></span>**1.7 Réceptacle papier**

Alignez les fentes (1) du réceptacle papier sur les taquets (2) au bas de l'appareil, puis insérez les deux languettes du réceptacle papier dans les fentes de l'appareil (3).

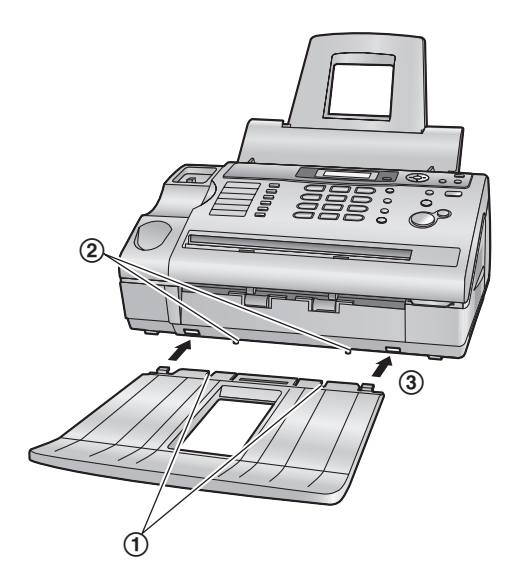

#### **Remarque:**

- L Ne placez pas l'appareil à un endroit où le réceptacle papier risque d'être facilement heurté.
- Le papier d'enregistrement et de document sortent par l'avant de l'appareil. Ne placez rien devant l'appareil.
- Le réceptacle papier peut contenir environ 30 feuilles de papier imprimé. Retirez le papier imprimé avant qu'il ne surcharge le réceptacle papier.

## <span id="page-14-0"></span>**1.8 Réceptacle documents**

Insérez le réceptacle documents  $(1)$  dans les emplacements prévus à cet effet (2).

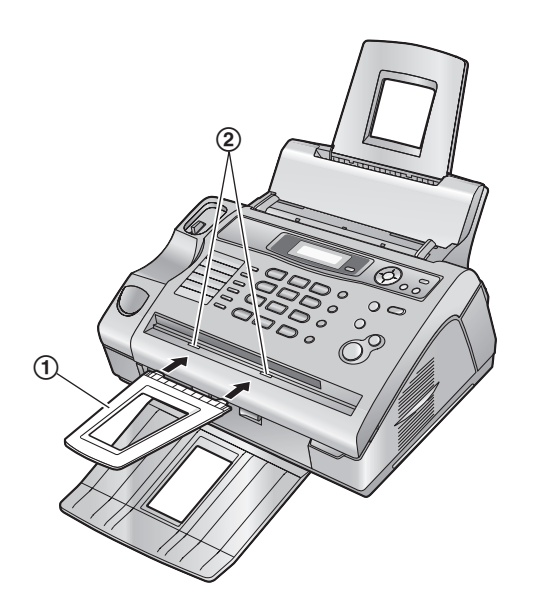

#### **Remarque:**

L Veillez à insérer complètement le réceptacle de documents afin d'empêcher un bourrage.

## <span id="page-14-1"></span>**1.9 Cordon combiné**

Raccordez le cordon combiné  $(1)$ .

L **Branchez la fiche de l'extrémité la plus longue et tendue (**2**) du cordon du combiné au combiné.**

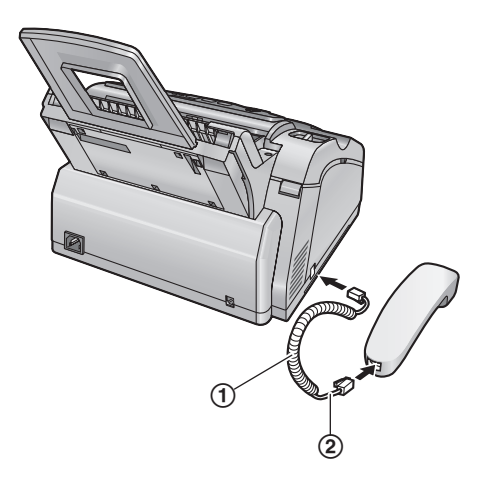

## <span id="page-15-0"></span>**1.10 Papier d'enregistrement**

Vous pouvez utiliser du papier d'enregistrement de format A4. L'appareil peut contenir:

- Jusqu'à 200 feuilles de papier 60 g/m<sup>2</sup> à 75 g/m<sup>2</sup>.
- Jusqu'à 180 feuilles de papier 80 g/m2.
- $-$  Jusqu'à 150 feuilles de papier 90 g/m<sup>2</sup>.

Veuillez vous reporter à la [page 64](#page-65-1) pour obtenir des informations sur le papier d'enregistrement.

**1** Avant d'insérer une pile de papier, déramez le papier pour éviter les bourrages.

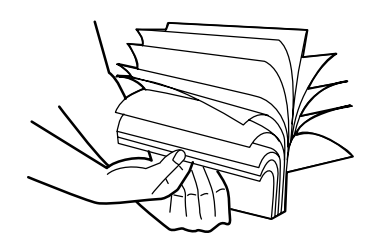

**2** Tirez la plaque de tension vers l'avant (1).

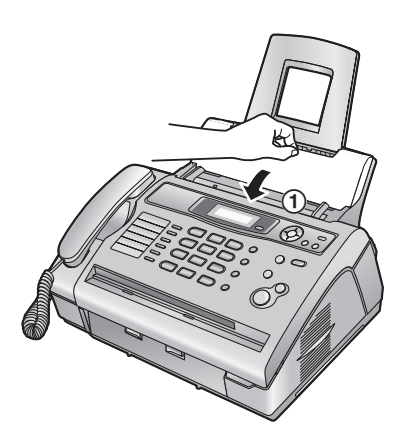

**3** Insérez le papier, face à imprimer vers le bas (1).

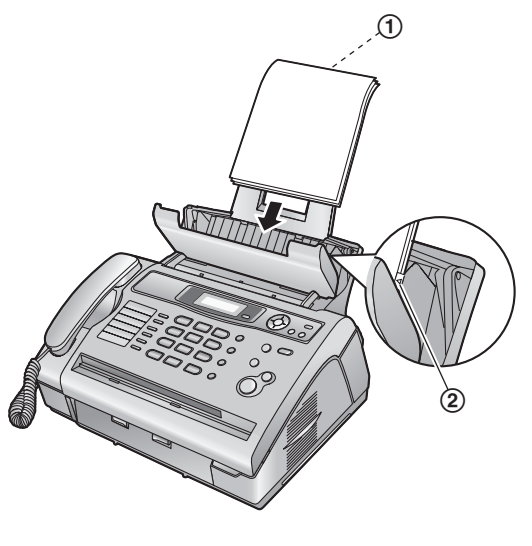

 $\bullet$  Le papier ne doit pas recouvrir la languette  $(2)$ .

L Si le papier n'est pas inséré correctement, réajustez-le afin d'empêcher un bourrage.

```
Correct Incorrect
```
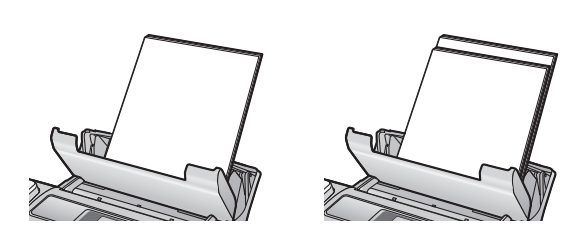

**4** Poussez la plaque de tension vers l'arrière (1).

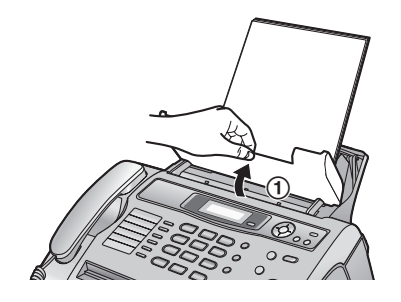

## **2.1 Connexions**

**Attention:**

<span id="page-16-2"></span><span id="page-16-1"></span><span id="page-16-0"></span>2 Préparation Connexions et réglages

- L **Raccordez l'appareil à une prise secteur proche et facilement accessible.**
- L **Veillez à utiliser le câble téléphonique livré avec cet appareil.**
- L **Ne tirez pas sur le câble téléphonique.**
- 1 Câble téléphonique
	- L Raccordez-le à une ligne téléphonique unique.
- 2 Câble d'alimentation
	- L Raccordez ce câble à la prise secteur (220 – 240 V c.a., 50 Hz).

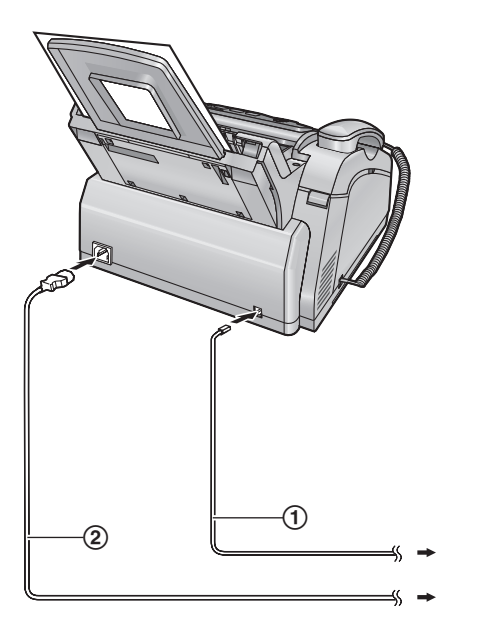

#### **Remarque:**

- Pour éviter tout dysfonctionnement, ne placez pas le télécopieur à proximité d'appareils, tels que des téléviseurs ou des haut-parleurs, qui génèrent un champ magnétique intense.
- L Afin de garantir la stabilité de l'accès au réseau, il est préférable de ne pas brancher un autre appareil sur la même ligne téléphonique.

• Si vous utilisez l'appareil avec un ordinateur et que votre fournisseur d'accès à Internet vous demande d'installer un filtre (3)), raccordez-le comme suit.

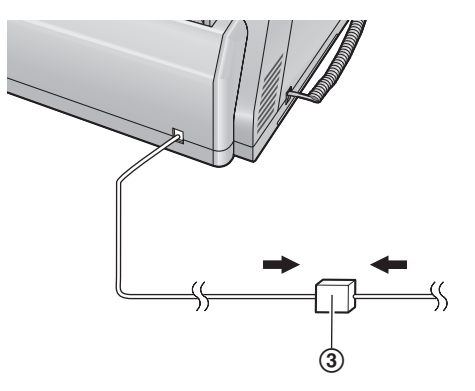

## <span id="page-17-0"></span>**2.2 Mode de numérotation**

Si vous ne pouvez pas composer de numéro [\(page 21](#page-22-2)[, 27\)](#page-28-2), modifiez ce paramètre en fonction de votre opérateur.

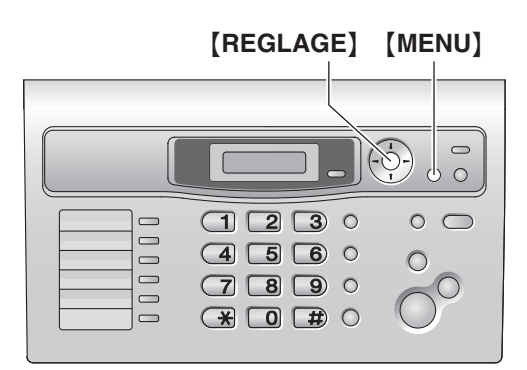

**1** Appuyez sur {**MENU**}.

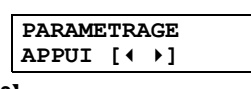

**2** Appuyez sur {#}, puis sur {**1**}{**3**}.

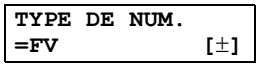

- **3** Appuyez sur {**1**} ou sur {**2**} pour afficher le paramètre désiré. {**1**} **"DECIMALE"**: pour un service par pulsations. {**2**} **"FV"** (par défaut): pour un service par fréquence vocale.
- **4** Appuyez sur {**REGLAGE**}.
- **5** Appuyez sur {**MENU**} pour un sortir.

## <span id="page-17-2"></span><span id="page-17-1"></span>**2.3 Fonction d'aide**

L'appareil contient des informations utiles qui peuvent être imprimées et consultées rapidement.

- **"FONCT.DE BASE"**: Réglage de la date, de l'heure, de votre logotype et du numéro du télécopieur.
- **"LISTE FONCT."**: Programmation des fonctions.
- **"REPERTOIRE"**: Mise en mémoire des noms et des numéros dans le répertoire et composition des numéros correspondants.
- **"RECEPTION FAX"**:

Aide relative aux problèmes de réception de télécopies.

– **"PHOTOCOPIE"**:

Utilisation de la fonction de photocopie.

- **"RAPPORTS"**:
	- Liste des rapports disponibles.
- **"ID.APPELANT"**:

Utilisation des fonctions d'identification de l'appelant.

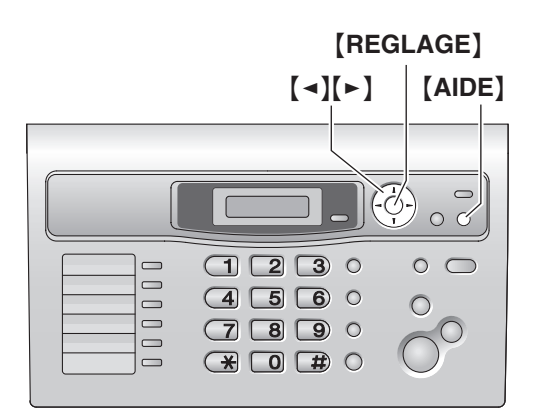

- **1** Appuyez sur {**AIDE**}.
- **2** Appuyez sur  $\left[\right.\rightleftharpoons\right)$  ou sur  $\left[\rightleftharpoons\right)$  à plusieurs reprises pour afficher l'entrée désirée.
- **3** Appuyez sur {**REGLAGE**}.

<span id="page-17-3"></span>L L'élément sélectionné s'imprime.

## <span id="page-18-0"></span>**2.4 Réglage du volume**

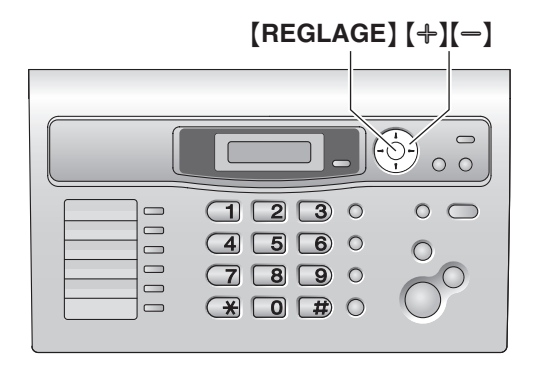

#### <span id="page-18-3"></span>**Volume de la sonnerie**

**Lorsque l'appareil est en mode de veille, appuyez sur [+] ou**  $[-]$ .

L Si des documents se trouvent dans l'entrée des documents, vous ne pouvez pas régler le volume. Vérifiez qu'aucun document ne se trouve dans l'entrée.

#### **Désactivation de la sonnerie**

- **1.** Appuyez plusieurs fois sur {B} pour afficher **"SANS SON.?"**.
- **2.** Appuyez sur {**REGLAGE**}.
	- La sonnerie ne retentit pas lorsque l'appareil reçoit un appel et **"APP ENTRANT"** s'affiche.
	- Pour réactiver la sonnerie, appuyez sur  $[+]$ .

#### **Type de sonnerie**

L Vous pouvez sélectionner l'un des trois types de sonnerie (fonction #17, [page 39](#page-40-1)).

#### **Volume du moniteur**

<span id="page-18-1"></span>**Lors de l'utilisation du moniteur, appuyez sur**  $[+]$  **ou**  $[-]$ **.** 

#### <span id="page-18-2"></span>**2.5 Date et heure**

Vous devez définir la date et l'heure.

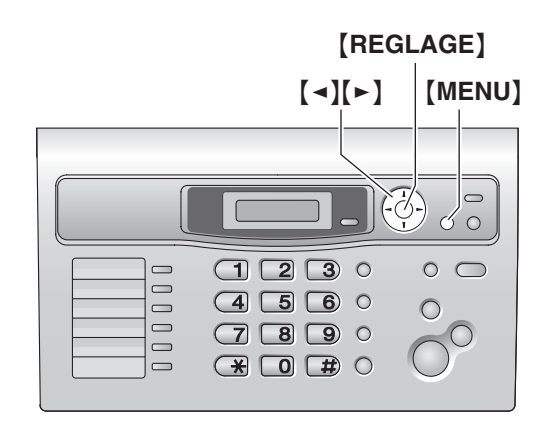

**1** Appuyez sur {**MENU**}.

**PARAMETRAGE APPUI [**( )**]**

**2** Appuyez sur  $[\uparrow \uparrow]$ , puis sur  $[0][1]$ .

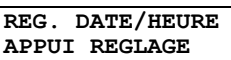

**3** Appuyez sur {**REGLAGE**}.  $\bullet$  Le curseur ( $\bullet$ ) s'affiche.

> **J:**|**01/M:01/A:06 HEURE:00:00**

**4** Entrez les jour/mois/année en sélectionnant 2 chiffres pour chaque.

**Exemple: 10 août 2006** Appuyez sur {**1**}{**0**} {**0**}{**8**} {**0**}{**6**}.

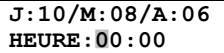

**5** Entrez les heures/minutes en sélectionnant 2 chiffres pour chaque. Appuyez sur {\*} à plusieurs reprises pour sélectionner **"AM"** ou **"PM"** (système horaire de 12 heures) ou le système horaire de 24 heures.

#### **Exemple: 3:15PM (système horaire de 12 heures)**

**1.** Appuyez sur {**0**}{**3**} {**1**}{**5**}.

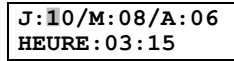

**2.** Appuyez plusieurs fois sur {\*} pour afficher **"PM"**.

**J:**|**10/M:08/A:06 HEURE:03:15PM**

**6** Appuyez sur {**REGLAGE**}.

**PROG.PARAM.[ ]**

**7** Appuyez sur {**MENU**} pour sortir.

#### **Remarque:**

- $\bullet$  Le télécopieur de votre interlocuteur imprime la date et l'heure en haut de chaque page envoyée en fonction des paramètres de votre appareil.
- $\bullet$  L'altération de la précision de l'horloge est d'environ  $\pm 60$ secondes par mois.

#### **Pour corriger une erreur**

Appuyez sur  $\left[\right.\rightleftharpoons\right]$  ou  $\left[\rightleftharpoons\right]$  pour déplacer le curseur jusqu'au chiffre erroné et apportez la correction requise.

#### **Si vous vous êtes abonné à un service d'identification de l'appelant**

La date et l'heure seront automatiquement réglées en fonction des informations reçues sur l'appelant.

<span id="page-19-1"></span>L Si l'heure n'a pas encore été définie, l'identification de l'appelant ne règle pas l'heure.

## <span id="page-19-0"></span>**2.6 Votre logotype**

Il peut s'agir de votre nom ou du nom de votre entreprise.

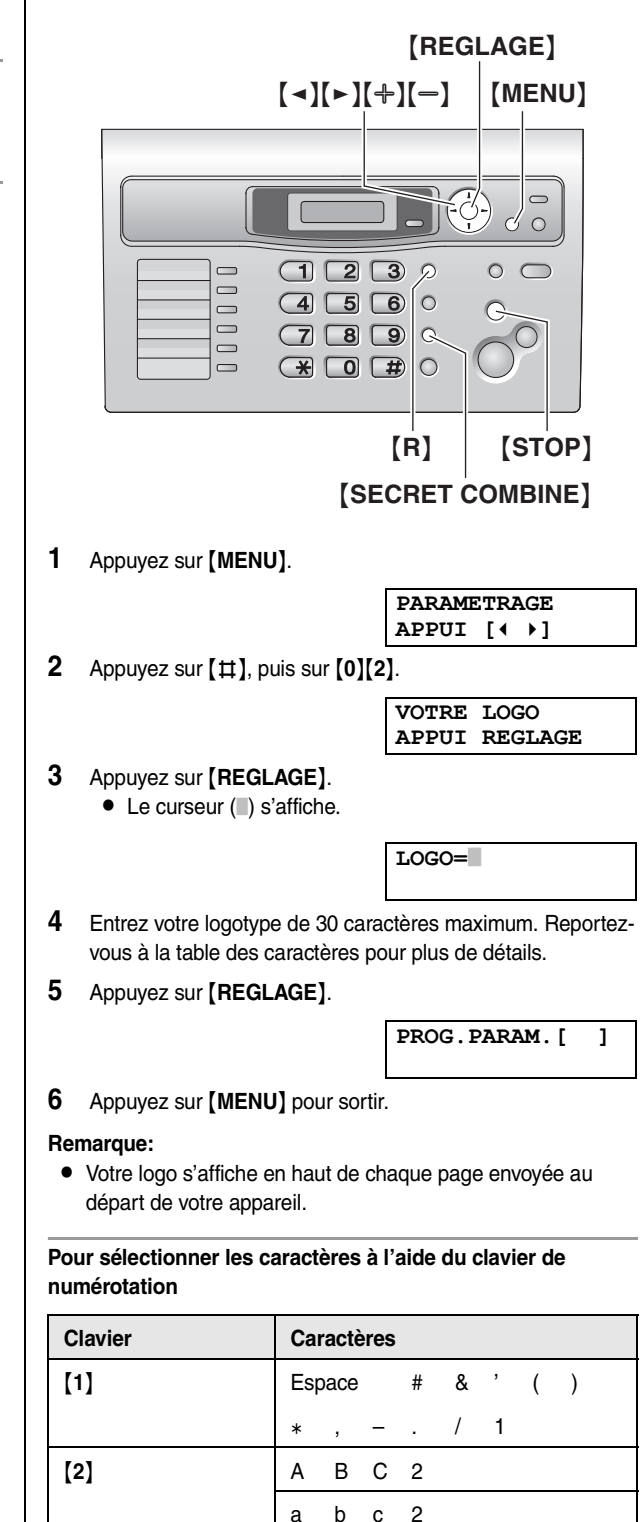

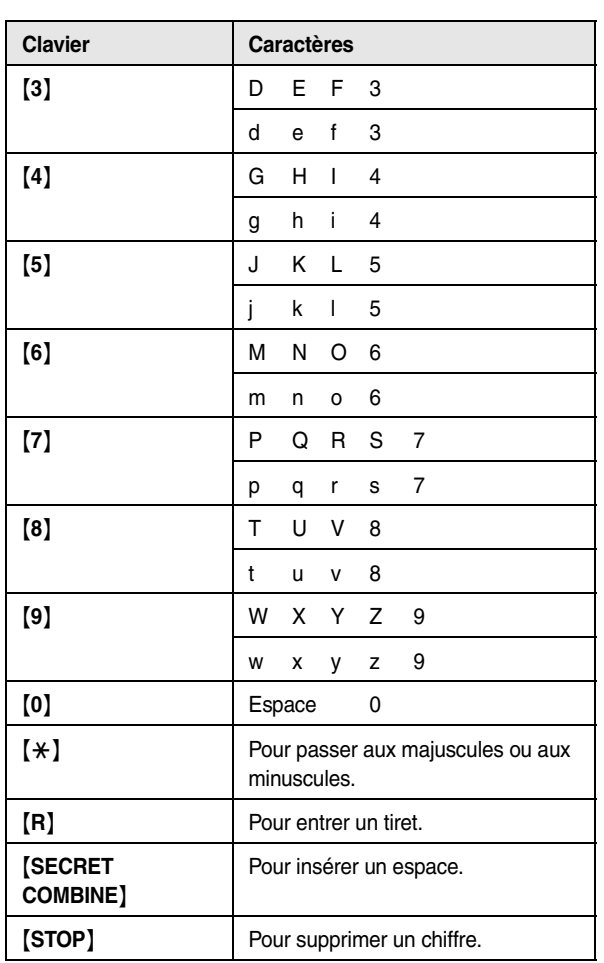

#### <span id="page-20-0"></span>**Remarque:**

L Pour entrer un autre caractère figurant sur la même touche de numérotation, appuyez sur la flèche [►] pour placer le curseur au niveau de l'espace suivant.

#### **Pour entrer votre logotype Exemple: "BILL"**

- **1.** Appuyez à 2 reprises sur {**2**}.
- **2.** Appuyez à 3 reprises sur {**4**}.

**LOGO=B**|**I**

**LOGO=**|**B**

**3.** Appuyez à 3 reprises sur {**5**}.

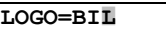

**4.** Appuyez sur {>} pour déplacer le curseur jusqu'à l'espace suivant et appuyez à 3 reprises sur {**5**}.

**LOGO=BIL**|**L**

#### **Pour passer aux majuscules ou aux minuscules**

Appuyez sur la touche [ $\angle$ ] pour passer aux majuscules ou aux minuscules.

- **1.** Appuyez à 2 reprises sur {**2**}.
- **2.** Appuyez à 3 reprises sur {**4**}.
- **3.** Appuyez sur {\*}.
- **4.** Appuyez à 3 reprises sur {**5**}.

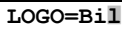

**LOGO=**|**B**

**LOGO=B**|**I**

**LOGO=B**|**i**

#### **Pour corriger une erreur**

- **1.** Appuyez sur [◄] ou [►] pour déplacer le curseur sur le caractère incorrect.
- **2.** Appuyez sur {**STOP**}.
	- $\bullet$  Pour effacer tous les caractères, appuyez sur la touche {**STOP**} et maintenez-la enfoncée.
- **3.** Entrez le caractère correct.

Pour sélectionner des caractères à l'aide de  $[+]$  ou  $[$ = $]$ Plutôt que d'appuyer sur les touches du clavier de numérotation, vous pouvez sélectionner les caractères à l'aide de  $[+]$  ou  $[=]$ .

- <span id="page-20-1"></span>**1.** Appuyez sur la flèche  $\left[-\right]$  à plusieurs reprises pour afficher le caractère souhaité. Les caractères s'affichent dans l'ordre suivant:
	- 1 Lettres majuscules
	- 2 Numéro
	- 3 Symbole
	- 4 Lettres minuscules
	- $\bullet$  Si vous appuyez sur  $[+]$ , l'ordre est inversé.
- **2.** Appuyez sur [►] pour insérer le caractère.
- **3.** Revenez à l'étape [1](#page-20-1) pour entrer le caractère suivant.

<span id="page-21-0"></span>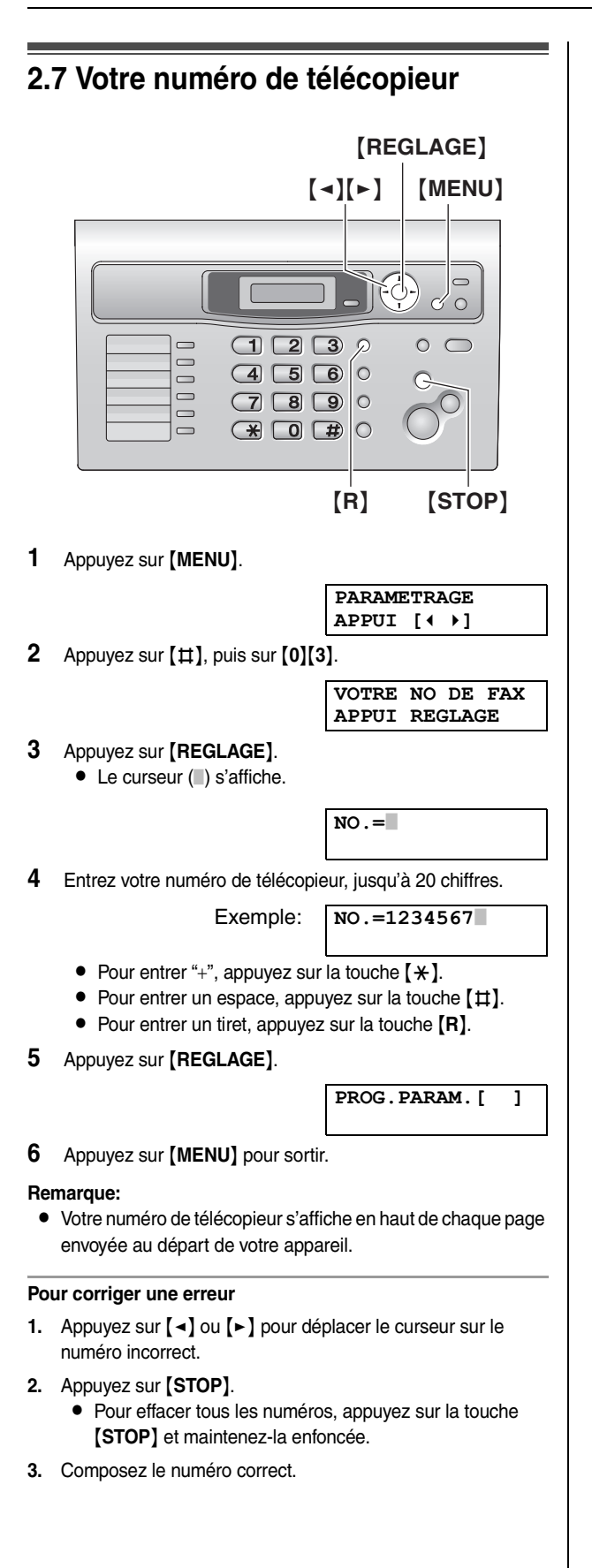

## **3.1 Répertoire**

<span id="page-22-2"></span><span id="page-22-1"></span><span id="page-22-0"></span>3 Téléphone Numérotation automatique

Le répertoire permet d'effectuer des appels sans devoir composer le numéro manuellement. Vous pouvez enregistrer 100 noms et numéros de téléphone dans le répertoire.

L Vous pouvez également envoyer des télécopies à l'aide du répertoire [\(page 29](#page-30-0)).

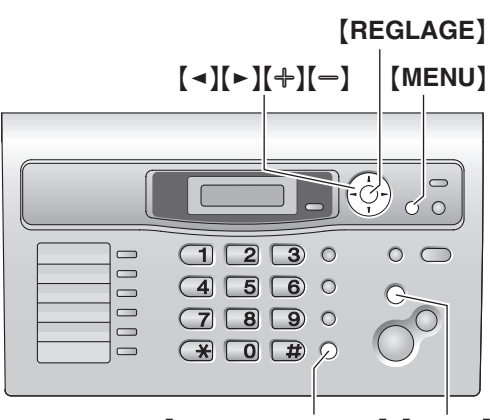

{**PRISE DE LIGNE**} {**STOP**}

#### <span id="page-22-11"></span><span id="page-22-6"></span>**3.1.1 Mémorisation d'entrées de répertoire**

- **1** Appuyez plusieurs fois sur {**MENU**} pour afficher **"REGL.REPERTOIRE"**.
- **2** Appuyez sur {>}.
	- L L'affichage indique brièvement le nombre d'entrées de répertoire disponibles.
- <span id="page-22-4"></span>**3** Entrez un nom de 16 caractères maximum (voir [page 18](#page-19-1) pour plus de détails).
- **4** Appuyez sur {**REGLAGE**}.
- **5** Entrez votre numéro de téléphone, jusqu'à 24 chiffres.
- <span id="page-22-5"></span>**6** Appuyez sur {**REGLAGE**}.
	- L Pour programmer d'autres entrées, répétez les étapes [3](#page-22-4)  $\Delta$  [6](#page-22-5).
- **7** Appuyez sur {**MENU**} pour sortir.

#### **Remarque:**

L Vous pouvez vérifier les entrées mémorisées en imprimant la liste des numéros de téléphone [\(page 62](#page-63-2)).

#### **Pour corriger une erreur**

- 1. Appuyez sur  $\left[\right.\right.$  ou  $\left[\right.\right.$  pour déplacer le curseur sur le caractère/numéro incorrect.
- **2.** Appuyez sur {**STOP**}.
	- L Pour effacer tous les caractères/numéros, appuyez sur la touche {**STOP**} et maintenez-la enfoncée.
- **3.** Entrez le caractère/numéro correct.

### <span id="page-22-3"></span>**3.1.2 Appel téléphonique à l'aide du répertoire**

Avant de pouvoir utiliser cette fonction, vous devez enregistrer les noms et les numéros de téléphone souhaités dans le répertoire ([page 21](#page-22-6)).

- **1** Appuyez sur  $[ \bullet ]$ .
	- L Vérifiez qu'aucun document ne se trouve dans l'entrée des documents.
- **2** Appuyez sur  $[+]$  ou sur  $[=]$  à plusieurs reprises pour afficher l'entrée désirée.
- **3** Appuyez sur {**PRISE DE LIGNE**} ou décrochez le combiné. • La numérotation se fait automatiquement.

#### **Recherche d'un nom par son initiale Exemple: "LISA"**

- **1.** Appuyez sur 【►】.
	- L Vérifiez qu'aucun document ne se trouve dans l'entrée des documents.
- **2.** Appuyez sur  $[+]$  ou  $[$ = pour ouvrir le répertoire.
- **3.** Appuyez sur {**5**} à plusieurs reprises pour afficher tous les noms dont l'initiale est **"L"** (voir la table de caractères, [page](#page-19-1)  [18\)](#page-19-1).
	- Pour rechercher des symboles, appuyez sur [1].
- **4.** Appuyez plusieurs fois sur {B} pour afficher **"LISA"**.
	- L Pour interrompre la recherche, appuyez sur {**STOP**}.
		- L Pour composer le numéro affiché, appuyez sur {**PRISE DE LIGNE**} ou décrochez le combiné.

#### <span id="page-22-10"></span>**3.1.3 Modification d'un numéro mémorisé**

- **1** Appuyez sur  $[$   $\blacktriangleright$  ].
	- L Vérifiez qu'aucun document ne se trouve dans l'entrée des documents.
- <span id="page-22-9"></span>**2** Appuyez sur  $[+]$  ou sur  $[$   $]$  à plusieurs reprises pour afficher l'entrée désirée.
- **3** Appuyez sur {**MENU**}.
- **4** Appuyez sur  $*$ . L Si vous ne devez pas modifier le nom, passez à l'étape [6](#page-22-7).
- **5** Modifiez le nom. Pour plus de détails, reportez-vous à la procédure de mise en mémoire à la [page 21.](#page-22-6)
- <span id="page-22-7"></span>**6** Appuyez sur {**REGLAGE**}.
	- Si vous ne devez pas modifier le numéro de téléphone, passez à l'étape [8](#page-22-8).
- **7** Modifiez le numéro de téléphone. Pour plus de détails, reportez-vous à la procédure de mise en mémoire à la [page](#page-22-6)  [21](#page-22-6).
- <span id="page-22-8"></span>**8** Appuyez sur {**REGLAGE**}.
	- L Pour modifier d'autres entrées, répétez les étapes [2](#page-22-9) à [8](#page-22-8).
- **9** Appuyez sur {**STOP**} pour sortir.

#### **3.1.4 Suppression d'un numéro mémorisé**

- **1** Appuyez sur  $[$   $\blacktriangleright$  ].
	- L Vérifiez qu'aucun document ne se trouve dans l'entrée des documents.

#### *3. Téléphone*

- <span id="page-23-1"></span>**2** Appuyez sur  $[+]$  ou sur  $[$   $]$  à plusieurs reprises pour afficher l'entrée désirée.
- **3** Appuyez sur {**MENU**}.
- 4 Appuyez sur  $[$ #].
	- L Pour annuler l'effacement, appuyez sur {**STOP**}.
- <span id="page-23-2"></span>**5** Appuyez sur {**REGLAGE**}. L Pour effacer d'autres entrées, répétez les étapes [2](#page-23-1) à [5](#page-23-2).
- **6** Appuyez sur {**STOP**} pour sortir.

## <span id="page-23-0"></span>**3.2 Fonction de numérotation "une touche"**

Pour un accès rapide aux numéros fréquemment appelés, l'appareil est équipé de la fonction de numérotation "une touche".

#### <span id="page-23-10"></span><span id="page-23-6"></span>**3.2.1 Mémorisation d'entrées pour la numérotation "une touche"**

- Les touches 1 à 3 peuvent également servir de touches de diffusion [\(page 29](#page-30-2)).
- L Vous pouvez également envoyer des télécopies à l'aide de la fonction de numérotation "une touche" ([page 29](#page-30-0)).

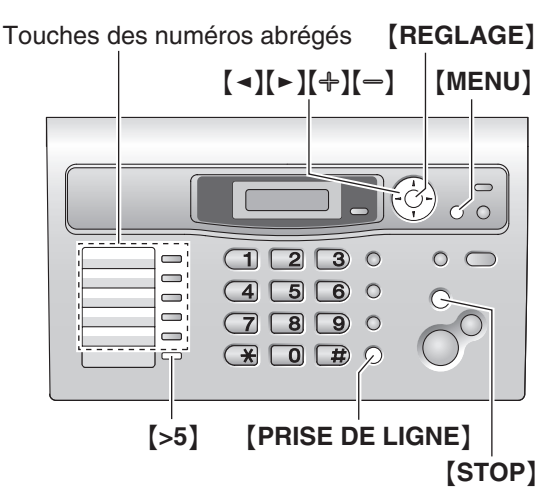

- **1** Appuyez plusieurs fois sur {**MENU**} pour afficher **"REGL.REPERTOIRE"**.
- <span id="page-23-3"></span>**2** Sélectionnez le numéro abrégé de votre choix.

#### **Pour les postes 1–3:**

Appuyez sur l'un des numéros abrégés, puis sur  $[+]$  ou  $[$   $=$   $]$ à plusieurs reprises pour sélectionner **"TYPE NUM."**, puis appuyez sur {**REGLAGE**}.

#### **Pour les postes 4–5:**

Appuyez sur l'un des numéros abrégés.

#### **Pour les postes 6–10:**

Appuyez sur {**>5**}, puis sur l'un des numéros abrégés.

- **3** Entrez un nom de 16 caractères maximum (voir [page 18](#page-19-1) pour plus de détails).
- **4** Appuyez sur {**REGLAGE**}.
- **5** Entrez votre numéro de téléphone, jusqu'à 24 chiffres.

#### <span id="page-23-4"></span>**6** Appuyez sur {**REGLAGE**}.

- L Pour programmer d'autres entrées, répétez les étapes [2](#page-23-3) à [6](#page-23-4).
- **7** Appuyez sur {**STOP**} pour sortir.

#### **Remarque:**

L Vous pouvez vérifier les entrées mémorisées en imprimant la liste des numéros de téléphone [\(page 62\)](#page-63-2).

#### **Pour corriger une erreur**

- **1.** Appuyez sur [◄] ou [►] pour déplacer le curseur sur le caractère/numéro incorrect.
- **2.** Appuyez sur {**STOP**}.
	- L Pour effacer tous les caractères/numéros, appuyez sur la touche {**STOP**} et maintenez-la enfoncée.
- **3.** Entrez le caractère/numéro correct.

#### **3.2.2 Appels téléphoniques à l'aide de la numérotation "une touche"**

Avant de pouvoir utiliser cette fonction, vous devez enregistrer les noms et les numéros de téléphone souhaités pour la fonction de numérotation "une touche".

- **1** Appuyez sur {**PRISE DE LIGNE**} ou décrochez le combiné.
- **2** Sélectionnez le numéro abrégé de votre choix.

#### **Pour les postes 1–5:**

Appuyez sur la touche du numéro abrégé voulu.

#### **Pour les postes 6–10:**

Appuyez sur {**>5**}, puis sur la touche du numéro abrégé voulu.

• La numérotation se fait automatiquement.

#### <span id="page-23-9"></span>**3.2.3 Modification d'un numéro mémorisé**

**1** Appuyez sur  $[$   $\blacktriangleright$  ].

L Vérifiez qu'aucun document ne se trouve dans l'entrée des documents.

- <span id="page-23-8"></span>**2** Appuyez sur  $[+]$  ou sur  $[$  à plusieurs reprises pour afficher l'entrée désirée.
- **3** Appuyez sur {**MENU**}.
- **4** Appuyez sur {\*}.
	- L Si vous ne devez pas modifier le nom, passez à l'étape [6](#page-23-5).
- **5** Modifiez le nom. Pour plus de détails, reportez-vous à la procédure de mise en mémoire à la [page 22.](#page-23-6)
- <span id="page-23-5"></span>**6** Appuyez sur {**REGLAGE**}.
	- Si vous ne devez pas modifier le numéro de téléphone, passez à l'étape [8](#page-23-7).
- **7** Modifiez le numéro de téléphone. Pour plus de détails, reportez-vous à la procédure de mise en mémoire à la [page](#page-23-6)  [22](#page-23-6).
- <span id="page-23-7"></span>**8** Appuyez sur {**REGLAGE**}.
	- L Pour modifier d'autres entrées, répétez les étapes [2](#page-23-8) à [8](#page-23-7).
- **9** Appuyez sur {**STOP**} pour sortir.

#### **3.2.4 Suppression d'un numéro mémorisé**

- **1** Appuyez sur {>}.
	- L Vérifiez qu'aucun document ne se trouve dans l'entrée des documents.
- <span id="page-24-2"></span>**2** Appuyez sur  $[+]$  ou sur  $[$   $]$  à plusieurs reprises pour afficher l'entrée désirée.
- **3** Appuyez sur {**MENU**}.
- 4 Appuyez sur  $[$ #].
	- L Pour annuler l'effacement, appuyez sur {**STOP**}.
- <span id="page-24-3"></span>**5** Appuyez sur {**REGLAGE**}.
	- L Pour effacer d'autres entrées, répétez les étapes [2](#page-24-2) à [5](#page-24-3).
- **6** Appuyez sur {**STOP**} pour sortir.

## <span id="page-24-1"></span><span id="page-24-0"></span>**3.3 Service d'identification de l'appelant**

**Cet appareil est compatible avec le service d'identification de l'appelant proposé par votre opérateur. Pour utiliser les fonctions d'identification de l'appelant de cet appareil, vous devez vous abonner au service correspondant.**

#### **Important:**

- L **Cet appareil a été conçu conformément au "protocole pour ligne d'abonné FSK" dans le cadre de la norme européenne de télécommunications (ETS) et ne prend en charge que les fonctions de base ILA (identification de la ligne appelante).**
- L **Cet appareil n'affiche que le numéro de téléphone et le nom de l'appelant.**
- L **Cet appareil ne prendra pas en charge d'autres services téléphoniques.**
- L **Cet appareil ne prend pas en charge les services basés sur le "protocole DTMF pour ligne d'abonné".**
- L **L'affichage de la date et de l'heure de l'appel ou du nom de l'appelant dépend du service offert par l'opérateur de téléphonie local.**

#### **Assurez-vous au préalable que le réglage suivant des sonneries est défini à 2 sonneries ou plus.**

- Réglage de la sonnerie du TELECOPIEUR (fonction #06 à la [page 39](#page-40-2))
- Réglage des sonneries FAX/TEL (fonction #78 à la [page 43](#page-44-1))

#### **3.3.1 Mode d'affichage de l'identification de l'appelant**

Le nom ou le numéro de téléphone de l'appelant s'affiche après la 1ère sonnerie. Vous choisissez alors de répondre ou non à l'appel. L'appareil mémorise automatiquement les informations relatives à l'appelant (nom, numéro de téléphone et heure de l'appel) des 30 derniers appels. Les informations relatives à l'appelant sont enregistrées de l'appel le plus récent au plus ancien. Lors de la réception du 31e appel, le premier appel est supprimé. Les informations relatives à l'appelant peuvent être consultées à l'écran, une entrée à la fois [\(page 24](#page-25-2)), ou vérifiées grâce à l'impression de la liste des appelants [\(page 62](#page-63-2)).

- En ce qui concerne les informations sur l'appelant, vous pouvez afficher 16 caractères maximum pour le nom de l'appelant et 22 chiffres maximum pour son numéro de téléphone.
- $\bullet$  Lorsque l'appareil reçoit des informations sur l'appelant correspondant à un numéro de téléphone mémorisé dans la numérotation "une touche" ou dans le répertoire de navigation, le nom de l'appelant apparaît.
- L Si l'appareil est connecté à un central téléphonique privé (PBX), il est possible que vous ne receviez pas les informations sur l'appelant correctement. Consultez votre fournisseur PBX.
- L Si l'appareil ne peut pas obtenir d'informations sur l'appelant, les messages suivants s'affichent:
	- **"HORS ZONE"**: votre correspondant appelle à partir d'une zone dans laquelle le service d'identification de l'appelant n'est pas pris en charge.

– **"APPEL PROTEGE"**: votre correspondant ne souhaite pas communiquer d'informations qui le concernent.

#### **Vérification des informations sur l'appelant grâce à l'impression de la liste des appelants**

- Pour une impression manuelle, reportez-vous à la [page 62](#page-63-2).
- Pour une impression automatique tous les 30 appels, activez la fonction #26 [\(page 40](#page-41-1)).

## <span id="page-25-2"></span><span id="page-25-0"></span>**3.4 Affichage et rappel à l'aide des informations relatives à l'appelant**

Vous pouvez afficher la liste des appelants pour rappeler un correspondant.

#### **Important:**

- L **Tout rappel est impossible si les informations relatives à l'appelant ne comprennent pas de numéro de téléphone.**
- L **Si le préfixe du numéro de téléphone reçu est identique au vôtre, il se peut que vous deviez le supprimer avant de rappeler. Il est possible que cette règle ne s'applique qu'à certaines zones. Pour modifier le numéro, voir [page 25](#page-26-2).**

L'écran affiche le nombre de nouveaux appels en mode veille.

<span id="page-25-1"></span>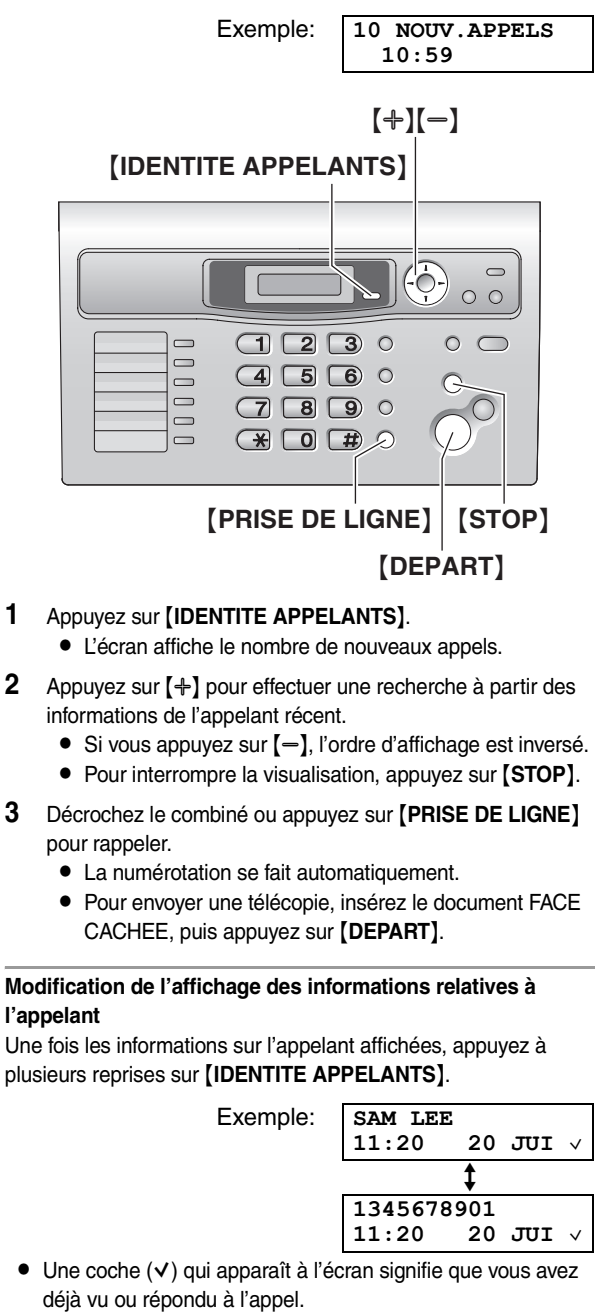

#### **Messages affichés**

- Lorsque l'appareil ne recoit pas d'informations relatives au nom, le message suivant apparaît à l'écran **"AUCUN NOM RECU"**.
- Lorsque vous n'avez reçu aucun appel, l'écran affiche **"AUCUNE INFO APL"**.

## <span id="page-26-2"></span><span id="page-26-0"></span>**3.5 Modification du numéro de téléphone de l'appelant avant le rappel**

- Laissez la page de couverture ouverte pour voir l'emplacement des boutons.
- **1** Appuyez sur {**IDENTITE APPELANTS**}.
- **2** Appuyez sur  $[+]$  ou sur  $[$  à plusieurs reprises pour afficher l'entrée désirée.
- **3** Appuyez sur {**IDENTITE APPELANTS**} plusieurs fois pour afficher le numéro de téléphone.
- **4** Pour insérer un chiffre devant le numéro de téléphone, appuyez sur la touche de numérotation désirée ({**0**} à {**9**}).
	- L Vous pouvez également lancer le mode d'édition en appuyant sur  $[$   $\star$   $]$ .
- **5** Appuyez sur {**PRISE DE LIGNE**} ou décrochez le combiné pour rappeler le numéro corrigé.
	- La numérotation se fait automatiquement.
	- Pour envoyer une télécopie, insérez le document FACE CACHEE, puis appuyez sur {**DEPART**}.

#### **Remarque:**

• Le numéro de téléphone corrigé ne sera pas mémorisé comme informations sur l'appelant. Pour le mémoriser dans le répertoire, reportez-vous à la [page 26](#page-27-1).

#### **Pour corriger une erreur**

- **1.** Appuyez sur  $\left[ \triangleleft \right]$  ou  $\left[ \triangleright \right]$  pour déplacer le curseur sur le numéro incorrect.
- **2.** Appuyez sur {**STOP**} pour supprimer le numéro.
- **3.** Composez le numéro correct.

## <span id="page-26-1"></span>**3.6 Suppression des informations sur l'appelant**

• Laissez la page de couverture ouverte pour voir l'emplacement des boutons.

#### **3.6.1 Suppression de toutes les informations sur l'appelant**

- **1** Appuyez plusieurs fois sur {**MENU**} pour afficher **"PROG.ID.APPELS"**.
- **2** Appuyez sur {**REGLAGE**}.
	- L **"EFF.LISTE APPEL"** s'affiche.
- **3** Appuyez sur {**REGLAGE**}.
	- L Pour annuler la suppression, appuyez sur {**STOP**}, puis sur {**MENU**}.
- **4** Appuyez sur {**REGLAGE**}.

**5** Appuyez sur {**STOP**} pour sortir.

#### **3.6.2 Suppression d'informations spécifiques à l'appelant**

- **1** Appuyez sur {**IDENTITE APPELANTS**}.
- <span id="page-26-3"></span>**2** Appuyez sur  $[+]$  ou sur  $[$  à plusieurs reprises pour afficher l'entrée désirée.
- **3** Appuyez sur {<}. L Pour annuler la suppression, appuyez 2 fois sur {**STOP**}.
- <span id="page-26-4"></span>**4** Appuyez sur {**REGLAGE**}. L Pour effacer d'autres entrées, répétez les étapes [2](#page-26-3) à [4](#page-26-4).
- **5** Appuyez sur {**STOP**} pour sortir.

## <span id="page-27-0"></span>**3.7 Mémorisation des informations sur l'appelant dans le répertoire / dans la numérotation "une touche"**

**Important:**

● Cette fonction n'est pas disponible si les informations **relatives à l'appelant ne comprennent pas de numéro de téléphone.**

#### <span id="page-27-1"></span>**3.7.1 Dans le répertoire**

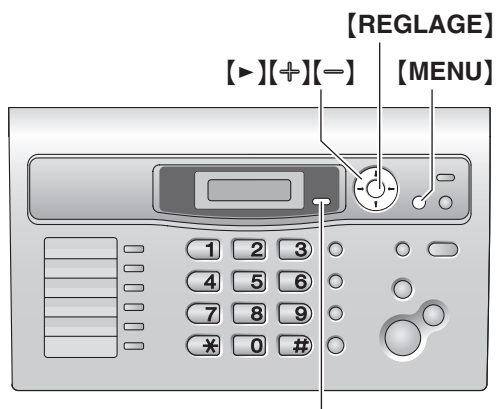

#### {**IDENTITE APPELANTS**}

#### **1** Appuyez sur {**IDENTITE APPELANTS**}.

- **2** Appuyez sur  $[+]$  ou sur  $[$  à plusieurs reprises pour afficher l'entrée désirée.
- **3** Appuyez sur {**MENU**}.
- **4** Appuyez sur {>}.
	- L Si vous ne devez pas modifier le nom, passez à l'étape [6](#page-27-2).
- **5** Si un nom est nécessaire, entrez-en un de 16 caractères maximum [\(page 18\)](#page-19-1).
- <span id="page-27-2"></span>**6** Appuyez sur {**REGLAGE**}. L Si vous avez besoin de modifier le numéro, voir [page 25](#page-26-2).

#### **7** Appuyez sur {**REGLAGE**}.

#### **Remarque:**

- L Vous pouvez vérifier les entrées mémorisées dans le répertoire en imprimant la liste des numéros de téléphone ([page 62](#page-63-2)).
- L Pour modifier un nom, reportez-vous à la [page 21](#page-22-10).
- Si les informations sur l'appelant ne contiennent pas son nom, entrez-le manuellement. Voir les instructions dans [page 21](#page-22-6).

## **3.7.2 Dans la numérotation "une touche"**

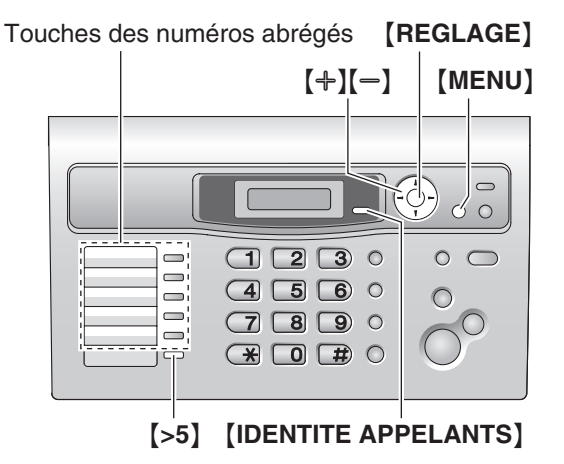

- **1** Appuyez sur {**IDENTITE APPELANTS**}.
- **2** Appuyez sur  $[+]$  ou sur  $[$   $]$  à plusieurs reprises pour afficher l'entrée désirée.
- **3** Appuyez sur {**MENU**}.
- **4** Sélectionnez un numéro abrégé.

#### **Pour les postes 1–3:**

Appuyez sur le numéro abrégé souhaité, puis sur  $[+]$  ou  $[$   $]$ à plusieurs reprises pour sélectionner **"TYPE NUM."**, puis appuyez sur {**REGLAGE**}.

#### **Pour les postes 4–5:**

Appuyez sur la touche du numéro abrégé voulu.

#### **Pour les postes 6–10:**

Appuyez sur {**>5**}, puis sur la touche du numéro abrégé voulu.

- L Si vous ne devez pas modifier le nom, passez à l'étape [6](#page-27-3).
- **5** Si un nom est nécessaire, entrez-en un de 16 caractères maximum [\(page 18](#page-19-1)).
- <span id="page-27-3"></span>**6** Appuyez sur {**REGLAGE**}.
	- L Si vous avez besoin de modifier le numéro, voir [page 25](#page-26-2).
- **7** Appuyez sur {**REGLAGE**}.

#### **Remarque:**

- L Vous pouvez vérifier les entrées mémorisées dans la numérotation "une touche" en imprimant la liste des numéros de téléphone [\(page 62\)](#page-63-2).
- L Pour modifier un nom, reportez-vous à la [page 22](#page-23-9).
- L Si les informations sur l'appelant ne contiennent pas son nom, entrez-le manuellement. Voir les instructions dans [page 22](#page-23-6).
- L Si vous attribuez une entrée à un numéro abrégé qui en contient déjà une, les données existantes sont remplacées.
- Les touches 1 à 3 peuvent également servir de touches de diffusion [\(page 29](#page-30-2)).

## **4.1 Envoi d'une télécopie manuellement**

<span id="page-28-2"></span><span id="page-28-1"></span><span id="page-28-0"></span> $-$ 

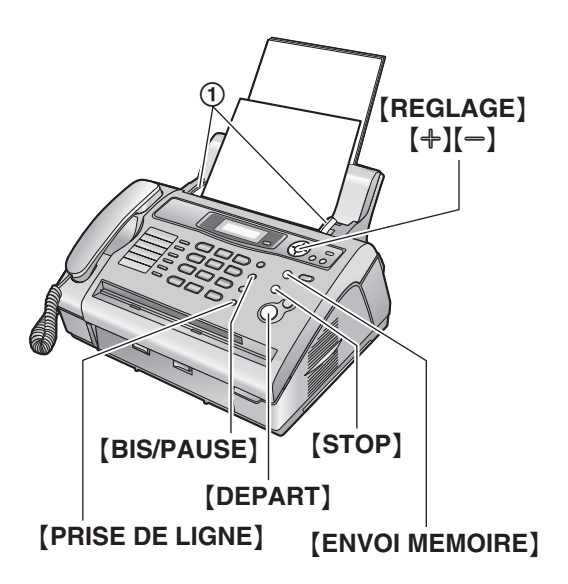

- **1** Réglez les guide-documents (1) sur la largeur du document.
- **2** Insérez le document (15 pages maximum) FACE CACHÉE jusqu'à ce que le document soit entraîné par l'appareil et qu'un signal sonore retentisse.
	- L Si les guide-documents ne sont pas réglés sur la largeur du document, réglez-les de nouveau.
- **3** Au besoin, appuyez plusieurs fois sur  $[+]$  ou  $[$  =  $]$  pour sélectionner la résolution désirée.
- **4** Appuyez sur {**PRISE DE LIGNE**}.
- **5** Composez le numéro du télécopieur.
- **6 Lorsqu'une tonalité de télécopieur retentit:** Appuyez sur {**DEPART**}.

#### **Si votre correspondant répond à votre appel:**

Décrochez le combiné et demandez au correspondant d'appuyer sur sa touche de démarrage. Lorsque la tonalité du télécopieur retentit, appuyez sur {**DEPART**}.

#### **Remarque:**

L Après avoir appuyé sur {**DEPART**}, vous pouvez raccrocher le combiné.

#### **Pour interrompre l'envoi**

Appuyez sur {**STOP**}.

#### <span id="page-28-4"></span>**Pour choisir la résolution**

Réglez la résolution voulue en fonction du type de document.

- **"STANDARD"**: convient aux documents imprimés ou dactylographiés en caractères de taille normale.
- **"FINE"**: convient aux documents tapés en petits caractères.
- **"SUPERFINE"**: convient aux documents tapés en très petits caractères. Ce paramètre ne fonctionne que si votre correspondant possède un télécopieur compatible.
- **"PHOTO"**: convient pour des documents contenant des photos, des graphiques ombrés, etc.
- **"PHOTO&TEXTE"** (photo avec texte): convient pour des documents contenant des photos et du texte.
- L L'utilisation des paramètres **"FINE"**, **"SUPERFINE"**, **"PHOTO"** et **"PHOTO&TEXTE"** augmente la durée de transmission.
- Si vous modifiez le réglage de la résolution en cours de chargement, il entre en vigueur à partir de la page suivante.

#### **Pour recomposer le dernier numéro**

- **1.** Appuyez sur {**BIS/PAUSE**}.
- **2.** Appuyez sur {**DEPART**}.
	- L Si la ligne est occupée, l'appareil recompose automatiquement le numéro à 5 reprises maximum.
- L Pour annuler la renumérotation, appuyez sur {**STOP**}, puis sur {**REGLAGE**}.

#### **Pour envoyer plus de 15 pages en une fois**

Insérez les 15 premières pages du document. Ajoutez ensuite les autres pages sur les pages précédemment insérées lorsque la dernière feuille est chargée dans l'appareil (en veillant à ne pas dépasser le maximum de 15 feuilles à la fois).

#### **Pour prénuméroter un numéro de télécopieur**

Vous pouvez composer le numéro du télécopieur avant d'insérer le document. Cette fonction s'avère pratique si vous devez vous référer au document pour le numéro de télécopieur de votre correspondant.

- **1.** Composez le numéro du télécopieur.
- **2.** Insérez le document.
- **3.** Appuyez sur {**DEPART**}.

<span id="page-28-3"></span>**Envoi à partir de la mémoire (fonction de numérisation rapide)** Vous pouvez numériser le document dans la mémoire avant de l'envoyer.

- **1.** Insérez le document.
- **2.** Appuyez sur {**ENVOI MEMOIRE**}.
- **3.** Composez le numéro du télécopieur.
- **4.** Appuyez sur {**DEPART**}.

#### **Réservation de la transmission d'une télécopie (Double accès)**

Vous pouvez réserver la transmission d'une télécopie lorsque l'appareil reçoit ou envoie une télécopie à partir de la mémoire.

- Jusqu'à 3 réservations lors de l'envoi
- Jusqu'à 4 réservations lors de la réception
- **1.** Insérez le document lors de la réception de la télécopie ou de sa transmission à partir de la mémoire.
- **2.** Composez le numéro du télécopieur à l'aide du clavier de numérotation, de la numérotation "une touche" ou du répertoire.
- **3.** Appuyez sur {**DEPART**}.
- Le document est entraîné dans l'appareil et numérisé dans la mémoire. L'appareil envoie ensuite les données. Si le document excède la capacité de la mémoire, la transmission

est annulée. Vous devez envoyer manuellement tout le document.

#### **Impression d'un accusé de réception**

Un accusé de réception fournit une copie imprimée des résultats de la transmission. Pour imprimer les accusés de réception, vérifiez que la fonction #04 est activée [\(page 39\)](#page-40-3). Pour une explication des messages d'erreur, voir [page 45](#page-46-2).

#### **Impression d'un journal des communications**

Un journal des communications fournit une copie imprimée des 30 dernières télécopies. Pour une impression manuelle, reportezvous à la [page 62](#page-63-2). Pour une impression automatique toutes les 30 télécopies envoyées et reçues, assurez-vous que la fonction #22 est activée [\(page 40](#page-41-2)). Pour une explication des messages d'erreur, voir [page 45](#page-46-2).

## <span id="page-29-0"></span>**4.2 Exigences relatives aux documents**

**Format minimum des documents**

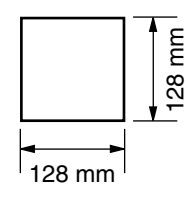

#### **Format maximum des documents**

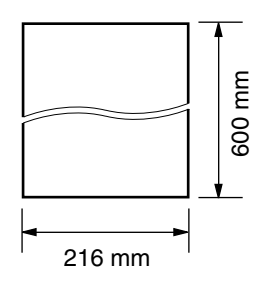

#### **Surface réelle de balayage**

• La zone ombrée est numérisée.

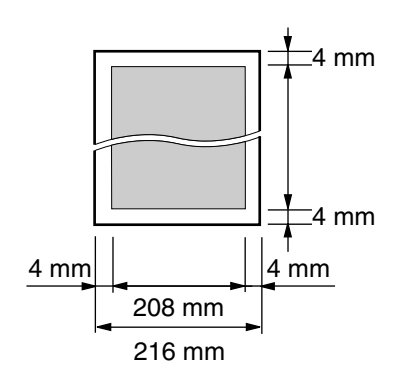

#### **Grammage des documents**

- Feuilles simples:
	- 45 g/m<sup>2</sup> à 90 g/m<sup>2</sup>
- Feuilles multiples:

#### 60 g/m<sup>2</sup> à 80 g/m<sup>2</sup>

#### **Remarque:**

- L Retirez les agrafes, trombones ou autres objets qui maintiennent ensemble des documents.
- L N'utilisez pas les types de documents suivants: (Réalisez une copie du document à l'aide d'un autre télécopieur et utilisez cette dernière.)
	- Papier traité chimiquement (papier carbone ou papier autocopiant)
	- Papier chargé d'électricité statique
	- Papier froissé, écorné ou plié
	- Papier avec surface traitée
	- Papier à impression faible
	- Papier laissant transparaître les caractères imprimés au verso, comme du papier journal
- L Si les documents sont recouverts d'encre, de colle ou de liquide correcteur, laissez-les complètement sécher.
- L Pour placer un document d'une largeur inférieure à 210 mm, nous vous recommandons d'utiliser une photocopieuse pour copier l'original sur du papier au format A4 ou commercial avant de placer la copie du document.

## <span id="page-30-0"></span>**4.3 Envoi d'une télécopie à l'aide de la fonction de numérotation "une touche" et du répertoire**

Avant de pouvoir utiliser cette fonction, vous devez enregistrer les noms et les numéros de téléphone souhaités dans la fonction de numérotation "une touche" et dans le répertoire ([page 21](#page-22-11)[, 22](#page-23-10)).

- Laissez la page de couverture ouverte pour voir l'emplacement des boutons.
- **1** Réglez les guide-documents sur la largeur du document.
- **2** Insérez le document (15 pages maximum) FACE CACHÉE jusqu'à ce que le document soit entraîné par l'appareil et qu'un signal sonore retentisse.
	- Si les quide-documents ne sont pas réglés sur la largeur du document, réglez-les de nouveau.
- **3** Au besoin, appuyez plusieurs fois sur  $[+]$  ou  $[$  pour sélectionner la résolution désirée [\(page 27\)](#page-28-4).
- **4** Composez le numéro du télécopieur.

#### **Utilisation des postes 1–5:**

Appuyez sur la touche du numéro abrégé voulu.

#### **Utilisation des postes 6–10:**

Appuyez sur {**>5**}, puis sur la touche du numéro abrégé voulu.

#### **Utilisation du répertoire:**

Appuyez sur  $[\rightarrow]$ , puis sur  $[\leftarrow]$  ou  $[\equiv]$  à plusieurs reprises pour afficher l'entrée désirée.

**5** Appuyez sur {**DEPART**}.

#### **Recomposition automatique du numéro de télécopieur**

Si la ligne est occupée ou s'il n'y a pas de réponse, l'appareil recompose automatiquement le numéro cinq fois.

L Pour annuler la renumérotation, appuyez sur {**STOP**}, puis sur {**REGLAGE**}.

#### **Si l'appareil ne peut pas envoyer de télécopie**

- L Vérifiez que le numéro entré est correct et qu'il s'agit bien d'un numéro de fax.
- L Vérifiez que le télécopieur du correspondant répond en activant la fonction de tonalité de connexion (fonction #76 à la [page 43\)](#page-44-2).

## <span id="page-30-1"></span>**4.4 Transmission par diffusion**

En enregistrant les données à l'aide de la numérotation "une touche" et du répertoire [\(page 21](#page-22-11)[, 22\)](#page-23-10) dans la mémoire de diffusion, vous pouvez envoyer le même document à plusieurs correspondants (jusqu'à 20). Vos éléments programmés restent dans la mémoire de diffusion, ce qui permet une utilisation fréquente.

- La fonction de diffusion s'effectue sur les postes 1–3. Dans ce cas, la fonction de numérotation "une touche" est annulée.
- Laissez la page de couverture ouverte pour voir l'emplacement des boutons.

#### <span id="page-30-2"></span>**4.4.1 Programmation d'éléments dans la mémoire de diffusion**

- **1** Appuyez plusieurs fois sur {**MENU**} pour afficher **"REGL.REPERTOIRE"**.
- <span id="page-30-3"></span>**2** Sélectionnez la touche de diffusion de votre choix.

#### **Pour DIFFUSION 1-2:**

- **1.** Appuyez sur la touche {**DIFFUSION**} voulue.
- **2.** Appuyez sur  $[+]$  ou sur  $[$  à plusieurs reprises pour sélectionner **"DIFFUSION"**.

#### **Pour DIFFUSION MANUELLE:**

- **1.** Appuyez sur {**DIFFUSION MANUELLE**}.
- **2.** Appuyez sur  $[+]$  ou sur  $[$  à plusieurs reprises pour sélectionner **"DIFF.MANUEL."**.
- **3** Appuyez sur {**REGLAGE**}.
- **4** Programmez les données.

#### **Utilisation des postes 1–5:**

Appuyez sur la touche du numéro abrégé voulu.

#### **Utilisation des postes 6–10:**

Appuyez sur {**>5**}, puis sur la touche du numéro abrégé voulu.

#### **Utilisation du répertoire:**

Appuyez plusieurs fois sur  $[+]$  ou  $[$  =  $]$  pour afficher le numéro désiré, puis sur {**REGLAGE**}.

#### **Utilisation du clavier de numérotation (uniquement pour DIFFUSION MANUELLE):**

Entrez le numéro d'appel et appuyez sur {**REGLAGE**}.

- Si vous programmez une entrée incorrecte, appuyez sur {**STOP**} pour effacer cette entrée.
- Pour programmer d'autres entrées, répétez cette étape (20 entrées maximum).
- <span id="page-30-4"></span>**5** Appuyez sur {**REGLAGE**} après avoir programmé toutes les données désirées.
	- Pour programmer une autre touche de diffusion, répétez les étapes [2](#page-30-3) à [5.](#page-30-4)
- **6** Appuyez sur {**STOP**} pour sortir.

#### **Remarque:**

L Vérifiez les entrées mémorisées en imprimant une liste de diffusion [\(page 62](#page-63-2)).

#### **4.4.2 Ajout d'un nouveau numéro dans la mémoire de diffusion**

Après la programmation initiale, vous pouvez ajouter de nouveaux éléments (total combiné de 20 éléments maximum).

- **1** Appuyez sur  $[$   $\blacktriangleright$  ]. L Vérifiez qu'aucun document ne se trouve dans l'entrée des documents.
- **2** Appuyez sur  $[+]$  ou sur  $[=]$  à plusieurs reprises pour afficher la mémoire de diffusion désirée (**"<DIFFUSION1>"**, **"<DIFFUSION2>"** ou **"<DIFF.MANUELLE>"**).
- **3** Appuyez sur {**MENU**}.
- **4** Appuyez sur {\*}.
- <span id="page-31-1"></span>**5** Appuyez plusieurs fois sur  $[+]$  ou  $[$ = $]$  pour afficher le numéro que vous souhaitez supprimer.
- <span id="page-31-2"></span>**6** Appuyez sur {**REGLAGE**}.
	- L Pour ajouter d'autres entrées, répétez les étapes [5](#page-31-1) et [6](#page-31-2)  (20 entrées maximum).
- **7** Appuyez sur {**STOP**} pour sortir.

#### **Remarque:**

 $\bullet$  Lorsque vous ajoutez de nouvelles données à la mémoire DIFFUSION MANUELLE, vous ne pouvez sélectionner que des données mémorisées.

#### **4.4.3 Suppression d'un numéro enregistré dans la mémoire de diffusion**

- **1** Appuyez sur {>}.
	- L Vérifiez qu'aucun document ne se trouve dans l'entrée des documents.
- **2** Appuyez sur  $[+]$  ou sur  $[=]$  à plusieurs reprises pour afficher la mémoire de diffusion désirée (**"<DIFFUSION1>"**, **"<DIFFUSION2>"** ou **"<DIFF.MANUELLE>"**).
- **3** Appuyez sur {**MENU**}.
- 4 Appuyez sur  $[$ #].
- <span id="page-31-3"></span>**5** Appuyez plusieurs fois sur  $[+]$  ou  $[$  pour afficher le numéro que vous souhaitez supprimer.
	- L Pour annuler l'effacement, appuyez sur {**STOP**}.
- **6** Appuyez sur {**REGLAGE**}.
- <span id="page-31-4"></span>**7** Appuyez sur {**REGLAGE**}.
	- L Pour effacer d'autres entrées, répétez les étapes [5](#page-31-3) à [7](#page-31-4).
- **8** Appuyez sur {**STOP**} pour sortir.

#### <span id="page-31-0"></span>**4.4.4 Envoi du même document à des correspondants pré-programmés**

- **1** Insérez le document FACE CACHEE.
- **2** Au besoin, appuyez plusieurs fois sur  $[+]$  ou  $[$  =  $]$  pour sélectionner la résolution désirée [\(page 27\)](#page-28-4).
- **3** Appuyez sur la touche {**DIFFUSION**} (1-2) voulue ou sur {**DIFFUSION MANUELLE**}.
	- Le document est entraîné dans l'appareil et numérisé dans la mémoire. L'appareil envoie ensuite les données à

chaque correspondant en appelant successivement chaque numéro.

• Lorsque la transmission est terminée, le document enregistré est automatiquement effacé de la mémoire et l'appareil imprime automatiquement un rapport (**rapport de diffusion**).

#### **Remarque:**

- L Si vous sélectionnez la résolution **"FINE"**, **"SUPERFINE"**, **"PHOTO"** ou **"PHOTO&TEXTE"**, le nombre de pages que l'appareil peut envoyer diminue.
- L Si le document excède la capacité de la mémoire, la transmission est annulée.
- Si l'un des correspondants est occupé ou ne répond pas. l'appareil passe au suivant et recompose son numéro ultérieurement 5 fois maximum.

#### **Pour annuler la transmission par diffusion**

- **1.** Appuyez plusieurs fois sur {**STOP**} jusqu'à ce que **"ENVOI ANNULE ?"** s'affiche.
- **2.** Appuyez sur {**REGLAGE**}.

## **4.5 Sélection du mode d'utilisation du télécopieur**

Selon votre situation, sélectionnez votre manière préférée d'utiliser votre télécopieur.

- Utilisation en tant que télécopieur uniquement (mode FAX)
- Utilisation principale en tant que téléphone (mode TEL)
- Utilisation en tant que téléphone et/ou télécopieur (mode FAX/TEL)
- Utilisation avec un répondeur

#### **4.5.1 Utilisation en tant que télécopieur uniquement (mode FAX)**

#### **Votre situation**

<span id="page-32-1"></span><span id="page-32-0"></span>Réception de télécopies

Vous disposez d'une ligne téléphonique distincte réservée au télécopieur.

#### **Installation**

Réglez le télécopieur sur le mode FAX [\(page 32](#page-33-3)) en appuyant à plusieurs reprises sur {**REPONSE AUTO**}.

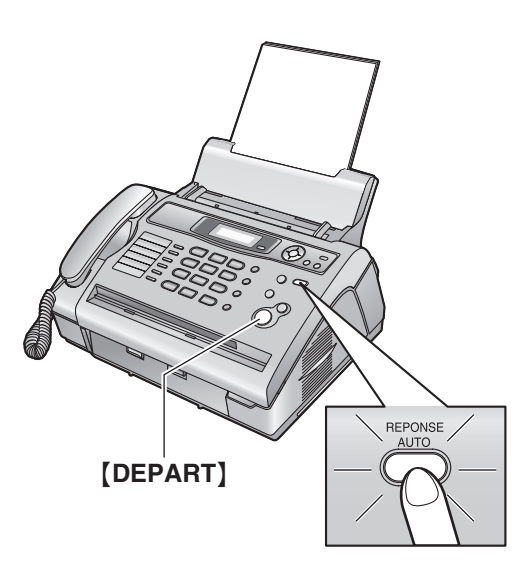

#### **Réception de télécopies**

Tous les appels entrants sont reçus comme des télécopies.

#### **4.5.2 Utilisation principale en tant que téléphone (mode TEL)**

#### **Votre situation**

Vous souhaitez vous-même passer des appels. Si l'appareil reçoit une télécopie, vous devez la réceptionner manuellement.

#### **Installation**

Réglez le télécopieur sur le mode TEL [\(page 32](#page-33-4)) en appuyant à plusieurs reprises sur {**REPONSE AUTO**}.

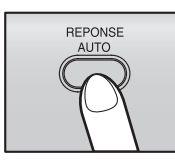

#### **Remarque:**

L Assurez-vous préalablement que la fonction #73 est définie à **"TEL"** [\(page 43](#page-44-3)).

#### **Réception d'appels téléphoniques et de télécopies**

Vous devez répondre manuellement à tous les appels. Pour recevoir une télécopie, appuyez sur {**DEPART**}.

#### **4.5.3 Utilisation en tant que téléphone et/ou télécopieur (mode FAX/TEL)**

#### **Votre situation**

Vous souhaitez répondre à tous les appels téléphoniques vousmême et recevoir les télécopies automatiquement, sans sonneries.

#### **Installation**

Réglez le télécopieur sur le mode FAX/TEL [\(page 33](#page-34-0)) en appuyant plusieurs fois sur {**REPONSE AUTO**}.

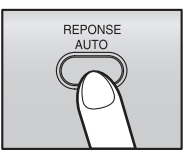

#### **Remarque:**

L Assurez-vous préalablement que la fonction #73 est définie à **"FAX/TEL"** ([page 43](#page-44-3)).

#### **Réception d'appels téléphoniques et de télécopies**

Si l'appel est un appel téléphonique, le télécopieur sonne. Si une tonalité de télécopieur est détectée, le télécopieur reçoit automatiquement la télécopie sans émettre de sonneries.

#### **4.5.4 Utilisation avec un répondeur**

#### **Votre situation**

Vous souhaitez utiliser un répondeur conjointement avec le télécopieur.

#### **Installation**

Raccordez un répondeur et définissez un nombre de sonneries inférieur à 4.

 $\bullet$  En mode FAX, définissez un nombre de sonneries pour le télécopieur supérieur à 4 (fonction #06 à la [page 39\)](#page-40-2) si vous avez activé le mode de réponse automatique.

#### **Réception d'appels**

Lors de la réception d'appels, le répondeur enregistre les messages vocaux.

## <span id="page-33-5"></span><span id="page-33-0"></span>**4.6 Réception automatique d'une télécopie – Réponse auto activée**

#### <span id="page-33-3"></span><span id="page-33-2"></span>**4.6.1 Activation du mode FAX**

Appuyez sur {**REPONSE AUTO**} à plusieurs reprises pour afficher le message suivant.

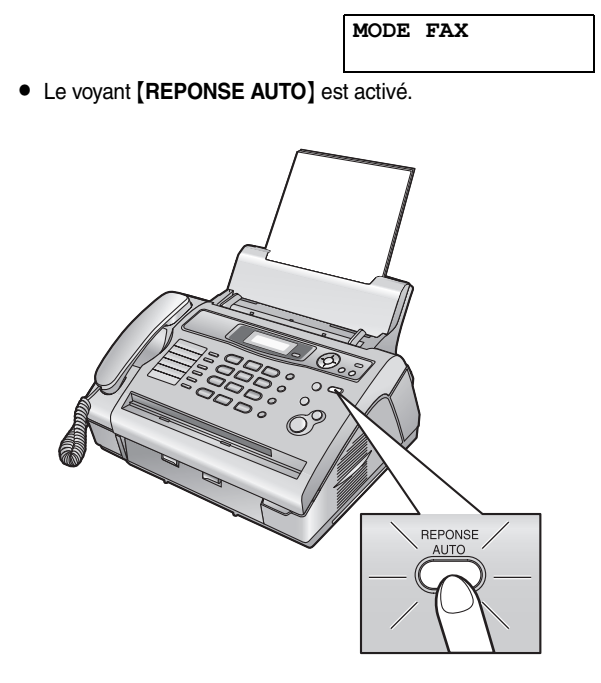

#### **Réception de télécopies**

Lorsqu'il reçoit des appels, l'appareil y répond automatiquement et ne reçoit que les télécopies.

#### **Remarque:**

L Vous pouvez modifier le nombre de sonneries au terme duquel l'appareil répond aux appels lorsqu'il est en mode FAX (fonction #06 à la [page 39](#page-40-2)).

## <span id="page-33-1"></span>**4.7 Réception manuelle d'une télécopie – Réponse auto désactivée**

### <span id="page-33-4"></span>**4.7.1 Activation du mode TEL**

- **1** Assurez-vous préalablement que la fonction #73 est définie à **"TEL"** ([page 43](#page-44-3)).
- **2** Appuyez sur {**REPONSE AUTO**} à plusieurs reprises pour afficher le message suivant.

**MODE TELEPHONE**

Le voyant **[REPONSE AUTO]** est éteint.

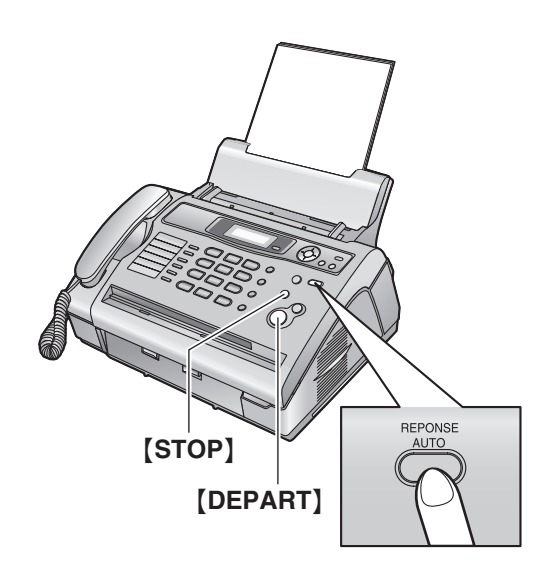

#### **Réception d'appels téléphoniques et de télécopies**

- **1.** Décrochez le combiné pour répondre à l'appel.
- **2.** Si:
	- la réception d'un document est nécessaire,
	- une tonalité de télécopieur (bip lent) retentit, ou si
	- aucun son n'est émis,

appuyez sur {**DEPART**}.

**EN LIGNE......**

- **3.** Raccrochez le combiné.
	- La réception de la télécopie commence.
	- L Si vous ne répondez pas à l'appel avant la onzième sonnerie, l'appareil basculera temporairement en mode de réception de télécopie. Votre correspondant peut alors envoyer une télécopie.

#### **Utilisation du téléphone pour recevoir des télécopies**

Si vous possédez un téléphone supplémentaire (un autre téléphone raccordé à la même ligne téléphonique que cet appareil), vous pouvez utiliser le téléphone supplémentaire de manière à recevoir des télécopies.

- **1.** Lorsque la sonnerie du téléphone supplémentaire retentit, décrochez son combiné.
- **2.** Si:
	- la réception d'un document est nécessaire,
	- une tonalité de télécopieur (bip lent) retentit, ou si
	- aucun son n'est émis,

appuyez **fermement** sur {\*} {#} {**9**} (code d'activation du télécopieur par défaut).

- La réception de la télécopie commence.
- **3.** Raccrochez le combiné.

#### **Remarque:**

• Pour recevoir des télécopies à l'aide d'un téléphone supplémentaire, vérifiez au préalable que l'activation à distance du télécopieur est sélectionnée (fonction #41 à la [page 41\)](#page-42-0). Cette fonction est activée par défaut. Vous pouvez également modifier le code d'activation du télécopieur.

#### **Pour interrompre la réception**

Appuyez sur {**STOP**}.

#### <span id="page-34-0"></span>**4.7.2 Activation du mode FAX/TEL**

- **1** Assurez-vous préalablement que la fonction #73 est définie à **"FAX/TEL"** [\(page 43\)](#page-44-3).
- **2** Appuyez sur {**REPONSE AUTO**} à plusieurs reprises pour afficher le message suivant.

**MODE FAX/TEL**

- $\bullet$  Le voyant [REPONSE AUTO] est éteint.
- **3** Le réglage du volume de la sonnerie doit être activé ([page](#page-18-3)  [17](#page-18-3)).

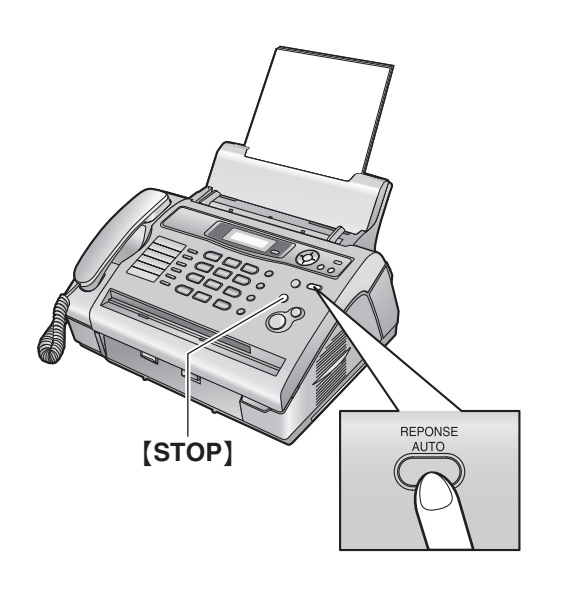

#### **Réception d'appels téléphoniques et de télécopies**

- **1. "APP ENTRANT"** s'affiche, mais l'appareil ne sonne pas.
- **2.** L'appareil attend pendant la durée de **2 sonneries** avant de répondre à l'appel.
	- L Le nombre de sonneries est déterminé par le **"réglage des sonneries différées FAX/TEL"** (fonction #78 à la [page 43](#page-44-1)).
	- Pendant ce temps, un téléphone supplémentaire sonne.
- **3.** L'appareil répond à l'appel et tente de détecter une tonalité de télécopieur.

**Lorsqu'une tonalité de télécopieur est détectée** L'appareil reçoit la télécopie automatique sans sonner. **Lorsqu'aucune tonalité de télécopieur n'est détectée**

- A L'appareil sonne **3 fois**. Vous pouvez répondre à l'appel.
- L Le nombre de sonneries est déterminé par le **"réglage de reconnaissance silencieuse du télécopieur"** (fonction #30 à la [page 41](#page-42-1)).
- $\bullet$  Les appelants entendent une tonalité différente de celle générée par l'opérateur téléphonique.
- Dans ce cas, tout téléphone supplémentaire ne sonne pas. Pour répondre à l'appel avec un téléphone supplémentaire, décrochez le combiné et appuyez sur {\*}{**0**} (code de déconnexion automatique par défaut) pendant que le télécopieur sonne.

B Si vous ne répondez pas à l'appel, l'appareil active la fonction "télécopieur".

L Certains télécopieurs ne génèrent pas de tonalités de télécopieur lors de l'envoi de télécopies. Par conséquent, l'appareil tente de recevoir une télécopie même si aucune tonalité de télécopieur n'est détectée.

#### **Remarque:**

- $\bullet$  Le code de déconnexion automatique du télécopieur peut être modifié à l'aide de la fonction #49 [\(page 42\)](#page-43-1).
- L Même lorsque vous répondez à un appel avec le téléphone supplémentaire et entrez le code de déconnexion auto, il se peut que le télécopieur active la fonction "télécopieur", selon le type de téléphone supplémentaire employé. Appuyez sur la touche {**STOP**} du télécopieur pour pouvoir parler à votre interlocuteur.

## <span id="page-35-0"></span>**4.8 Utilisation de l'appareil avec un répondeur**

#### **4.8.1 Installation du télécopieur et d'un répondeur**

- **1** Raccordez le répondeur  $(1)$ .
	- Le répondeur n'est pas compris.

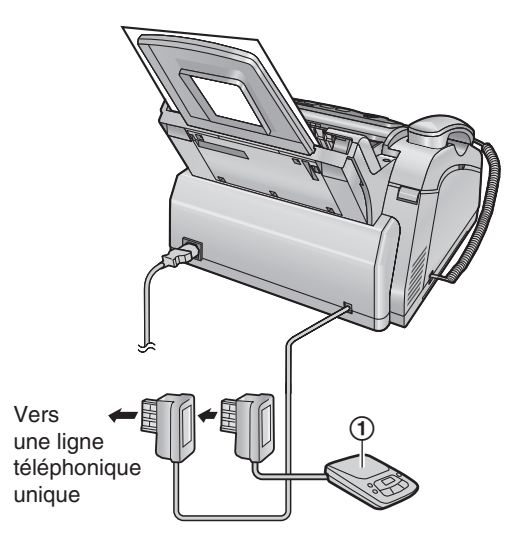

- **2** Réglez le nombre de sonneries du répondeur sur 4 ou moins. • Le répondeur peut ainsi répondre à l'appel en premier.
- **3** Enregistrez une annonce sur le répondeur.
	- $\bullet$  Nous vous recommandons d'enregistrer un message d'une durée maximale de 10 secondes sans interruption de plus de 4 secondes. Sinon, les deux appareils ne fonctionneront pas correctement.
- **4** Activez le répondeur.
- **5** Réglez le télécopieur sur le mode de réception souhaité [\(page 32\)](#page-33-5).
	- L Si vous sélectionnez le mode FAX, **définissez un nombre de sonneries supérieur à 4 (fonction #06, [page 39](#page-40-2)).**
- **6** Vérifiez que les éléments suivants, en tout ou en partie, sont différents:
	- code d'accès à distance du répondeur
	- code d'activation du télécopieur (fonction #41 à la [page](#page-42-0)  [41](#page-42-0))

#### **Réception d'un message vocal et d'une télécopie au cours du même appel**

L'appelant peut laisser un message vocal et envoyer une télécopie au cours d'un même appel. Au préalable, informez votre correspondant de la procédure à suivre.

- **1.** Votre correspondant appelle votre appareil.
	- Le répondeur répond à l'appel.
- **2.** L'appelant peut laisser un message après l'annonce.
- **3.** L'appelant appuie sur  $\left[\frac{1}{2}\right]$   $\left[\frac{1}{2}\right]$  (code d'activation du télécopieur préalablement sélectionné).
- $\bullet$  Le télécopieur active la fonction de télécopie.
- **4.** L'appelant appuie sur la touche de lancement pour envoyer un document.

#### **Remarque:**

- L Pour utiliser cette fonction, assurez-vous que l'activation à distance du télécopieur est sélectionnée (fonction #41 à la [page 41](#page-42-0)). Vous pouvez également modifier le code d'activation du télécopieur.
- L Si votre répondeur n'a plus de mémoire disponible, l'appareil risque de ne plus pouvoir recevoir de documents. Consultez le mode d'emploi du répondeur et supprimez les messages superflus.

## <span id="page-35-1"></span>**4.9 Réception de relève (récupération d'une télécopie placée sur un autre télécopieur)**

Cette fonction vous permet de récupérer un document d'un autre appareil compatible. C'est pourquoi vous devez payer l'appel. Assurez-vous qu'aucun document n'est entraîné dans votre appareil et que celui de votre correspondant est prêt à recevoir votre appel.

- Laissez la page de couverture ouverte pour voir l'emplacement des boutons.
- **1** Appuyez plusieurs fois sur {**MENU**} pour afficher **"RELEVE"**.
- **2** Appuyez sur {**REGLAGE**}.
- **3** Composez le numéro du télécopieur. **Utilisation des touches du clavier de numérotation (**{**0**} **à**  {**9**}**,** {\*} **ou** {#}**):** Composez le numéro du télécopieur.

**Utilisation de la numérotation "une touche":**

#### **Pour les postes 1–5**

Appuyez sur la touche du numéro abrégé voulu.

#### **Pour les postes 6–10**

Appuyez sur {**>5**}, puis sur la touche du numéro abrégé voulu.

#### **Utilisation du répertoire:**

Appuyez sur  $[+]$  ou sur  $[=]$  à plusieurs reprises pour afficher l'entrée désirée.

#### **4** Appuyez sur {**DEPART**}.

• L'appareil commence à recevoir.
# **4.10 Réception sélective (pour empêcher la réception de télécopies par des appelants non désirés)**

Si vous vous êtes abonné au service d'identification de l'appelant [\(page 23](#page-24-0)), cette fonction permet d'empêcher la réception de télécopies provenant de numéros qui n'affichent pas d'informations sur l'appelant.

En outre, le télécopieur n'acceptera pas les télécopies provenant de numéros correspondant à une liste de blocage du courrier rebut programmable.

 $\bullet$  Laissez la page de couverture ouverte pour voir l'emplacement des boutons.

## **Important:**

L **Cette fonction n'est pas disponible si la réception manuelle est activée.**

## **4.10.1 Activation de la réception sélective**

- **1** Appuyez sur {**RECEPTION SELECTIVE**}.
- **2** Appuyez sur {>}.
- **3** Appuyez sur  $[+]$  ou sur  $[=]$  à plusieurs reprises pour sélectionner **"OUI"**.
- **4** Appuyez sur {**REGLAGE**}.
- **5** Appuyez sur {**STOP**} pour sortir.
	- L **"VALID.REC.SELECT"** s'affiche lorsque la liste de réception sélective est activée.

## **4.10.2 Mise en mémoire des appelants désirés**

Vous pouvez enregistrer jusqu'à 20 numéros non désirés de la liste des informations sur l'appelant [\(page 24](#page-25-0)) si vous ne souhaitez pas recevoir de télécopies de leur part.

- **1** Appuyez sur {**IDENTITE APPELANTS**}.
- <span id="page-36-0"></span>**2** Appuyez plusieurs fois sur  $[+]$  ou  $[$ = $]$  pour afficher le correspondant dont vous ne souhaitez pas recevoir de télécopies.
- **3** Appuyez sur {**RECEPTION SELECTIVE**}.
- <span id="page-36-1"></span>**4** Appuyez sur {**REGLAGE**}.
	- Pour programmer d'autres correspondants, répétez les étapes [2](#page-36-0) à [4](#page-36-1).
- **5** Appuyez sur {**STOP**} pour sortir.

## **Remarque:**

L S'il n'y a plus assez de place pour mémoriser de correspondant supplémentaire, **"LISTE PLEINE"** s'affiche à l'étape [4](#page-36-1). Effacez les éléments superflus.

## **Pour afficher la liste de réception sélective**

- **1.** Appuyez sur {**RECEPTION SELECTIVE**}.
- **2.** Appuyez plusieurs fois sur {>} pour afficher **"VISU N°INTERDITS"**.
- **3.** Appuyez sur {**REGLAGE**}.
- 4. Appuyez sur  $[+]$  ou  $[$  pour afficher les entrées de la liste.
- **5.** Appuyez sur la touche {**STOP**} pour interrompre la consultation.
- <span id="page-36-4"></span>**6.** Appuyez sur {**STOP**} pour sortir.

## **Pour imprimer la liste de réception sélective**

- **1.** Appuyez sur {**RECEPTION SELECTIVE**}.
- **2.** Appuyez plusieurs fois sur {>} pour afficher **"IMP.LISTE N°INT."**.
- **3.** Appuyez sur {**REGLAGE**}.
- **4.** Appuyez sur {**STOP**} pour quitter la liste.

## **Suppression d'un numéro de la liste de réception sélective**

- **1.** Appuyez sur {**RECEPTION SELECTIVE**}.
- **2.** Appuyez plusieurs fois sur {>} pour afficher **"VISU N°INTERDITS"**.
- **3.** Appuyez sur {**REGLAGE**}.
- <span id="page-36-2"></span>**4.** Appuyez sur  $[\frac{4}{3}]$  ou sur  $[\frac{5}{3}]$  à plusieurs reprises pour afficher l'entrée désirée.
- **5.** Appuyez sur [◄].
	- L Pour annuler la suppression, appuyez 3 fois sur {**STOP**}.
- <span id="page-36-3"></span>**6.** Appuyez sur {**REGLAGE**}.
	- Le numéro est supprimé.
	- L Pour effacer d'autres entrées, répétez les étapes [4](#page-36-2) à [6](#page-36-3).
- **7.** Appuyez 2 fois sur la touche {**STOP**} pour quitter la liste.

5 Photocopie Photocopier

## **5.1 Réaliser une photocopie**

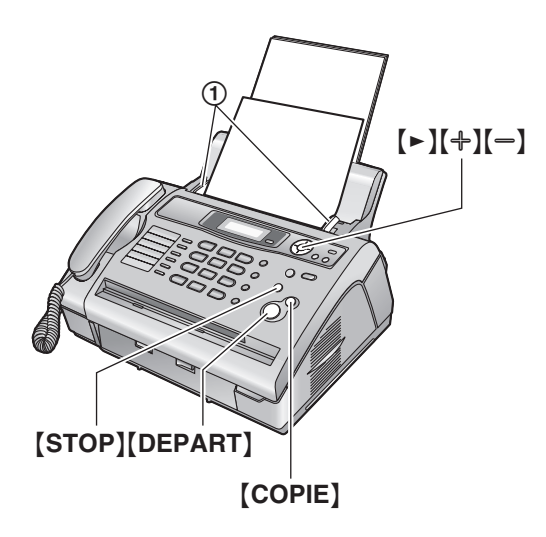

- **1** Réglez les guide-documents (1) sur la largeur du document.
- **2** Insérez le document (15 pages maximum) FACE CACHÉE jusqu'à ce que le document soit entraîné par l'appareil et qu'un signal sonore retentisse.
	- L Si les guide-documents ne sont pas réglés sur la largeur du document, réglez-les de nouveau.
- **3** Au besoin, appuyez à plusieurs reprises sur  $[+]$  ou  $[$  pour sélectionner la résolution désirée.
- **4** Appuyez sur {**COPIE**}.
- **5** Au besoin, entrez le nombre de copies (jusqu'à 99).
- **6** Appuyez sur {**DEPART**}, ou l'appareil commence à photocopier dans les 20 secondes.
	- L'appareil commence à photocopier.

#### **Remarque:**

 $\bullet$  Tous les documents qui peuvent être télécopiés peuvent également être photocopiés [\(page 28\)](#page-29-0).

#### **Pour interrompre la copie**

Appuyez sur {**STOP**}.

## <span id="page-37-3"></span>**Pour choisir la résolution**

Réglez la résolution voulue en fonction du type de document.

- **"FINE"**: convient aux documents imprimés ou dactylographiés en petits caractères.
- **"SUPERFINE"**: convient aux documents tapés en très petits caractères.
- **"PHOTO"**: convient pour des documents contenant des photos, des graphiques ombrés, etc.
- **"PHOTO&TEXTE"** (photo avec texte): convient à des documents contenant des photos et du texte.
- L Si vous sélectionnez **"STANDARD"**, les photocopies seront réalisées en mode **"FINE"**.

## <span id="page-37-0"></span>**5.1.1 Autres fonctions de photocopie**

#### <span id="page-37-1"></span>**Pour agrandir un document**

- **1.** Insérez le document, puis appuyez sur {**COPIE**}.
- **2.** Appuyez sur 【►】.
- **3.** Appuyez plusieurs fois sur  $[+]$  pour sélectionner un facteur de zoom compris entre **"105%"** et **"200%"**, par incrément de 5 %.
- **4.** Appuyez sur {**DEPART**}.
	- L'appareil n'agrandit que le centre de la partie supérieure du document. Pour effectuer un agrandissement de la partie inférieure du document, tournez celui-ci de 180° et photocopiez-le dans cette position.

#### **Exemple: agrandissement de 150 %**

Document original and a grandissement

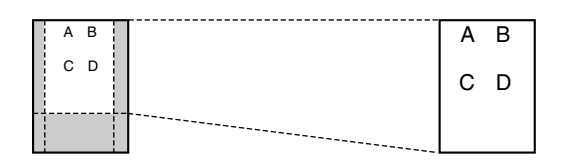

#### <span id="page-37-2"></span>**Réduction d'un document**

- **1.** Insérez le document, puis appuyez sur {**COPIE**}.
- **2.** Appuyez sur 【►】.
- **3.** Appuyez plusieurs fois sur  $\left[-\right]$  pour sélectionner un facteur de réduction compris entre **"50%"** et **"95%"**, par incrément de 5  $\frac{9}{6}$
- **4.** Appuyez sur {**DEPART**}.

#### **Exemple: réduction de 70 %**

Document original and the contract of the Réduction

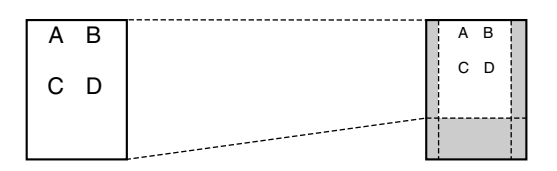

## <span id="page-38-0"></span>**Triage de photocopies multiples**

L'appareil peut trier les photocopies multiples dans le même ordre que les pages du document d'origine.

- **1.** Insérez le document, puis appuyez sur {**COPIE**}.
- **2.** Entrez le nombre de copies (jusqu'à 99).
- **3.** Appuyez deux fois sur {>} pour afficher **"TRI NON"**.
- **4.** Appuyez sur  $[+]$  ou sur  $[=]$  à plusieurs reprises pour afficher **"TRI OUI"**.
- **5.** Appuyez sur {**DEPART**}.

## **Exemple: Réalisation de 2 photocopies d'un document original de 4 pages**

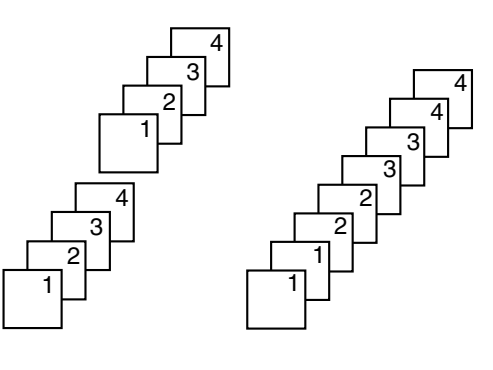

Pages triées Pages non triées

## **Remarque:**

- L'appareil enregistre les documents en mémoire lorsqu'il assemble les copies. Le nombre de documents originaux pour l'assemblage des copies dépend du contenu des pages et de la résolution. Il est possible d'enregistrer environ 80 pages avec la mire test ITU-T n° 1 en mode **"FINE"**, si la mémoire de l'appareil est vide. Voir [page 63](#page-64-0) des spécifications pour plus de détails.
- L Si la mémoire est pleine durant l'enregistrement, l'appareil imprime uniquement les pages mises en mémoire.
- $\bullet$  Une fois la copie terminée, la fonction de tri est automatiquement désactivée.

## **6.1 Programmation**

6 Fonctions programmables Résumé des fonctions

<span id="page-39-0"></span>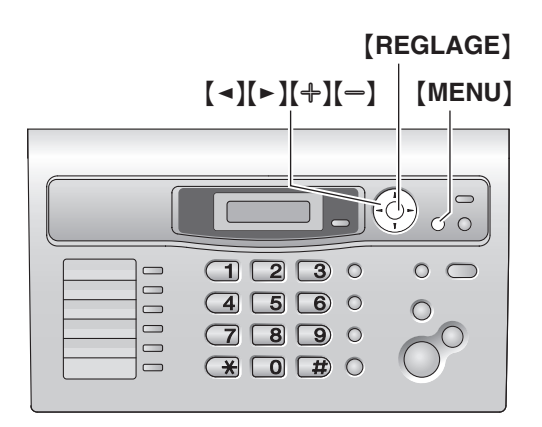

- **1** Appuyez sur {**MENU**}.
- **2** Appuyez sur {#} et entrez le code à 2 chiffres [\(page 39](#page-40-0) à [page 44](#page-45-0)).
- **3** Appuyez sur la sélection souhaitée pour afficher le réglage de votre choix.
	- L Il se peut que cette étape diffère légèrement selon la fonction.
- **4** Appuyez sur {**REGLAGE**}.
- **5** Appuyez sur {**MENU**} pour sortir.

## **Pour sélectionner des fonctions à l'aide de la touche de déplacement du curseur**

Vous pouvez sélectionner une fonction à l'aide de la touche de déplacement du curseur au lieu d'entrer directement le code de programme (# suivi d'un numéro à 2 chiffres).

- **1.** Appuyez sur {**MENU**}.
- **2.** Sélectionnez la fonction que vous souhaitez programmer.

## **Fonctions de base**

Appuyez plusieurs fois sur  $[4]$  ou  $[4]$  pour afficher la fonction désirée.

## **Fonctions avancées**

Appuyez sur  $\left[\right.\rightleftharpoons\right]$  ou  $\left[\rightleftharpoons\right]$  à plusieurs reprises pour afficher **"FONCT. AVANCEES"**, puis sur {**REGLAGE**}.

Appuyez plusieurs fois sur  $[ \triangleleft ]$  ou  $[ \triangleright ]$  pour afficher la fonction désirée.

- **3.** Appuyez plusieurs fois sur  $[+]$  ou sur  $[=]$  pour afficher le paramètre désiré.
	- L Il se peut que cette étape diffère légèrement selon la fonction.
- **4.** Appuyez sur {**REGLAGE**}.
	- Le paramètre que vous avez sélectionné est défini et la fonction suivante s'affiche.
- **5.** Pour quitter la programmation, appuyez sur {**MENU**}.

## **Remarque:**

L Pour quitter la programmation, appuyez sur {**MENU**} à tout moment.

# <span id="page-40-2"></span><span id="page-40-0"></span>**6.2 Fonctions de base**

<span id="page-40-7"></span><span id="page-40-6"></span><span id="page-40-5"></span><span id="page-40-4"></span><span id="page-40-3"></span><span id="page-40-1"></span>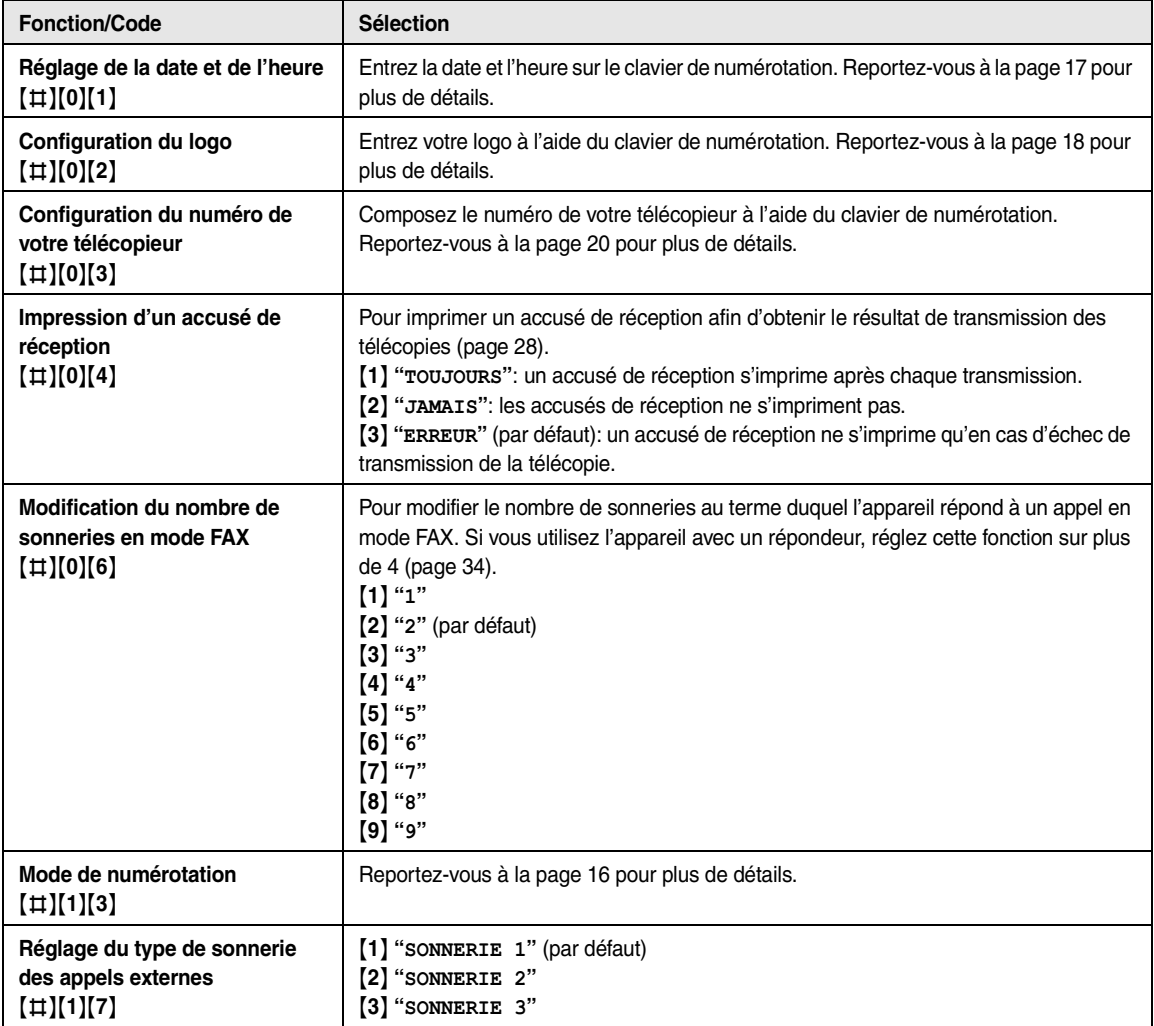

# **6.3 Fonctions avancées**

<span id="page-41-7"></span><span id="page-41-6"></span><span id="page-41-5"></span><span id="page-41-4"></span><span id="page-41-3"></span><span id="page-41-2"></span><span id="page-41-1"></span><span id="page-41-0"></span>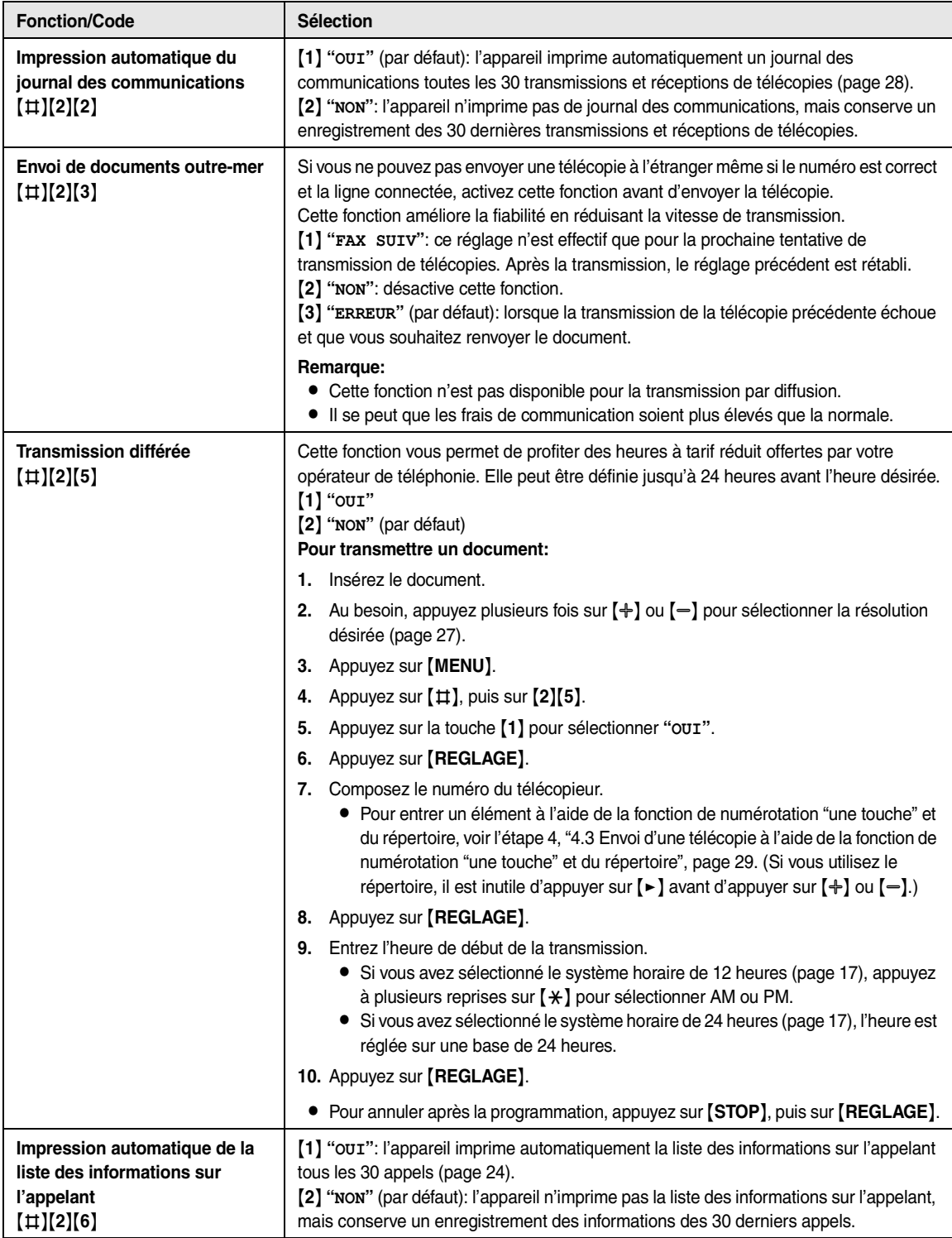

<span id="page-42-7"></span><span id="page-42-6"></span><span id="page-42-5"></span><span id="page-42-4"></span><span id="page-42-3"></span><span id="page-42-2"></span><span id="page-42-1"></span><span id="page-42-0"></span>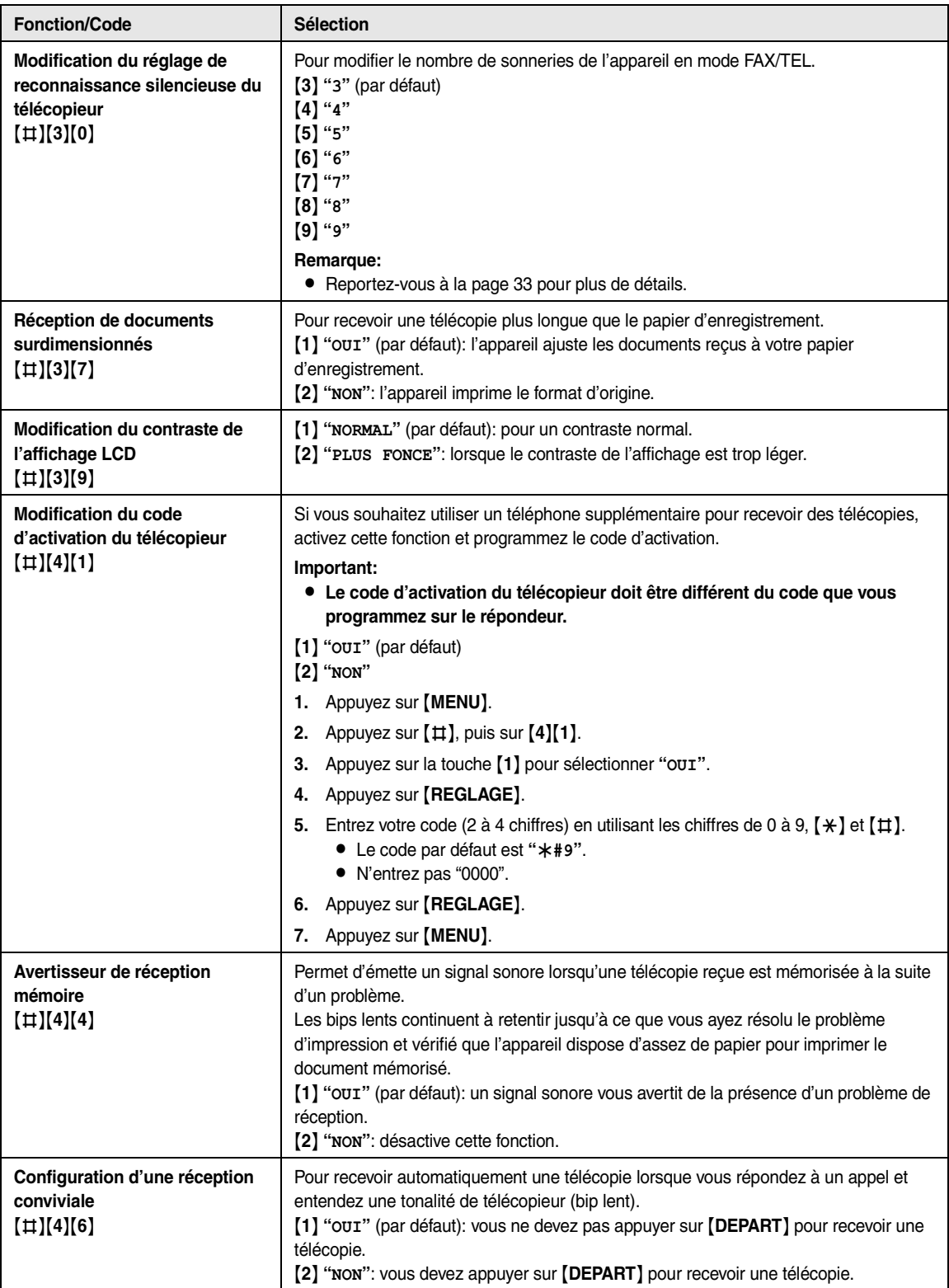

<span id="page-43-6"></span><span id="page-43-5"></span><span id="page-43-4"></span><span id="page-43-3"></span><span id="page-43-2"></span><span id="page-43-1"></span><span id="page-43-0"></span>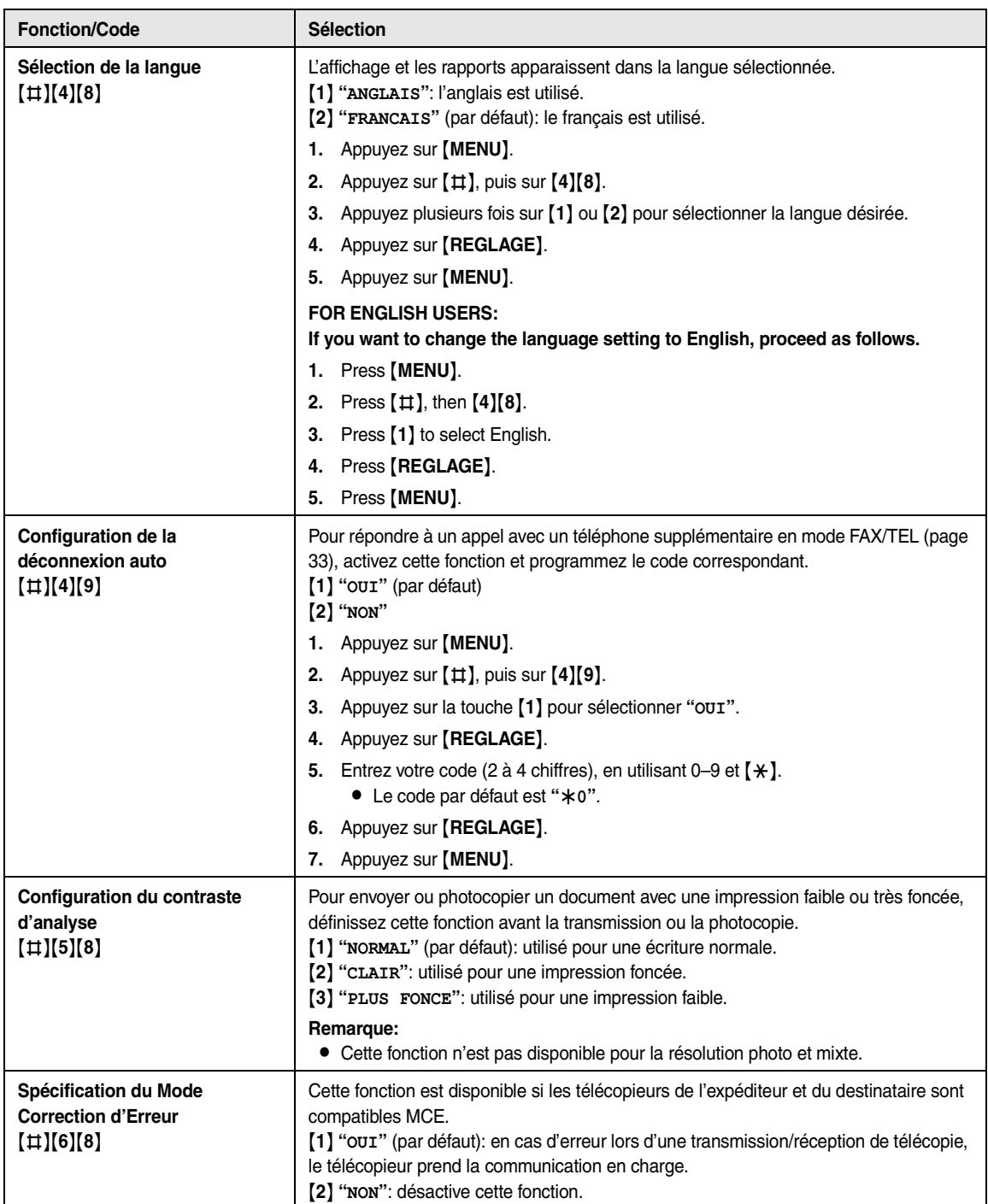

<span id="page-44-7"></span><span id="page-44-6"></span><span id="page-44-5"></span><span id="page-44-4"></span><span id="page-44-3"></span><span id="page-44-2"></span><span id="page-44-1"></span><span id="page-44-0"></span>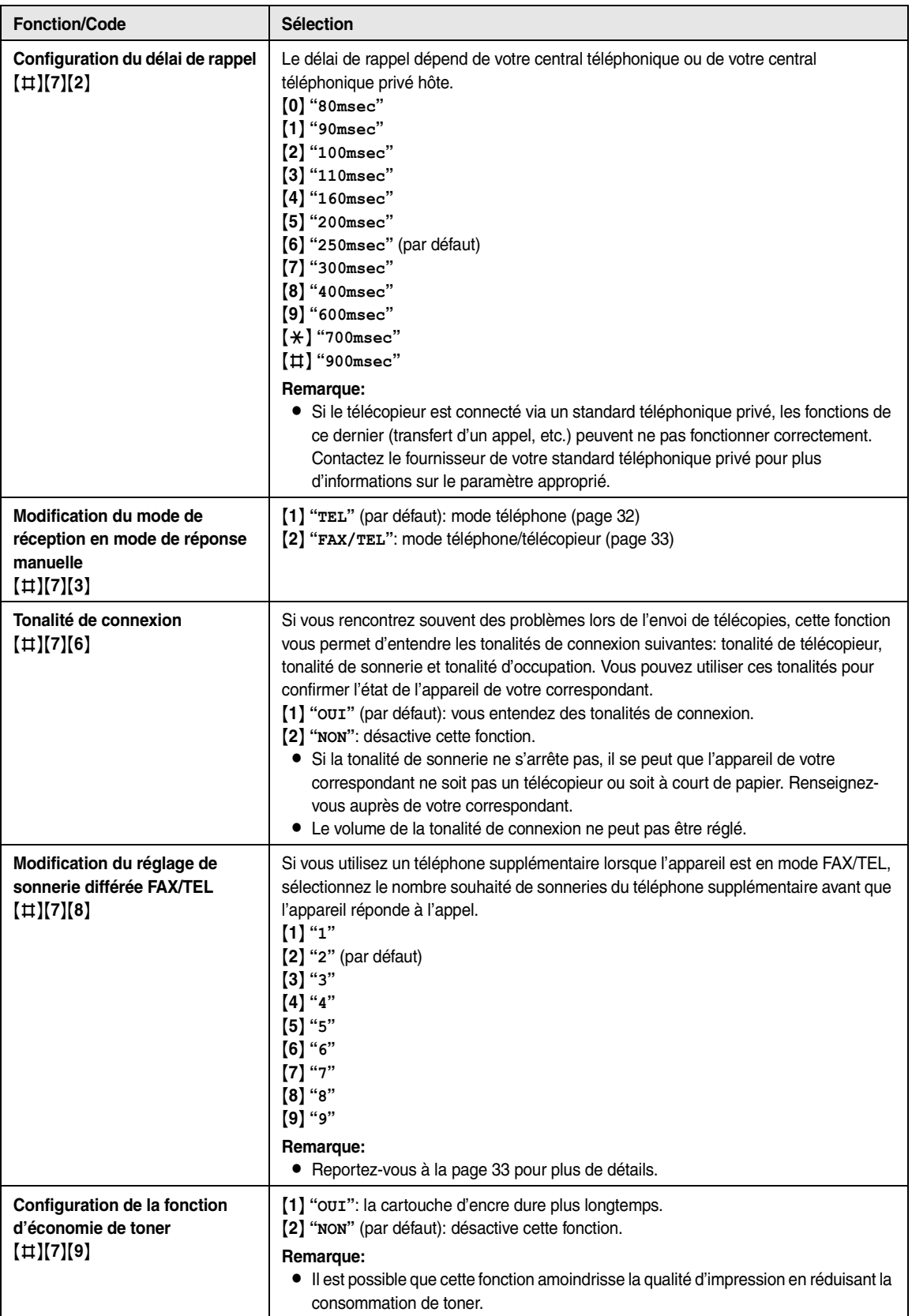

<span id="page-45-2"></span><span id="page-45-1"></span><span id="page-45-0"></span>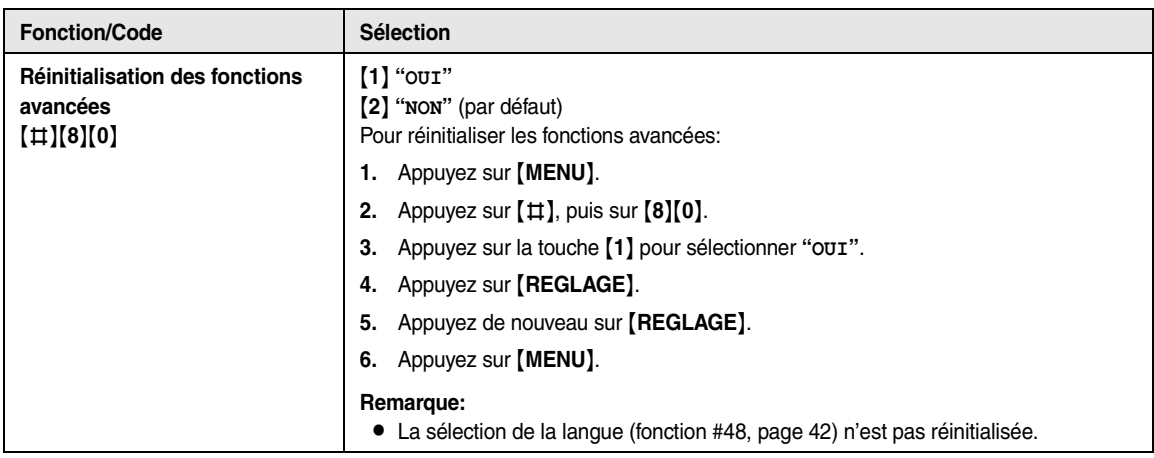

# <span id="page-46-0"></span>**7.1 Messages d'erreur – Rapports**

Si un problème survient lors de la transmission ou la réception de télécopies, l'un des messages suivants est imprimé sur l'accusé de réception et le journal des communications ([page 28](#page-29-1)).

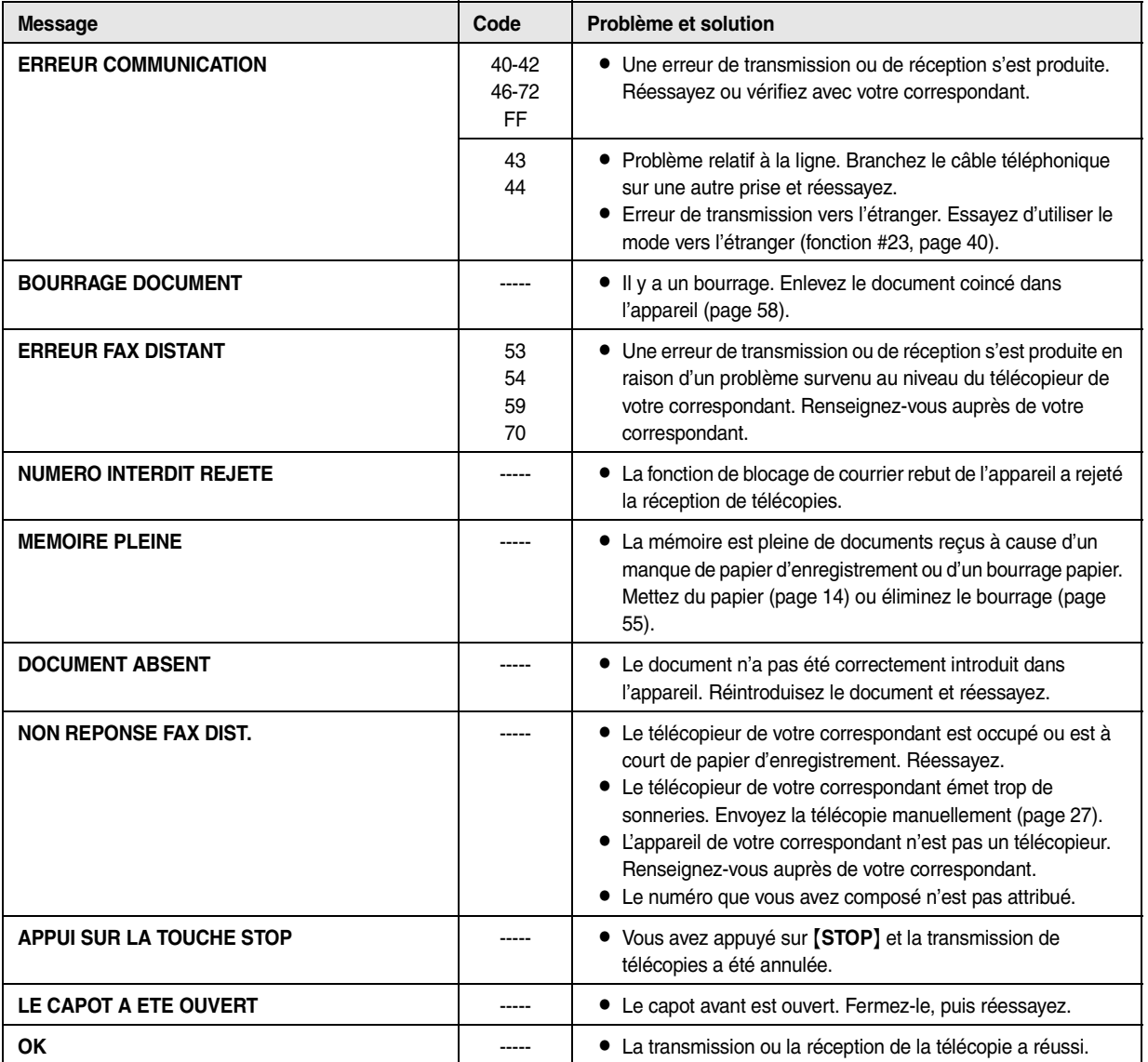

# <span id="page-47-0"></span>**7.2 Messages d'erreur – Affichage**

Si l'appareil détecte un problème, il affiche un ou plusieurs des messages suivants.

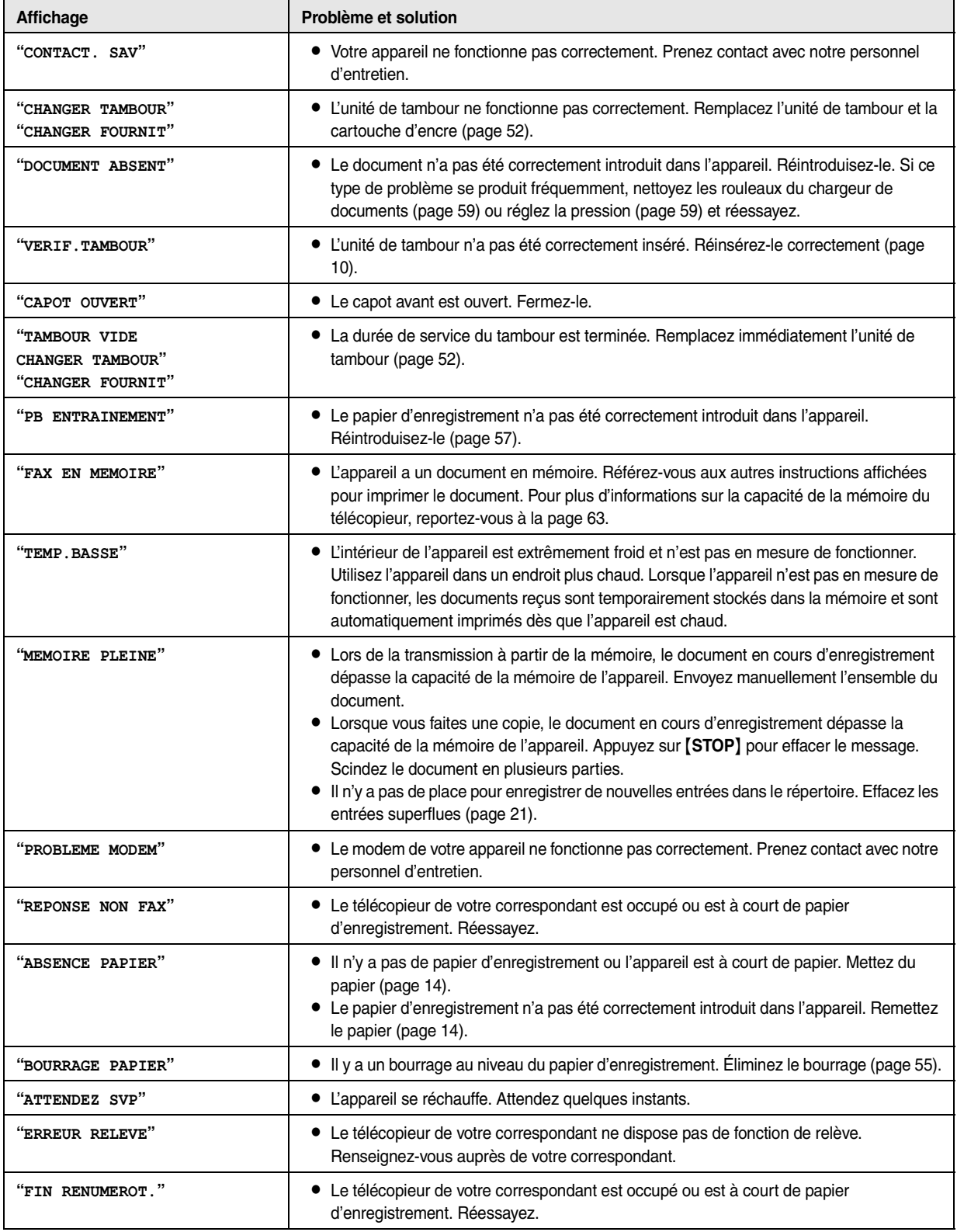

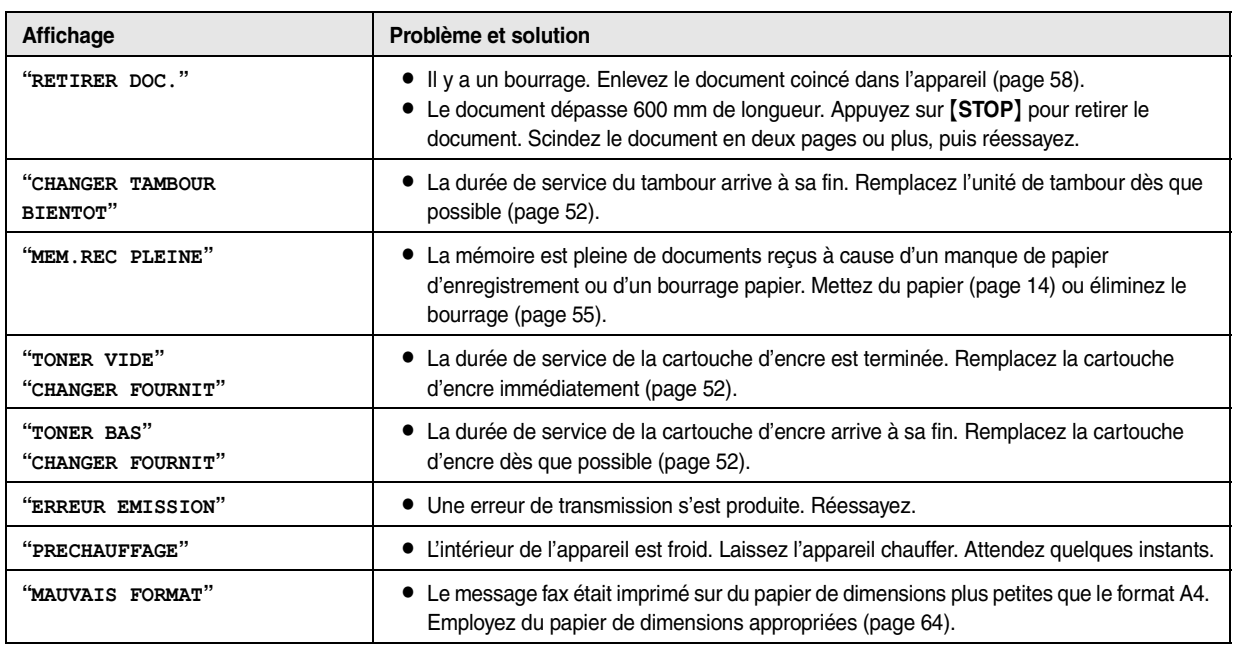

# **7.3 Avant de demander de l'aide**

## **7.3.1 Paramètres initiaux**

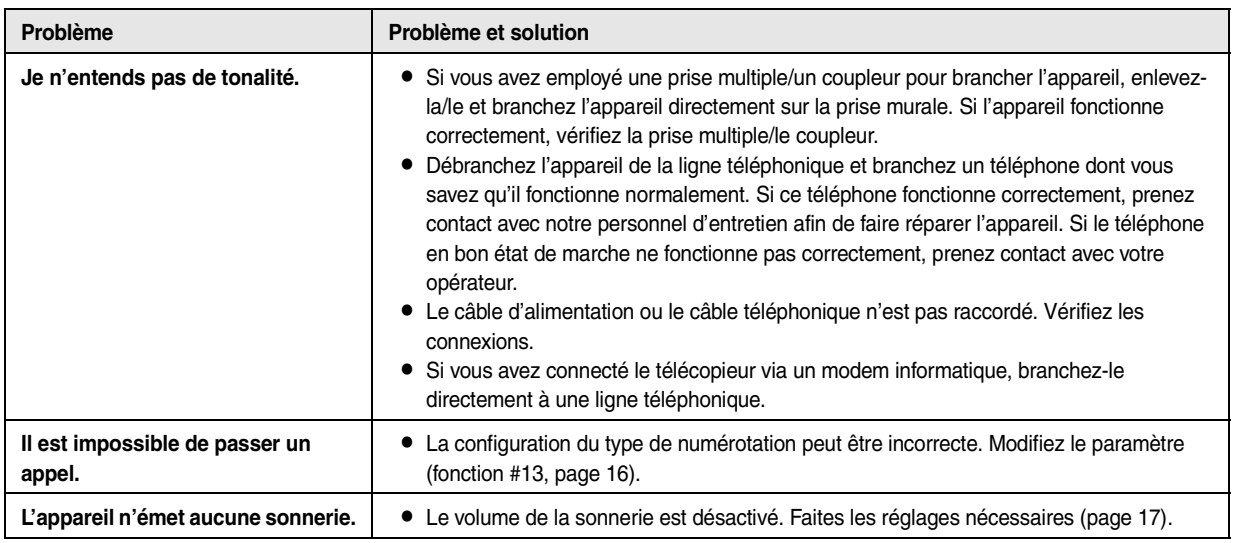

## **7.3.2 Généralités**

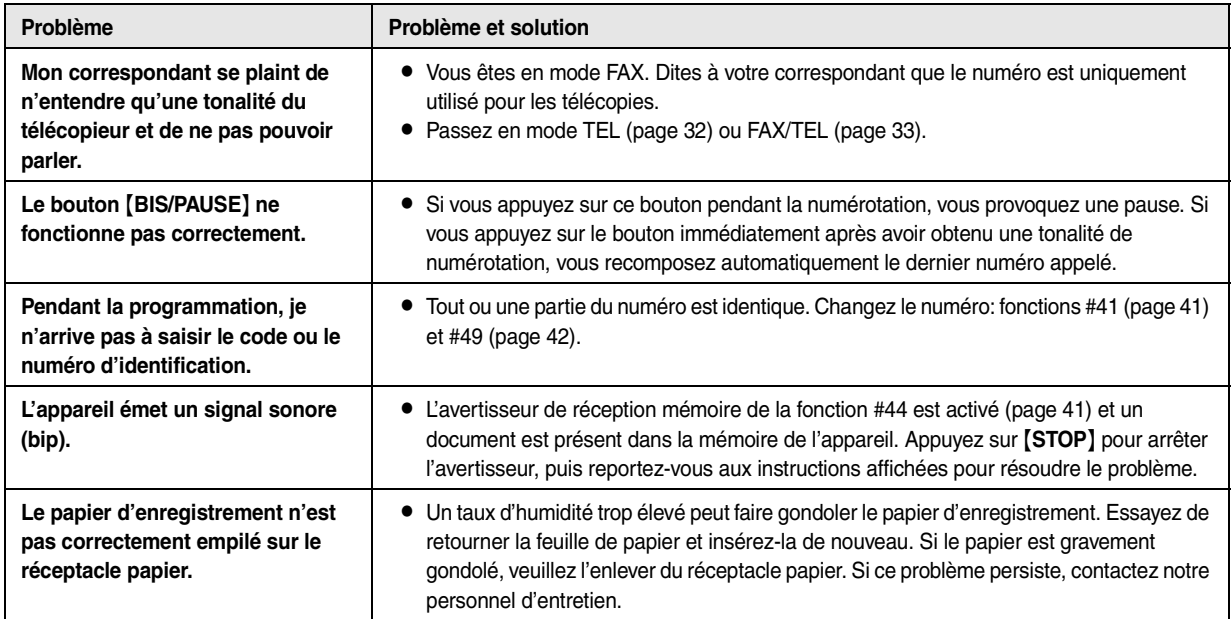

# **7.3.3 Télécopie – envoi**

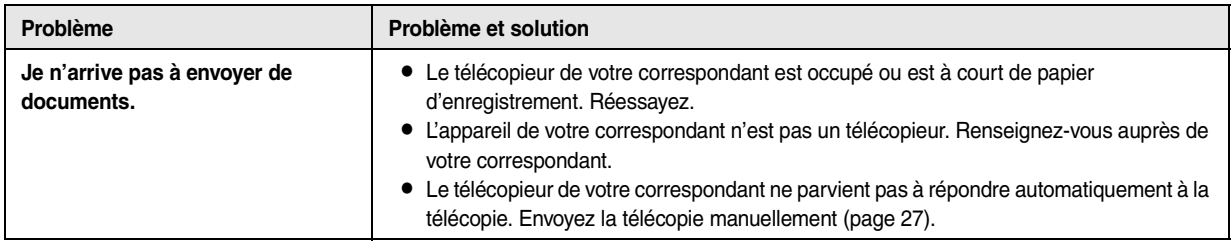

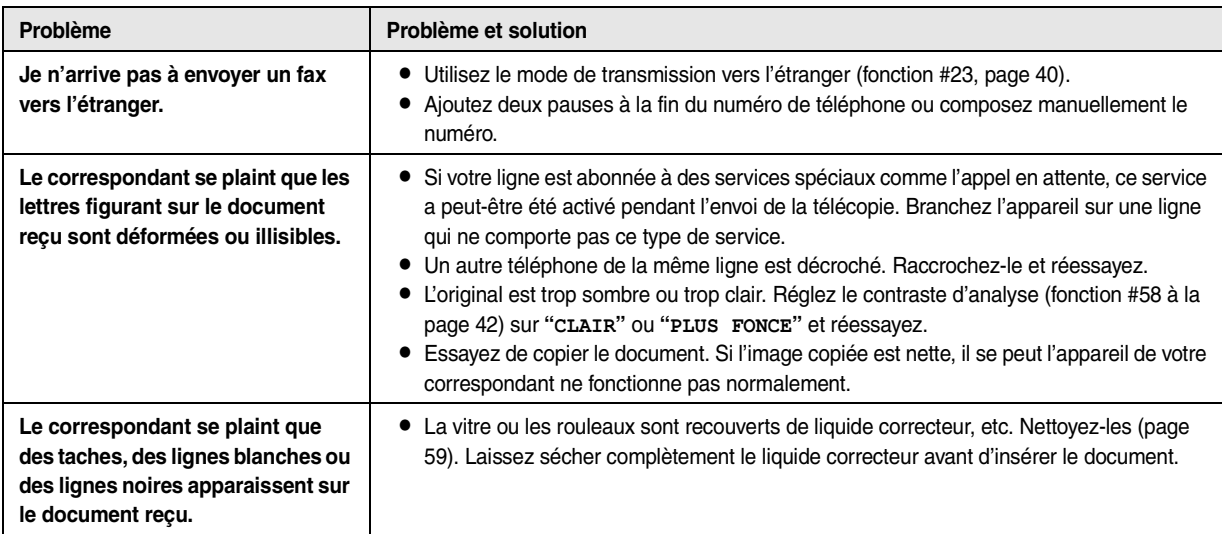

## **7.3.4 Réception de télécopies**

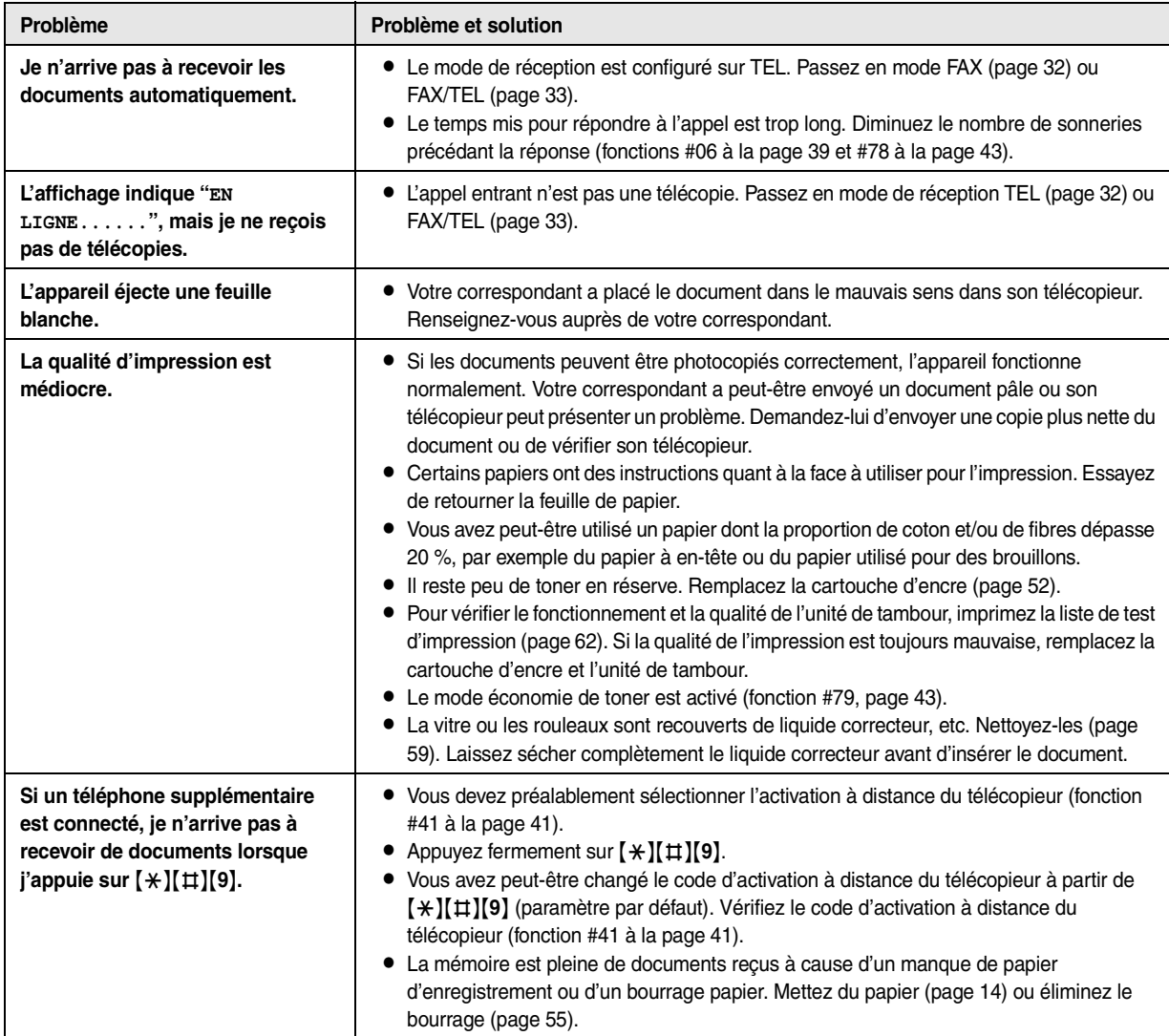

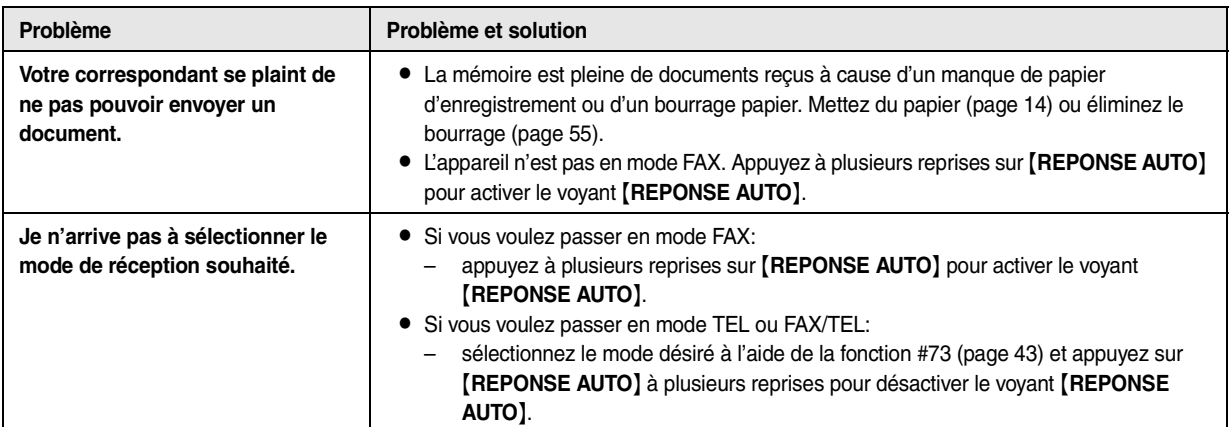

## **7.3.5 Photocopier**

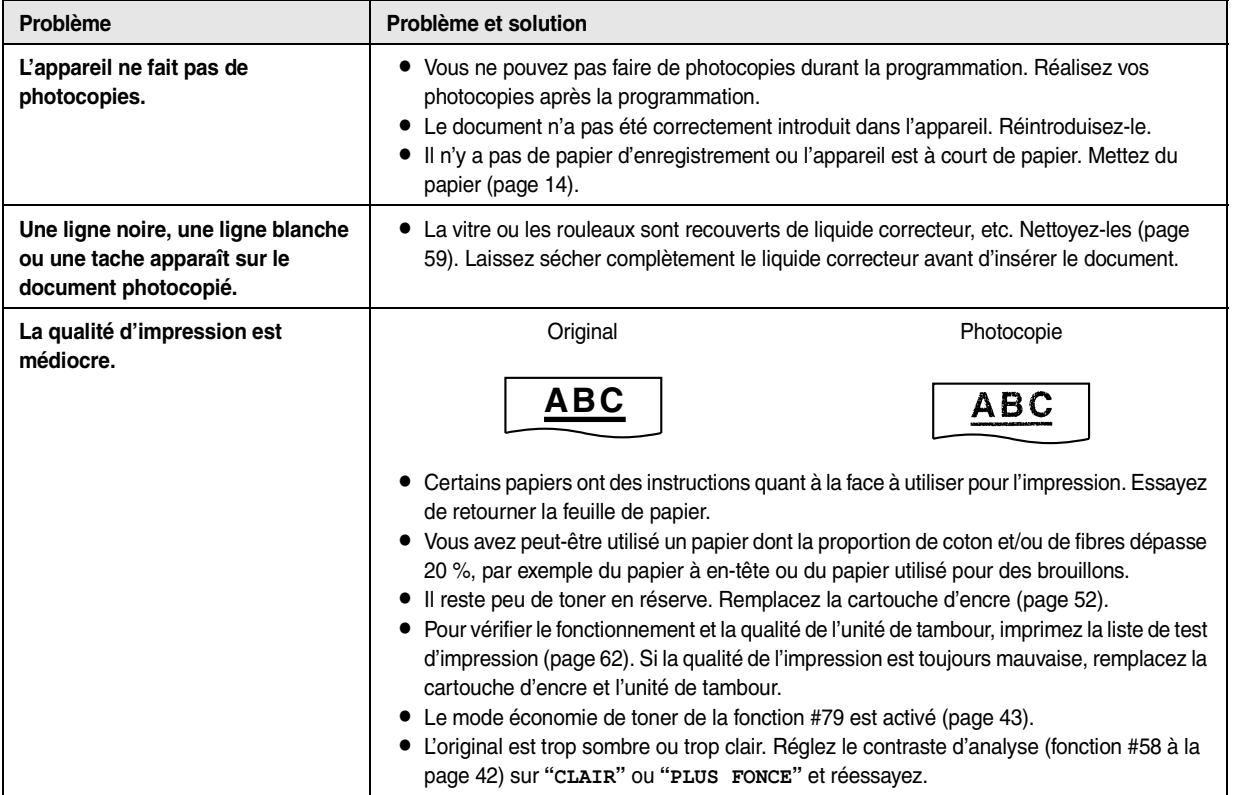

## **7.3.6 Utilisation d'un répondeur**

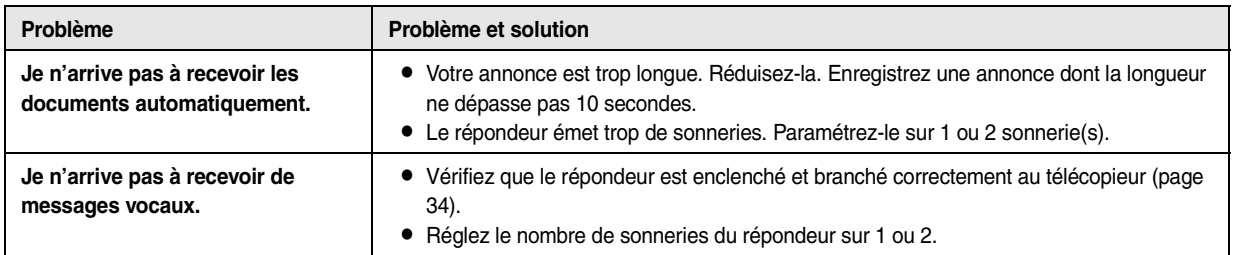

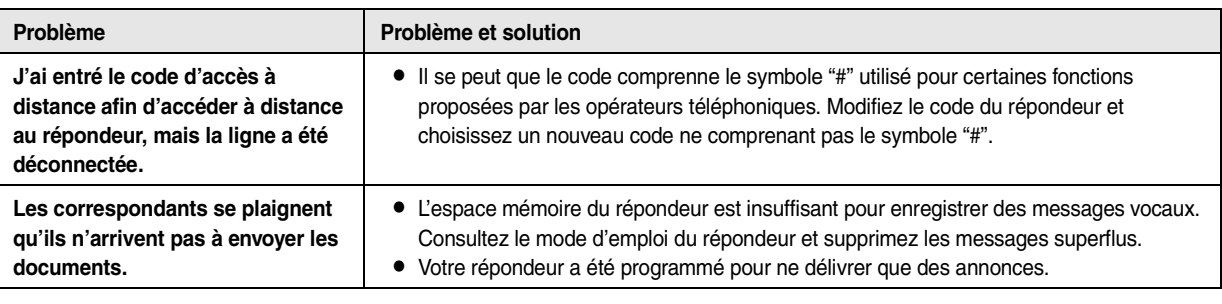

## **7.3.7 En cas de panne secteur**

- <span id="page-52-0"></span>• L'appareil ne fonctionne pas.
- L L'appareil n'est pas conçu pour permettre de donner des appels téléphoniques d'urgence en cas de panne de courant. Veillez à trouver une autre solution pour avoir accès aux services d'urgence.
- $\bullet$  La transmission et la réception des télécopies s'interrompent dans ce cas.
- L Tout document d'envoi mémorisé ou tout autre document pendant la réception est perdu. Lorsque le courant électrique est rétabli, un rapport de panne de courant vous indiquera quels objets en mémoire ont été effacés.

Remplacement

# <span id="page-53-0"></span>**7.4 Remplacement de l'unité de tambour et de la cartouche d'encre**

Lorsque les messages suivants apparaissent à l'écran, remplacez la cartouche d'encre.

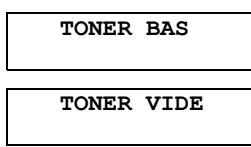

Pour vérifier le fonctionnement et la qualité de l'unité de tambour, imprimez la liste de test d'impression ([page 62](#page-63-0)). Si la qualité de l'impression est toujours mauvaise, remplacez la cartouche d'encre et l'unité de tambour. Afin d'assurer le bon fonctionnement de l'appareil, nous vous conseillons d'utiliser les **cartouches d'encre (N° du modèle KX-FAT88X) et l'unité de tambour Panasonic (N° du modèle KX-FAD89X)**. Reportez-vous à la [page 8](#page-9-0) pour plus d'informations sur les accessoires. Pour maintenir la qualité d'impression et la durée de vie de l'appareil, il est recommandé de nettoyer les fentes et ouvertures [\(page 5](#page-6-0)), ainsi que l'intérieur de l'appareil [\(page 59](#page-60-0)), lors du remplacement de la cartouche d'encre et/ou du tambour.

## **Attention:**

- L **Nous ne pouvons en aucun cas être tenus responsables des dégâts occasionnés à l'appareil ou de la dégradation de la qualité de l'impression en raison de l'utilisation d'une cartouche d'encre et d'une unité de tambour non fabriquées par Panasonic.**
- L **L'unité de tambour comprend un tambour photosensible. L'exposer à la lumière risque de l'endommager. Une fois le sachet de protection ouvert:**
	- **N'exposez pas l'unité de tambour plus de 5 minutes à la lumière.**
	- **Ne pas toucher ni griffer la surface noire du tambour.**
	- **Ne placez pas l'unité de tambour dans un endroit sale, poussiéreux ou extrêmement humide.**
	- **N'exposez pas l'unité de tambour à la lumière directe du soleil.**
- L **Ne débranchez pas le télécopieur. La perte de télécopies mémorisés peut se produire.**
- L **Ne laissez pas trop longtemps la cartouche d'encre en dehors du sachet de protection. Cela réduit la durée de service de la cartouche d'encre.**
- L **N'ajoutez pas de toner à la cartouche d'encre.**
- **1** Avant d'ouvrir le sachet de protection de la nouvelle cartouche d'encre, secouez verticalement cette dernière au moins 5 fois.

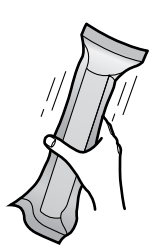

<span id="page-53-1"></span>**2** Enlevez la nouvelle cartouche d'encre de son sachet de protection. Retirez la bande de protection  $(1)$  de la cartouche d'encre.

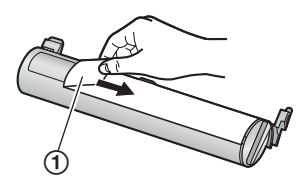

- **3** Enlevez le combiné et le réceptacle de documents.
- **4** Ouvrez le capot avant en le soulevant  $(1)$ , en tenant la languette sur laquelle "OPEN" est inscrit (2)).

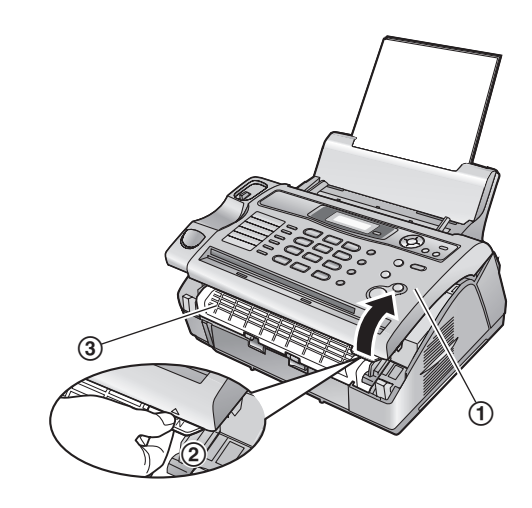

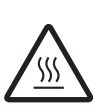

**Attention: L'unité de fusion (**3**) chauffe. Ne la touchez pas.**

**5** Enlevez le tambour et la cartouche d'encre  $(1)$  en les tenant par les languettes.

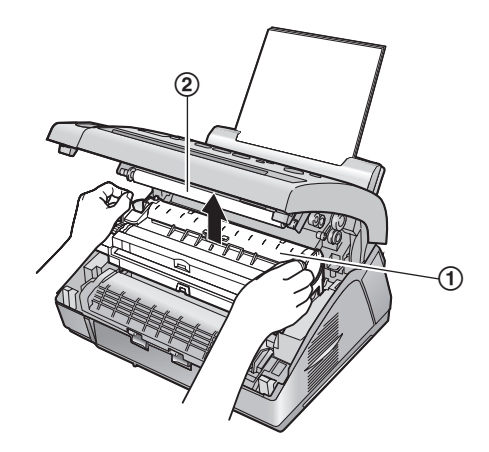

- Ne touchez pas le rouleau de transfert  $(2)$ .
- Si vous remplacez la cartouche d'encre et le tambour en même temps, passez à l'étape [9.](#page-54-0)
- Si vous remplacez uniquement la cartouche d'encre, secouez plusieurs fois la cartouche usagée pour

permettre à l'excédent d'encre de tomber dans l'unité de tambour.

**6** Tournez fermement les deux leviers (1) sur la cartouche d'encre usagée jusqu'à ce que les triangles (2) correspondent.

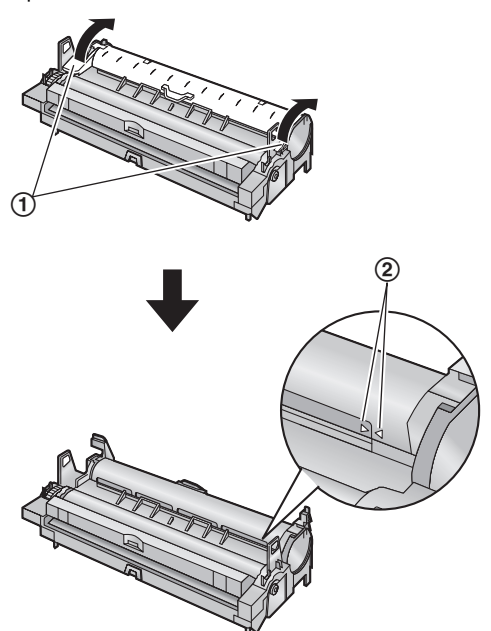

**7** Retirez la cartouche usagée (1) de l'unité de tambour (2).

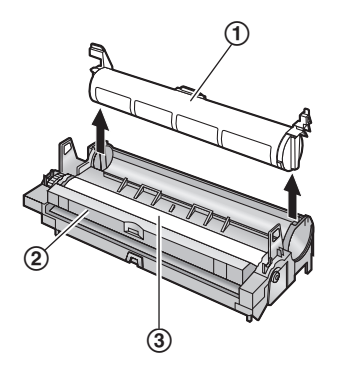

- L Il se peut que le toner colle à la cartouche et à l'unité de tambour. Faites attention pendant la manipulation. Reportez-vous à la [page 4](#page-5-0) pour plus de détails.
- L Ne renversez pas d'encre sur la surface noire du tambour  $(③)$ .
- L Mettez la cartouche d'encre usagée dans le sachet de protection.
- **8** Insérez complètement le dispositif de nettoyage (1) dans la rainure (2) de l'unité de tambour et déplacez-le de chaque côté au moins 3 fois pour nettoyer l'intérieur de l'unité de tambour.

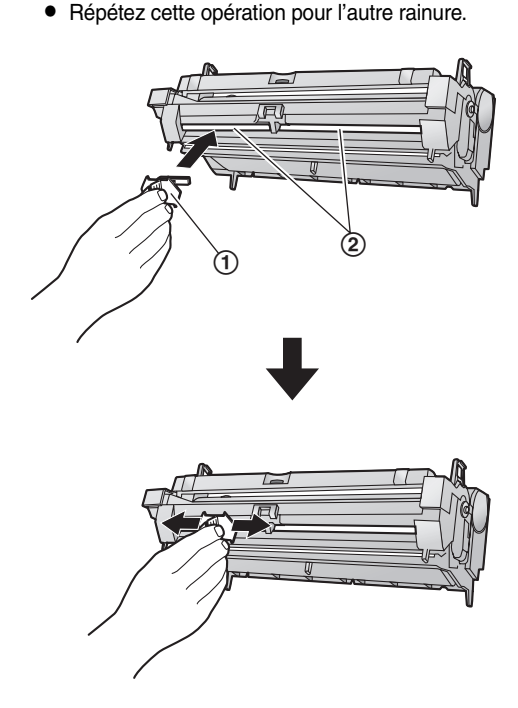

## **Remarque:**

- Veillez à bien nettoyer le long de chaque rainure jusqu'au bord.
- <span id="page-54-0"></span>**9** Si vous remplacez l'unité de tambour en même temps, retirez la nouvelle unité de tambour de son sachet de protection.

Placez la nouvelle cartouche d'encre ((1)) dans l'unité de tambour (2) verticalement.

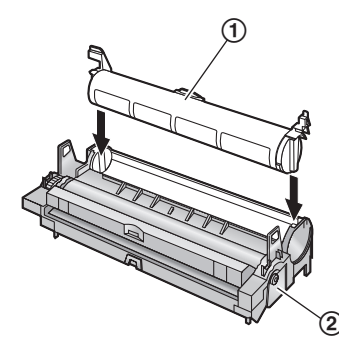

**10** Tournez le levier (1) de chaque côté de la cartouche d'encre tout en appuyant fermement dessus.

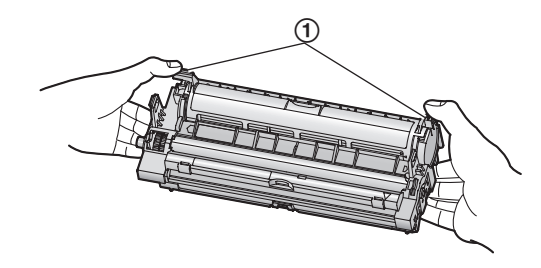

**11** Veillez à faire correspondre les triangles (1) pour installer correctement la cartouche d'encre.

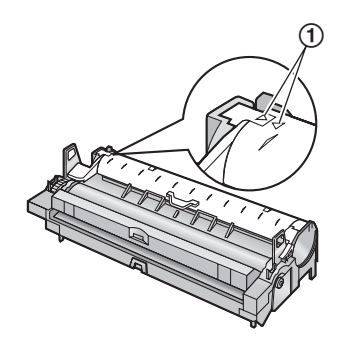

 $\bullet$  Si la vitre inférieure ( $\circled{2}$ ) est sale, nettoyez-la avec un chiffon sec et doux.

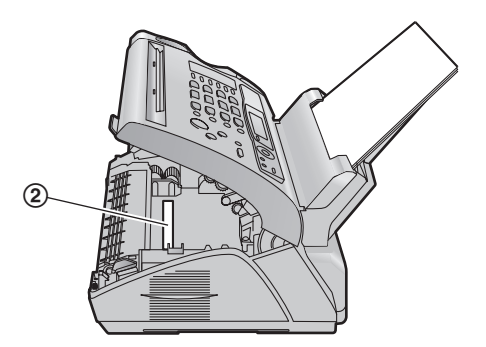

**12** Installez le tambour et la cartouche d'encre (1) en les tenant par les languettes.

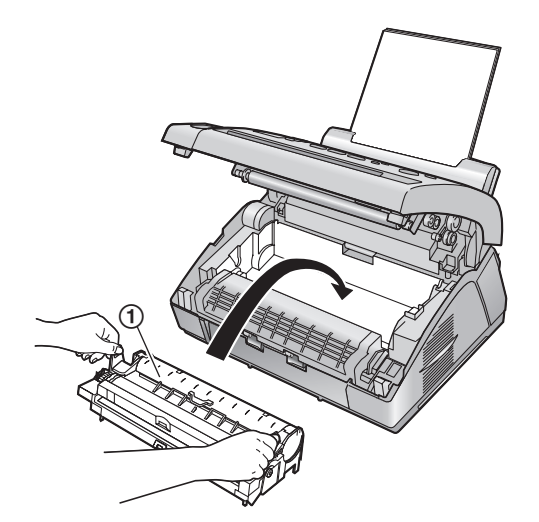

 $\bullet$  Veillez à faire correspondre les triangles ( $(2)$ ) pour installer correctement le tambour et la cartouche d'encre.

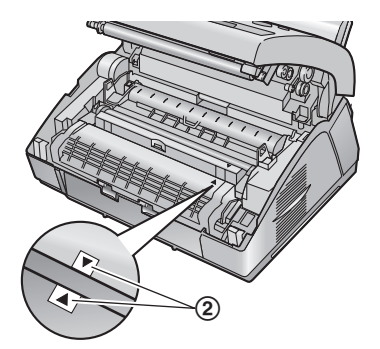

**13** Fermez le capot avant (1) en poussant les deux côtés jusqu'à ce qu'ils soient verrouillés.

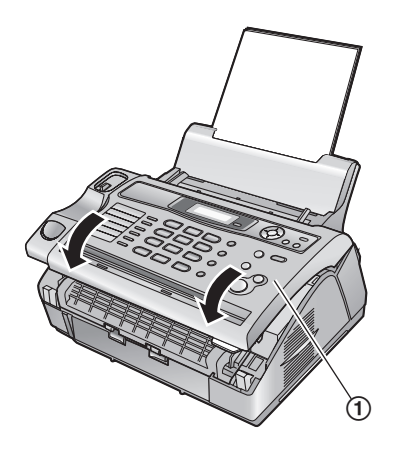

- **14** Placez le combiné sur le socle et fixez le réceptacle de documents.
	- L Lorsque l'appareil affiche **"ATTENDEZ SVP"**, n'ouvrez pas le capot avant ou ne débranchez pas le câble d'alimentation.

## **Méthode d'élimination des déchets**

Les déchets doivent être éliminés de manière à respecter l'ensemble des lois nationales et régionales concernant la législation de l'environnement.

# <span id="page-56-0"></span>**7.5 Bourrage du papier d'enregistrement**

Bourrages

Le message suivant apparaît à l'écran.

<span id="page-56-1"></span>**BOURRAGE PAPIER**

## **7.5.1 Si le papier d'enregistrement a occasionné un bourrage à proximité du tambour et de la cartouche d'encre**

- **1** Enlevez le combiné et le réceptacle de documents.
- **2** Ouvrez le capot avant en le soulevant  $(1)$ , en tenant la languette sur laquelle "OPEN" est inscrit (2)).

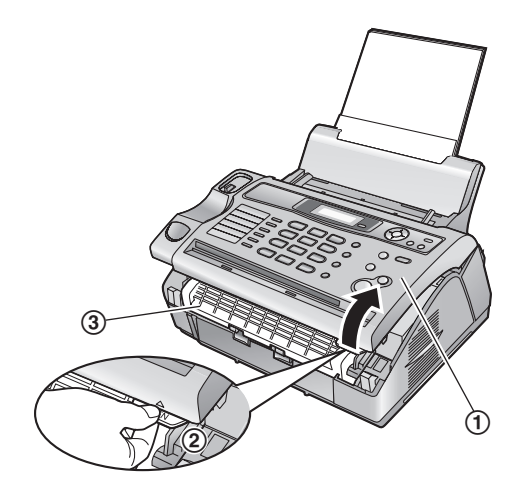

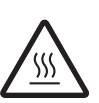

**Attention: L'unité de fusion (**3**) chauffe. Ne la touchez pas.**

**3** Enlevez doucement le papier à l'origine du bourrage (1), en tirant le papier vers vous.

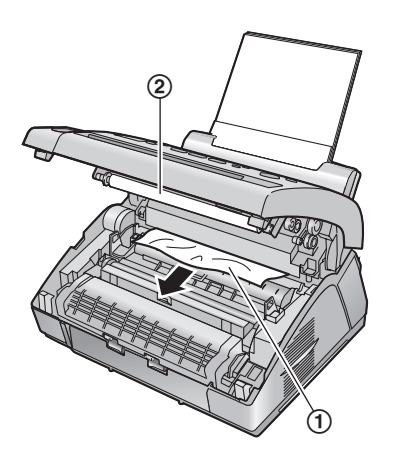

 $\bullet$  Ne touchez pas le rouleau de transfert  $(2)$ .

**4** Fermez le capot avant (1) en poussant les deux côtés jusqu'à ce qu'ils soient verrouillés.

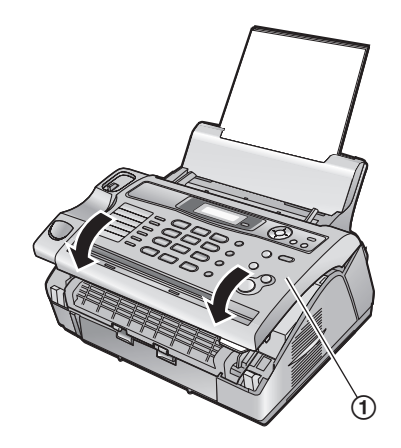

**5** Placez le combiné sur le socle et fixez le réceptacle de documents.

## **7.5.2 Si le papier d'enregistrement a occasionné un bourrage à proximité de la sortie du papier d'enregistrement**

- **1** Enlevez le combiné et le réceptacle de documents.
- **2** Ouvrez le capot avant en le soulevant  $(0)$ , en tenant la languette sur laquelle "OPEN" est inscrit (2).

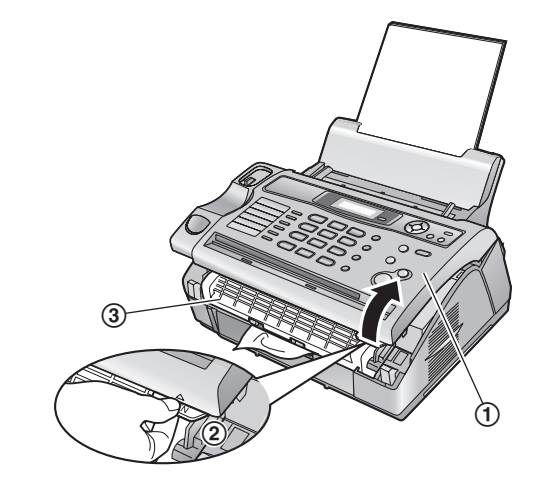

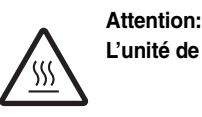

**L'unité de fusion (**3**) chauffe. Ne la touchez pas.**

 Retirez le papier d'enregistrement (1), puis enlevez le tambour et la cartouche d'encre (2) pour libérer le papier à l'origine du bourrage (3) à partir du panneau arrière.

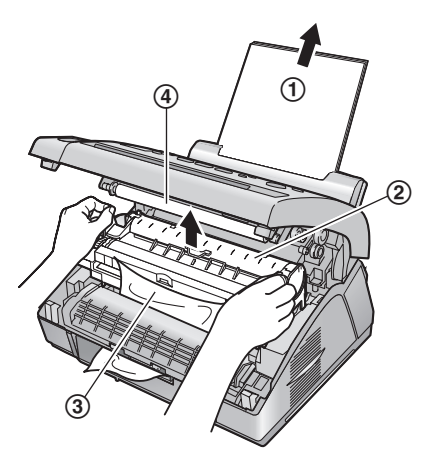

- $\bullet$  Ne touchez pas le rouleau de transfert  $(4)$ .
- Soulevez au maximum les deux leviers verts (1).

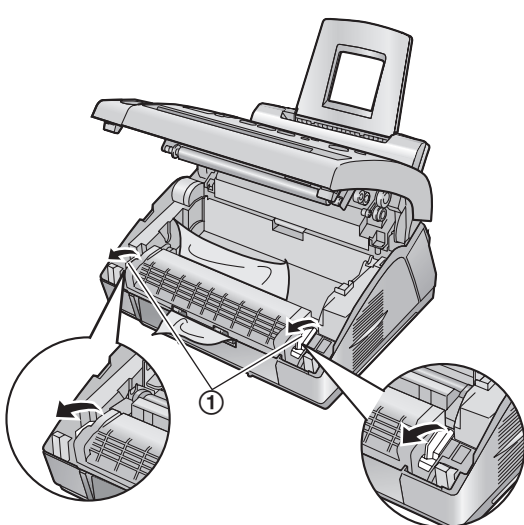

 Retirez le papier à l'origine du bourrage (1) de l'unité de fusion en le tirant doucement vers le haut, puis replacez le tambour et la cartouche d'encre.

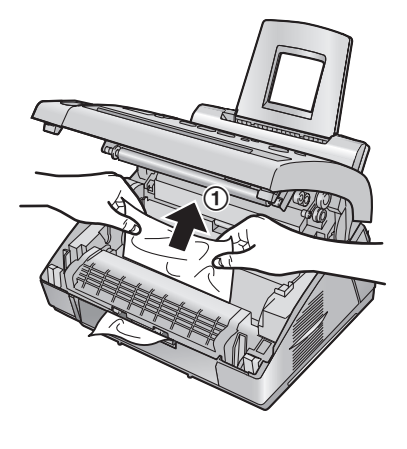

Repoussez les leviers (1) vers leur position d'origine.

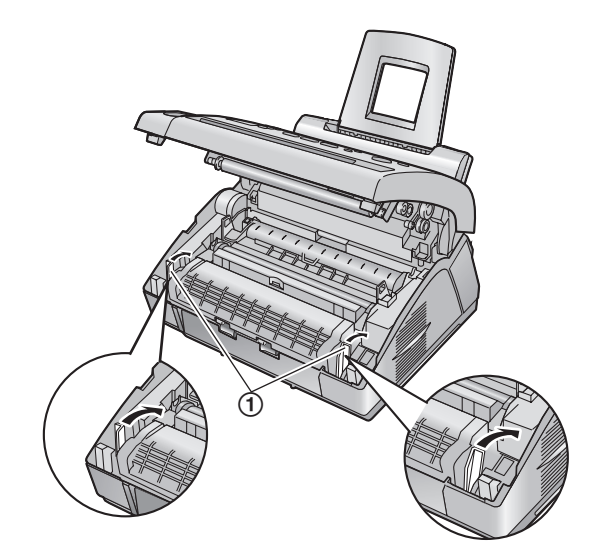

 Fermez le capot avant (1) en poussant les deux côtés jusqu'à ce qu'ils soient verrouillés.

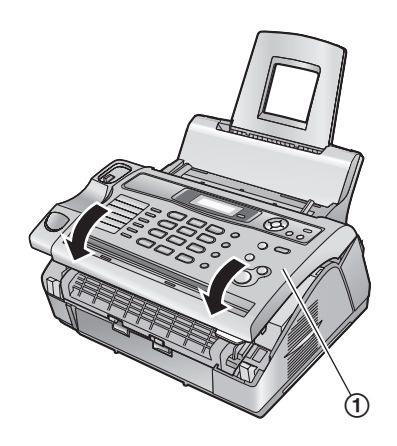

- Placez le combiné sur le socle et fixez le réceptacle de documents.
- Tirez la plaque de tension vers l'avant (1), puis réintroduisez le papier d'enregistrement.

L Avant de le réinsérer, veillez à déramer et à réajuster les feuilles de papier d'enregistrement.

# $^{\textcircled{\footnotesize{1}}}$

**10** Poussez la plaque de tension vers l'arrière.

## <span id="page-58-0"></span>**7.5.3 Si le papier d'enregistrement n'a pas été correctement introduit dans l'appareil**

Le message suivant apparaît à l'écran.

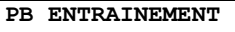

**1** Tirez la plaque de tension vers l'avant  $(1)$ , puis enlevez le papier d'enregistrement (2).

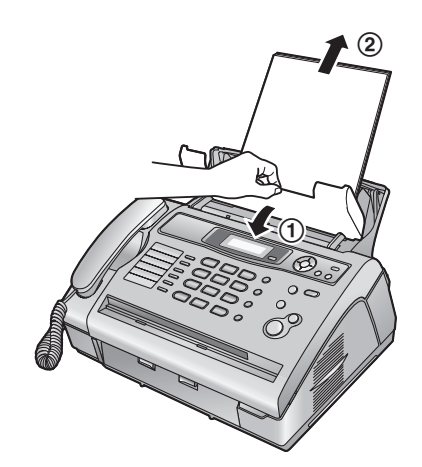

- **2** Réintroduisez le papier d'enregistrement, puis poussez la plaque de tension vers l'arrière (voir les étapes [3](#page-15-1) à [4](#page-15-2) à la [page](#page-15-1)  [14](#page-15-1)).
	- L Avant de le réinsérer, veillez à déramer et à réajuster les feuilles de papier d'enregistrement.

# <span id="page-59-0"></span>**7.6 Bourrages des documents**

## **Remarque:**

L Ne tirez pas avec force le document à l'origine du bourrage avant d'avoir ouvert le capot avant.

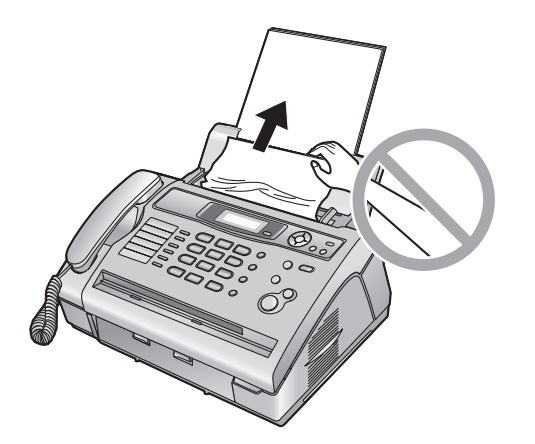

- **1** Enlevez le combiné et le réceptacle de documents.
- **2** Ouvrez le capot avant en le soulevant  $(1)$ , en tenant la languette sur laquelle "OPEN" est inscrit (2).

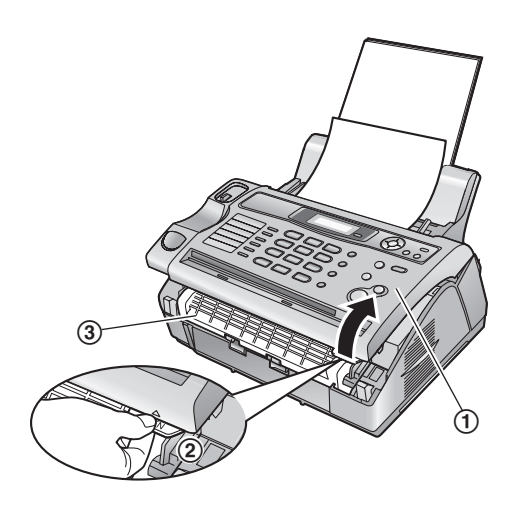

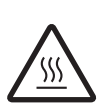

**Attention: L'unité de fusion (**3**) chauffe. Ne la touchez pas.** <span id="page-59-1"></span>**3** Ouvrez le capot intérieur en le tirant  $(0)$ .

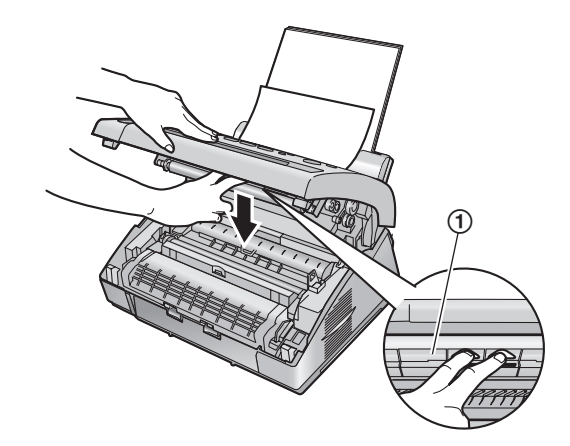

## **Remarque:**

 $\bullet$  Ne touchez pas le rouleau de transfert  $(2)$ .

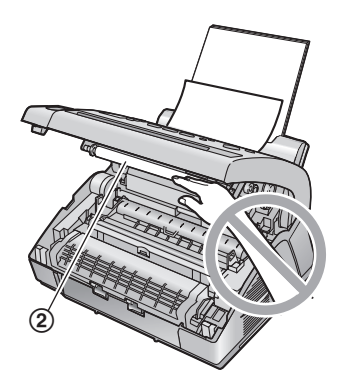

**4** Retirez doucement le document à l'origine du bourrage (1).

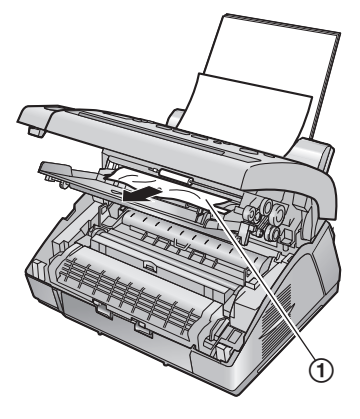

**5** Refermez le capot intérieur.

**6** Fermez le capot avant (1) en poussant les deux côtés jusqu'à ce qu'ils soient verrouillés.

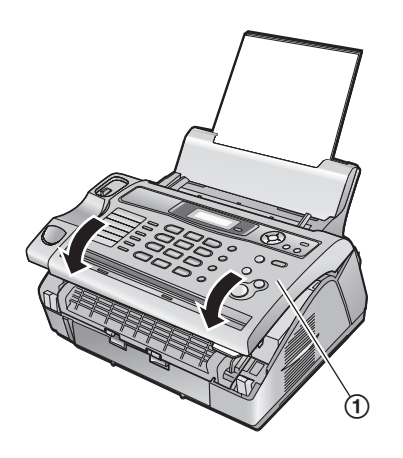

**7** Placez le combiné sur le socle et fixez le réceptacle de documents.

# <span id="page-60-1"></span>**7.7 Absence d'entraînement de document ou entraînement multiple**

En cas d'absence d'entraînement de document ou d'entraînement multiple, réglez la pression du chargeur de documents. Modifiez la position du levier vert  $(1)$ ) à l'aide d'un stylet à extrémité pointue.

**Droite:** lorsque aucun document n'est entraîné. **Centre:** position standard (réglage présélectionné) **Gauche:** lorsque plusieurs documents sont entraînés.

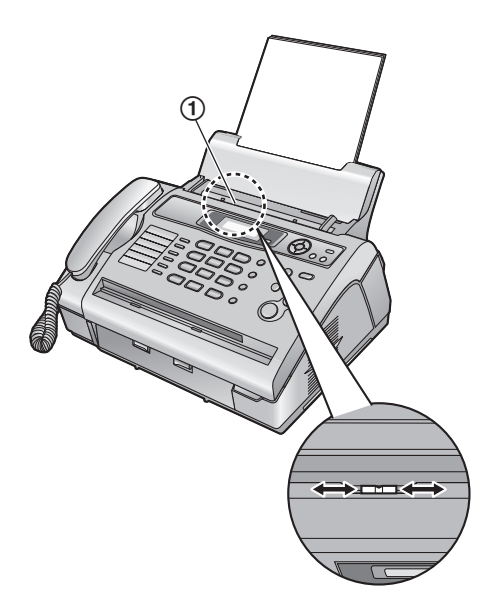

# <span id="page-60-3"></span><span id="page-60-2"></span><span id="page-60-0"></span>**7.8 Nettoyage de l'intérieur de l'appareil**

Nettoyez l'intérieur de l'appareil:

- S'il arrive fréquemment que votre original soit mal entraîné dans l'appareil.
- Si une ligne noire, une ligne blanche ou une tache apparaît sur votre papier d'enregistrement, votre original ou la télécopie reçue par votre correspondant.

## **Attention:**

- L **Faites attention lorsque vous manipulez le tambour et la cartouche d'encre. Pour plus de détails, reportez-vous à l'avertissement relatif à l'unité de tambour à la [page 52](#page-53-0).**
- L **N'utilisez pas de produits en papier, comme des mouchoirs ou des essuie-tout, pour nettoyer l'intérieur de l'appareil.**
- **1** Débranchez le câble d'alimentation et le câble téléphonique.
- **2** Enlevez le combiné et le réceptacle de documents.
- <span id="page-60-4"></span>**3** Ouvrez le capot avant en le soulevant (1), en tenant la languette sur laquelle "OPEN" est inscrit (2).

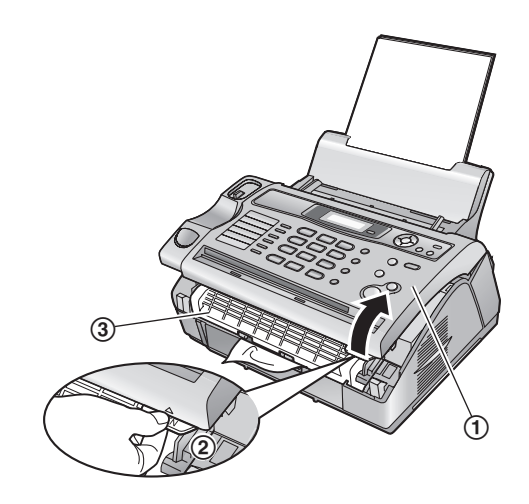

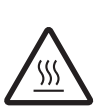

**Attention:**

**L'unité de fusion (**3**) chauffe. Ne la touchez pas.**

**4** Nettoyez le rouleau de séparation des documents (1) à l'aide d'un chiffon imbibé d'alcool à friction isopropyle et laissez sécher complètement les pièces.

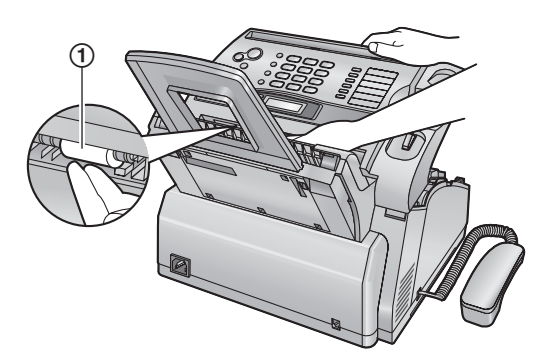

**5** Ouvrez le capot intérieur en le tirant  $(1)$ .

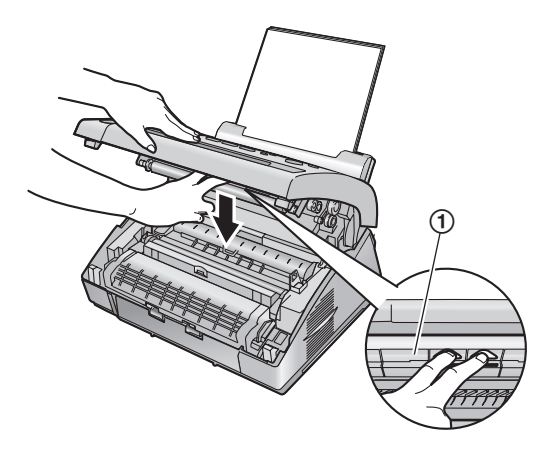

 $\bullet$  Ne touchez pas le rouleau de transfert  $(2)$ .

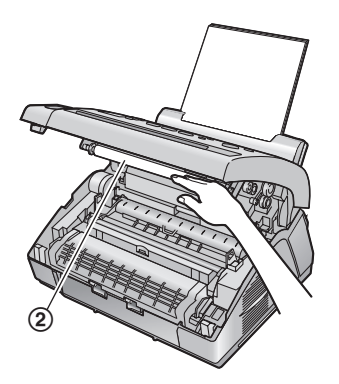

**6** Nettoyez le rouleau du chargeur de documents (1) à l'aide d'un chiffon imbibé d'alcool à friction isopropyle et laissez sécher complètement les pièces.

Nettoyez la vitre supérieure (2) avec un chiffon doux et sec.

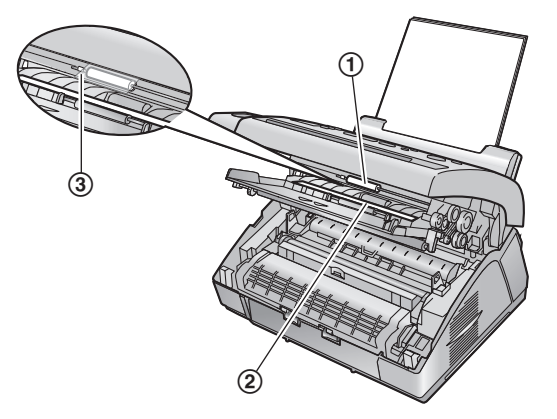

- $\bullet$  N'abîmez pas la feuille transparente (3) lorsque vous nettoyez le rouleau du chargeur de documents.
- **7** Refermez le capot intérieur.
- **8** Enlevez le tambour et la cartouche d'encre (1) en les tenant par les languettes.

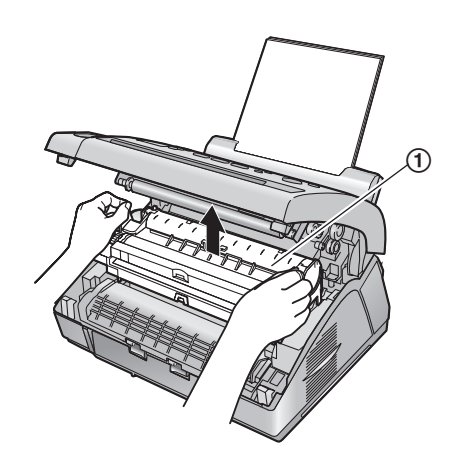

**9** Nettoyez la vitre inférieure (1) avec un chiffon doux et sec.

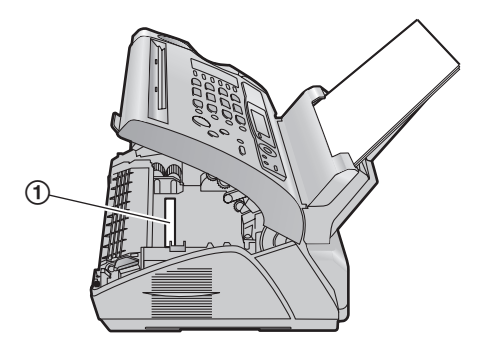

**10** Réinstallez le tambour et la cartouche d'encre (1) en les tenant par les languettes.

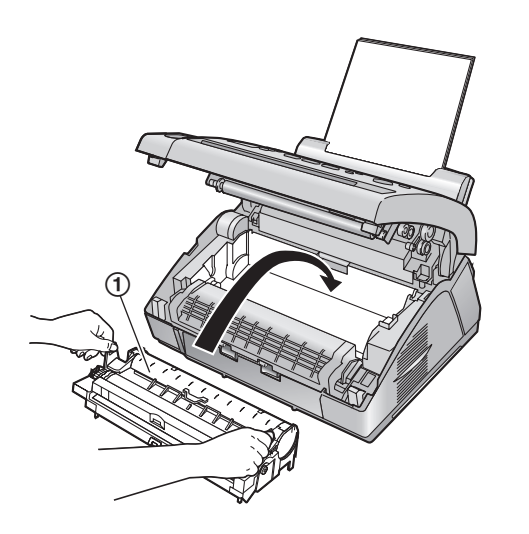

• Veillez à faire correspondre les triangles (2) pour installer correctement le tambour et la cartouche d'encre.

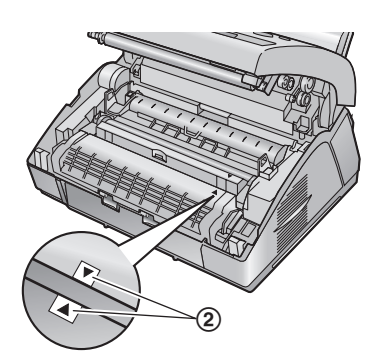

**11** Fermez le capot avant (1) en poussant les deux côtés jusqu'à ce qu'ils soient verrouillés.

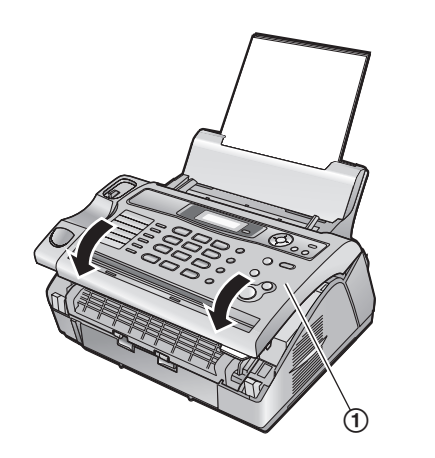

- **12** Placez le combiné sur le socle et fixez le réceptacle de documents.
- **13** Branchez de nouveau le cordon d'alimentation et le câble de la ligne téléphonique.

<span id="page-63-1"></span><span id="page-63-0"></span>8 Informations générales Impression de rapports

## **8.1 Listes et rapports**

Vous pouvez imprimer les listes et rapports suivants à titre d'information.

- **"IMP.LISTES"**: Fournit la liste des réglages en cours des fonctions programmables ([page 39](#page-40-2) à [page 44](#page-45-1)).
- **"LISTE NO.TEL."**: Fournit la liste des numéros et des noms mémorisés pour la numérotation "une touche" et le répertoire.
- **"RECEPT. JOURNAL"**: Enregistre les transmissions ou réceptions de télécopies. Ce journal peut être automatiquement imprimé toutes les 30 transmissions de télécopies (fonction #22 à la [page 40](#page-41-1)).
- **"LISTE DIFFUSION"**: Fournit la liste des noms et des numéros mémorisés dans la mémoire de diffusion ([page 29](#page-30-2)).
- **"TEST IMPRESSION"**:

Permet de contrôler la qualité d'impression de votre appareil. Si le test d'impression est maculé ou s'il présente des points ou des lignes floues, nettoyez l'intérieur de l'appareil ([page](#page-60-2)  [59](#page-60-2)). Si la qualité de l'impression est toujours mauvaise, remplacez la cartouche d'encre et l'unité de tambour.

– **"LISTE APPELANTS"**:

Mémorise les 30 derniers appelants si vous êtes abonné à un service d'identification de l'appelant. Pour une impression automatique tous les 30 appels, activez la fonction #26 [\(page](#page-41-2)  [40](#page-41-2)).

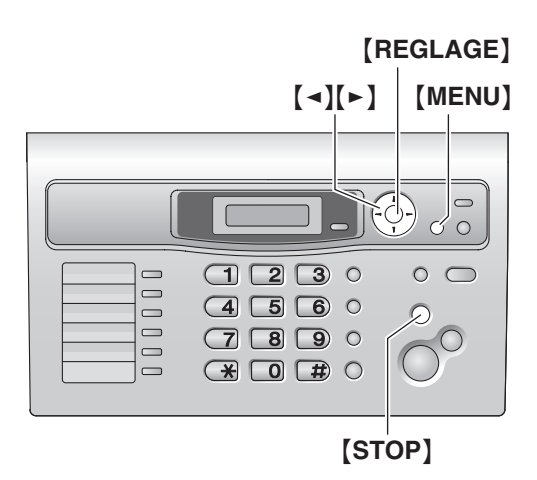

- **1** Appuyez plusieurs fois sur {**MENU**} pour afficher **"IMP. RAPPORT"**.
- **2** Appuyez sur  $\left[ \begin{array}{c} 2 \end{array} \right]$  ou sur  $\left[ \begin{array}{c} \rightarrow \end{array} \right]$  à plusieurs reprises pour afficher l'entrée désirée.
- **3** Appuyez sur {**REGLAGE**} pour lancer l'impression.
	- L Pour interrompre l'impression, appuyez sur {**STOP**}.
- **4** Appuyez sur {**MENU**} pour sortir.

# **8.2 Spécifications**

## **Lignes téléphoniques:**

Réseau Téléphonique Public Commuté (RTPC)

## **Format des documents:**

Largeur: 216 mm max. / longueur: 600 mm max.

#### **Largeur effective de balayage:** 208 mm

**Largeur effective d'impression:** 202 mm

**Durée de la transmissio[n\\*1:](#page-64-1)** Environ 8 s/page (MCE-MMR[\)\\*2](#page-64-2)

## **Résolution:**

<span id="page-64-0"></span> $S_{\rm{eff}}$ 

Horizontale: 8 pixels/mm

Verticale: 3,85 lignes/mm en résolution standard, 7,7 lignes/mm en résolution fine/photo/mixte (photo avec texte), 15,4 lignes/mm en résolution super fine

## **Résolution photo:**

64 niveaux

**Type de scanner:** Détecteur d'image à contact

# **Type d'imprimante:**

Imprimante laser

## **Système de compression des données:**

Modified Huffman (MH), Modified READ (MR), Modified Modified READ (MMR)

## **Vitesse de transmission:**

14 400 / 12 000 / 9 600 / 7 200 / 4 800 / 2 400 bps ; Retour automatique à une exploitation normale

## **Conditions d'utilisation:**

10 °C – 32,5 °C, 20 % – 70 % d'humidité relative

## **Dimensions:**

Environ 218 mm (H)  $\times$  360 mm (L)  $\times$  357 mm (P)

## **Poids:**

Environ 7,4 kg

## **Consommation d'énergie:**

Veille: environ 3 W Transmission: environ 12 W Réception: environ 240 W Copie: environ 240 W Maximum: environ 950 W (lorsque l'ampoule de l'unité de fusion s'allume)

**Alimentation:**

220 – 240 V c.a., 50 Hz

## **Capacité de la mémoire du télécopieur:**

Environ 150 pages de transmission à partir de la mémoire Environ 40 pages de réception à partir de la mémoire (en fonction de la mire test ITU-T n° 1 en résolution standard.)

## **Propriétés de diode laser:**

Sortie laser: 5 mW max. Longueur d'onde: 760 nm – 800 nm Durée d'émission: Continue

**Vitesse d'impression:** Environ 10 ppm (pages par minute)

## **Résolution d'impression:**

600 × 600 dpi

- <span id="page-64-1"></span>\*1 La vitesse de transmission dépend du contenu des pages, de la résolution, des lignes téléphoniques et de la capacité de réception de l'appareil de votre correspondant.
- <span id="page-64-2"></span>\*2 La vitesse de transmission est basée sur la mire test ITU-T n° 1. Si la capacité de l'appareil de votre correspondant est inférieure à celle du vôtre, la transmission peut nécessiter plus de temps.

## **Voir mire test ITU-T n° 1**

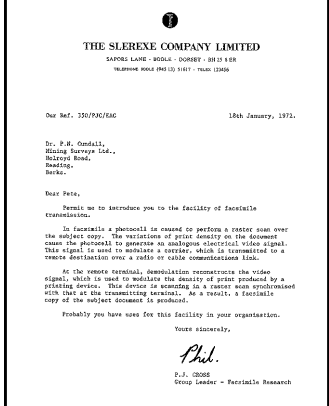

## **Remarque:**

- La conception et les spécifications peuvent être modifiées sans préavis.
- Les images et illustrations de ce manuel utilisateur peuvent différer légèrement de l'appareil proprement dit.

## <span id="page-65-0"></span>**Spécifications du papier d'enregistrement**

**Format du papier d'enregistrement:** A4: 210 mm × 297 mm

**Poids du papier d'enregistrement:** 60  $a/m^2$  à 90  $a/m^2$ 

#### **Remarque relative au papier d'enregistrement:**

- L N'utilisez pas les types de papier suivants :
	- Papiers contenant plus de 20 % de coton et/ou de fibres, tels que le papier à en-tête ou le papier utilisé pour des brouillons
	- Papiers trop lisses, lustrés ou à forte texture
	- Papiers couchés, froissés ou déchirés
	- Papier comportant des objets étrangers, comme des onglets ou des agrafes
	- Papiers sales ou poussiéreux
	- Papiers pouvant fondre, se décolorer, brûler ou émettre des émanations dangereuses lorsqu'ils avoisinent 200 °C, tels que le papier vélin. Ces papiers peuvent se fixer sur le rouleau de fusion et risquent de l'endommager.
	- Papier humide
	- Papier jet d'encre
- L Certains papiers ne peuvent être imprimés que sur une face. Si vous n'êtes pas satisfait de la qualité d'impression ou si le papier n'est pas entraîné correctement dans l'appareil, imprimez sur l'autre face.
- Pour un entraînement optimal et une meilleure qualité d'impression, nous vous recommandons d'utiliser du papier sens machine.
- L N'utilisez pas simultanément des papiers d'épaisseur ou de type différents. Vous risqueriez de provoquer un bourrage papier.
- Evitez l'impression recto verso.
- N'utilisez pas de papier imprimé avec cet appareil pour une impression recto verso sur un autre photocopieur ou une autre imprimante. Vous risqueriez de provoquer un bourrage papier.
- Pour éviter que le papier ne gondole, n'ouvrez pas les rames de papier avant l'utilisation. Gardez le papier dans son emballage d'origine, dans un endroit frais et sec.

#### <span id="page-65-2"></span><span id="page-65-1"></span>**Durée de service de la cartouche d'encre**

La durée de service de la cartouche d'encre dépend du contenu d'un document reçu, copié ou imprimé. L'exemple suivant illustre la relation approximative entre l'aire de l'image et la durée de service de la cartouche d'encre de remplacement (N° du modèle KX-FAT88X). La durée de service de la cartouche dépend de son utilisation.

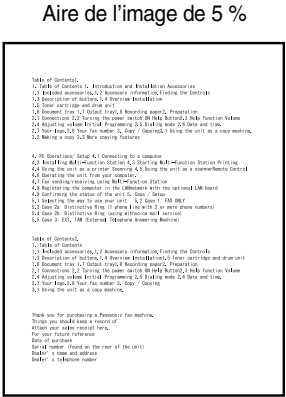

Vous pouvez imprimer 2 000 feuilles environ de format A4. Aire de l'image de 10 %

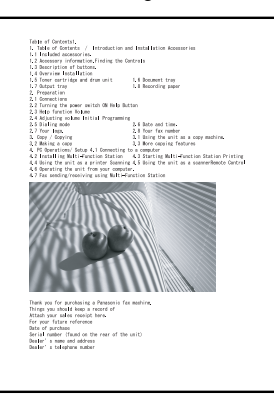

Vous pouvez imprimer 1 000 feuilles environ de format A4. Aire de l'image de 15 %

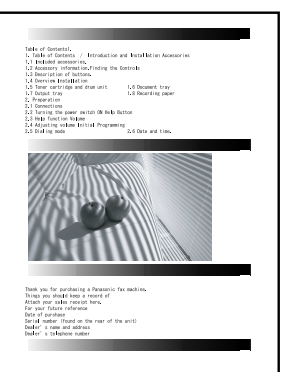

Vous pouvez imprimer 600 feuilles environ de format A4.

#### **Remarque:**

- L'aire de l'image varie en fonction de l'épaisseur et de la taille des caractères.
- Si vous activez la fonction Economie de toner, la durée de service de la cartouche sera prolongée de 40 % environ.

#### <span id="page-66-0"></span>**Durée de service du tambour**

L'unité de tambour est un consommable. Elle doit être remplacée régulièrement. Plusieurs facteurs déterminent la durée de vie réelle du tambour, comme la température, l'humidité, le type de papier et la quantité de toner utilisée par rapport au nombre de feuilles par travail d'impression. La durée de vie maximale du tambour est de 10 000 pages environ à un rythme de 20 pages par travail d'impression. Il est possible que ce chiffre soit inférieur si vous utilisez le plus souvent l'appareil pour des petits travaux d'impression. Étant donné qu'il est impossible de contrôler la plupart des facteurs qui déterminent la durée de vie réelle du tambour, nous ne pouvons pas garantir un nombre de feuilles minimum imprimables par votre tambour.

# **8.3 Garantie**

# **GARANTIE CONDITIONS DE GARANTIE**

La présente garantie complète les droits des consommateurs résultant de la loi et autres sources de droit et n'affecte pas ces droits. Si pendant la période de garantie l'appareil se révélait être défectueux, les conditions de garantie applicables sont les suivantes:

- 1. L'appareil doit être acheté et utilisé uniquement en France et ce, conformément au mode d'emploi et aux normes de sécurité ou normes techniques appliquées en France.
- 2. Pour l'application de la garantie, nous vous demandons de joindre une copie de votre facture d'achat à votre appareil lors du renvoi chez votre revendeur PANASONIC.
- 3. La garantie ne s'appliquera pas aux dommages causés dans les cas ci-dessous:
	- a) mauvaise utilisation, mauvaise installation, pièces d'usure normale, mauvais entretien.
	- b) intervention de personne non qualifiée et non reconnue par PANASONIC FRANCE.
	- c) incidents dûs à un agent extérieur: incendie, foudre, inondation, humidité etc...
	- d) installation, adaptation ou modification incorrectes de l'appareil ou non conformes aux normes techniques et/ou de sécurité françaises.
	- e) incident intervenant pendant le transport.
	- Dans ces cas, la remise en état sera à la charge de l'utilisateur.
- 4. Si, à tout moment de la période de garantie, une pièce détachée de l'appareil est remplacée par une autre non fournie ni autorisée par PANASONIC FRANCE, ni d'une qualité de sécurité et de performance convenable pour l'appareil ou si l'appareil est réparé par une personne non qualifiée et non reconnue par PANASONIC FRANCE, nous nous réservons le droit d'arrêter cette garantie immédiatement sans notification préalable.
- 5. La garantie donne droit à l'échange des pièces reconnues défectueuses par nos services techniques ou toute personne accréditée par PANASONIC FRANCE ainsi qu'à la prestation de la main d'œuvre nécessaire. Aucune indemnité ne pourra être demandée pour préjudice consécutif à l'immobilisation de l'appareil en cas de réparation. Le matériel voyagera aux risques et périls de l'utilisateur.
- 6. Cette garantie ne pourra s'appliquer aux cassettes, batteries et autres composants à durée de vie limitée.
- 7. Notre décision est définitive en ce qui concerne l'application de la garantie. Tout produit ou pièce détachée défectueuse qui a été remplacée dans le cadre de la garantie devient notre propriété.
- 8. La durée de la garantie contractuelle applicable sur ce produit est de 12 mois.

Prière de garder ce mode d'emploi avec votre facture.

## PANASONIC FRANCE

N° de facture de contra de la contra de la Date d'achat Modèle n° **KX-FL401FR** N° de série

## **9.1 Index**

9. Index

**#** #01 Date et heure: *[17](#page-18-2)* #02 Votre logo: *[18](#page-19-1)* #03 Votre numéro de fax: *[20](#page-21-1)* #04 Accusé de réception: *[28](#page-29-3)*, *[39](#page-40-3)* #06 Nombre de sonneries en mode FAX: *[39](#page-40-4)* #13 Mode de numérotation: *[39](#page-40-5)* #17 Type de sonnerie: *[39](#page-40-6)* #22 Journal des communications automatique: *[28](#page-29-4)*, *[40](#page-41-3)* #23 Mode vers l'étranger: *[40](#page-41-4)* #25 Envoi différé: *[40](#page-41-5)* #26 Liste automatique des informations sur l'appelant: *[40](#page-41-6)* #30 Nombre de reconnaissance silencieuse du télécopieur: *[41](#page-42-2)* #37 Réduction automatique: *[41](#page-42-3)* #39 Contraste de l'affichage LCD: *[41](#page-42-4)* #41 Code d'activation du télécopieur: *[41](#page-42-5)* #44 Avertisseur de réception mémoire: *[41](#page-42-6)* #46 Réception conviviale: *[41](#page-42-7)* #48 Langue: *[42](#page-43-3)* #49 Déconnexion automatique: *[42](#page-43-4)* #58 Contraste d'analyse: *[42](#page-43-5)* #68 Sélection MCE: *[42](#page-43-6)* #72 Délai de rappel: *[43](#page-44-3)* #73 Mode de réponse manuelle: *[43](#page-44-4)* #76 Tonalité de connexion: *[43](#page-44-5)* #78 Réglage de la sonnerie FAX/TEL: *[43](#page-44-6)* #79 Economie de toner: *[43](#page-44-7)* #80 Définir comme valeur par défaut: *[44](#page-45-2)* **A** Accessoires Cassette papier: *[12](#page-13-0)*

Réceptacle de documents: *[13](#page-14-0)* Réceptacle papier: *[12](#page-13-1)* Accusé de réception (fonction #04): *[28](#page-29-3)*, *[39](#page-40-3)* Affichage Contraste (fonction #39): *[41](#page-42-4)* Messages d'erreur: *[46](#page-47-0)* Aide: *[16](#page-17-1)* Alerte

Réception mémoire (fonction #44): *[41](#page-42-6)* Avertisseur de réception mémoire (fonction #44): *[41](#page-42-6)*

**B** Balayage rapide: *[27](#page-28-2)* Bourrages Document: *[58](#page-59-1)* Papier d'enregistrement: *[55](#page-56-1)*

**C** Cartouche d'encre Installation: *[10](#page-11-1)* Remplacement: *[52](#page-53-1)* Code d'activation du télécopieur (fonction #41): *[41](#page-42-5)* Connexions: *[15](#page-16-0)* Contraste d'analyse (fonction #58): *[42](#page-43-5)*

**D** Date et heure (fonction #01): *[17](#page-18-2)* Déconnexion automatique (fonction #49): *[42](#page-43-4)* Délai de rappel (fonction #72): *[43](#page-44-3)* Durée de service de la cartouche d'encre: *[64](#page-65-1)* Durée de service de l'unité de tambour: *[65](#page-66-0)*

- **E** Economie de toner (fonction #79): *[11](#page-12-0)*, *[43](#page-44-7)* Envoi de télécopies A partir de la mémoire: *[27](#page-28-2)* Diffusion: *[30](#page-31-0)* Manuel: *[27](#page-28-3)* Numérotation "une touche": *[29](#page-30-3)* Répertoire: *[29](#page-30-3)* Envoi différé (fonction #25): *[40](#page-41-5)*
- **F** Fonctions avancées: *[40](#page-41-7)* Fonctions de base: *[39](#page-40-7)* Format des documents: *[28](#page-29-5)* Format du papier d'enregistrement: *[64](#page-65-2)*
- **I** Identification de l'appelant Mise en mémoire: *[26](#page-27-0)* Rappel: *[24](#page-25-1)*
- **J** Journal des communications (fonction #22): *[28](#page-29-4)*, *[40](#page-41-3)*
- **L** Liste des informations sur l'appelant (fonction #26): *[40](#page-41-6)* Logotype (fonction #02): *[18](#page-19-1)*
- **M** Messages d'erreur: *[45](#page-46-0)*, *[46](#page-47-0)* Mise en mémoire Diffusion: *[29](#page-30-4)* Numérotation "une touche": *[22](#page-23-0)* Répertoire: *[21](#page-22-1)* Mode de numérotation (fonction #13): *[16](#page-17-2)* Mode de réponse manuelle (fonction #73): *[43](#page-44-4)* Mode FAX: *[32](#page-33-2)* Mode FAX/TFL: [33](#page-34-3) Mode TEL: *[32](#page-33-3)* Mode vers l'étranger (fonction #23): *[40](#page-41-4)*
- **N** Nettoyage: *[59](#page-60-3)* Numéro du télécopieur (fonction #03): *[20](#page-21-1)* Numérotation "une touche" Appel téléphonique: *[22](#page-23-1)* Envoi de télécopies: *[29](#page-30-3)* Mise en mémoire: *[22](#page-23-0)*
- **P** Panne secteur: *[51](#page-52-0)* Papier d'enregistrement: *[14](#page-15-3)* Paramétrage de la valeur par défaut (fonction #80): *[44](#page-45-2)* Photocopie: *[36](#page-37-0)* Agrandissement: *[36](#page-37-1)* Assemblage: *[37](#page-38-0)* Réduction: *[36](#page-37-2)* Pression du chargeur de documents: *[59](#page-60-4)* Programmation: *[38](#page-39-0)*

**R** Rapports Accusé de réception: *[28](#page-29-3)*, *[39](#page-40-3)* Diffusion: *[30](#page-31-0)* Fonction: *[62](#page-63-1)* Informations sur l'appelant: *[40](#page-41-6)* Journal: *[28](#page-29-4)*, *[62](#page-63-1)* Numéro de téléphone: *[62](#page-63-1)* Panne secteur: *[51](#page-52-0)* Programmation par diffusion: *[62](#page-63-1)* Test d'impression: *[62](#page-63-1)*

## *9. Index*

Réception conviviale (fonction #46): *[41](#page-42-7)* Réception de télécopies Automatique: *[32](#page-33-4)* Manuelle: *[32](#page-33-5)* Réception sélective: *[35](#page-36-4)* Recomposition du numéro: *[27](#page-28-4)*, *[29](#page-30-5)* Réduction automatique (fonction #37): *[41](#page-42-3)* Réglage des sonneries Mode FAX (fonction #06): *[39](#page-40-4)* Mode FAX/TEL (fonction #78): *[43](#page-44-6)* Reconnaissance silencieuse du télécopieur (fonction #30): *[41](#page-42-2)* Réinitialisation (fonction #80): *[44](#page-45-2)* Relève: *[34](#page-35-1)* **Répertoire** Appel d'un correspondant: *[21](#page-22-2)* Envoi de télécopies: *[29](#page-30-3)* Mémorisation: *[21](#page-22-1)* Répondeur: *[34](#page-35-2)* Résolution: *[27](#page-28-5)*, *[36](#page-37-3)*

- **S** Sélection de la langue (fonction #48): *[42](#page-43-3)* Sélection MCE (fonction #68): *[42](#page-43-6)*
- **T** Table des caractères: *[18](#page-19-2)* Téléphone supplémentaire: *[33](#page-34-4)* Tonalité de connexion (fonction #76): *[43](#page-44-5)* Transmission par diffusion: *[29](#page-30-4)* Type de sonnerie (fonction #17): *[17](#page-18-3)*, *[39](#page-40-6)*
- **U** Unité de tambour Installation: *[10](#page-11-1)* Remplacement: *[52](#page-53-1)*
- **V** Volume: *[17](#page-18-4)*

# **Notes**

# **Notes**
## **Notes**

## CE 0682

## **Service commerciaux: Panasonic France SA** 1-3, Avenue François Mitterrand 93218 SAINT-DENIS LA PLAINE FRANCE

**Fabricant: Panasonic Communications (Malaysia) Sdn. Bhd.** PLO No.1, Kawasan Perindustrian Senai, KB No. 104, 81400 Senai, Negeri Johor Darul Ta'zim, Malaysia

**Site Web mondial:** http://panasonic.net

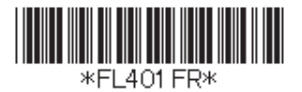

**PFQX2626ZA** CM0706GJ0